# **Q3000BDL65**

النسخة 2.00

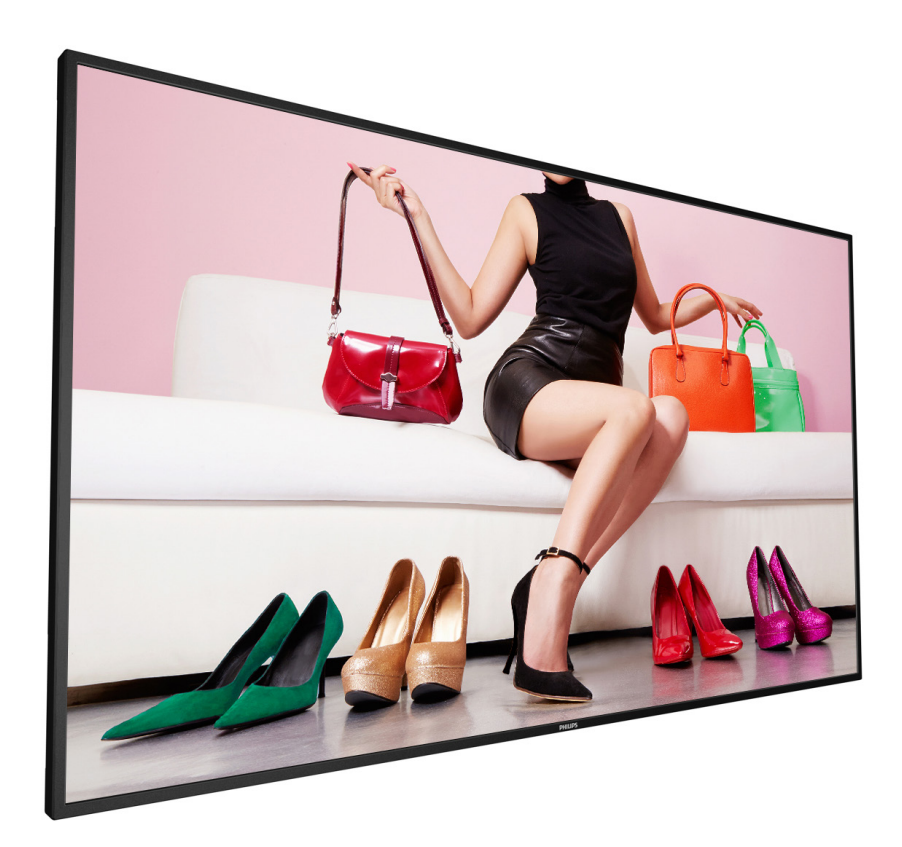

# www.philips.com/welcome دليل الاستخدام (اللغة العربية)

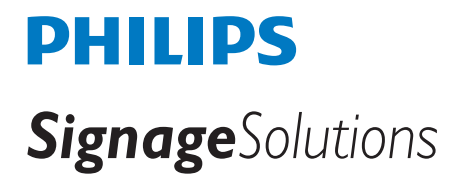

# **تعليمات السالمة**

**تحذيرات واحتياطات**

**تعرف على رموز السالمة هذه**

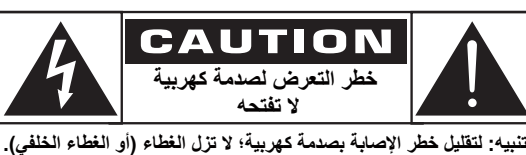

**ِ لا توجد أجزاء داخل الجهاز يمكن صيانتها من قبل المستخدم. قم بإحالة أعمال الصيانة إلى عامل الصيانة المؤهل.**

**تنبيه:** لتقليل خطر اإلصابة بصدمة كهربية؛ ال تزل الغطاء )أو الغطاء الخلفي(. ِ ال توجد أجزاء داخل الجهاز يمكن صيانتها من قبل المستخدم. قم بإحالة أعمال الصيانة إلى عامل الصيانة المؤهل.

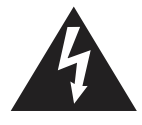

يشير هذا الرمز إلى وجود جهد كهربي عال داخل الجهاز . يُعَد لمس أيٍ من الأجزاء الداخلية للمنتج بأي شكل من الأشكال أمرًا<br>منذ عَلَيَّة خطيرًا.ً

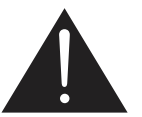

ينبهك هذا الرمز إلى وجود مواد مطبوعة هامة تتعلق بالتشغيل والصيانة مرفقة مع هذا المنتج.

- **تنبيه:** تنص لوائح CSA/FCC على أن أي تغييرات أو تعديالت غير مصرح بها بهذا الجهاز قد تلغي أهلية المستخدم لتشغيله.
- **تنبيه:** لمنع حدوث صدمة كهربية؛ وفُق النصل الواسع بالقابس مع الفتحة الواسعة<sub>,</sub> ثم أدخل القابس بالكامل.

لتفادي تلف الجهاز والذي قد ينجم عنه نشوب حريق أو خطر التعرض للصدمة الكهربية؛ ال تعرضه للمطر أو الرطوبة.

يجب أن يتم تركيب مأخذ التيار بالقرب من الجهاز وأن يسهل الوصول إليه.

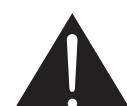

**اقرأ هذه التعليمات والتزم بها عند توصيل الشاشة واستخدامها:** 

- افصل الشاشة في حالة عدم استخدامها لفترة طويلة.
- ً افصل الشاشة عند تنظيفها بقطعة قماش مبللة قليال . يمكن مسح الشاشة باستخدام قطعة قماش جافة عند فصل الطاقة عنها. ومع ذلك، تجنب مطلّقًا استخدام الكحول أو السوائل التي تحتوي على أمونيا.
	- استشر فني صيانة إذا كانت الشاشة ال تعمل بصورة طبيعية بعد اتباع التعليمات الموضحة في هذا الدليل.
		- ال ينبغي فتح غطاء الشاشة إال بواسطة موظف الخدمة المؤهل.
	- ً احتفظ بالشاشة بعيدا عن أشعة الشمس المباشرة وعن المواقد أو أي مصدر من المصادر الحرارية الأخرى.
	- أزل أي جسم يمكن أن يسقط في فتحات التهوية أو يمنع التبريد الالزم للمكونات اإللكترونية لشاشة العرض.
		- ال تقم بسد فتحات التهوية الموجودة على الهيكل.
- حافظ على البطارية جافة. تجنب تعريض الشاشة للمطر أو الرطوبة الشديدة، لتفادي حدوث صدمة كهربائية.
- إذا تم إيقاف تشغيل الشاشة عن طريق نزع كبل الطاقة، يرجى الانتظار لمدة ٦ ثوانٍ قبل إعادة تركيب كبل الطاقة لتشغيل الشاشة في حالة التشغيل العادي.
- لتجنب تعرض الشاشة لخطر الصدمات أو األضرار الدائمة، ال تعرضها لألتربة أو المطر أو الماء أو البيئة شديدة الرطوبة.
- عند وضع الشاشة في مكانها، تأكد من سهولة الوصول إلى قابس الطاقة ومأخذ التيار.
- **مهم:** ً احرص دائما على تنشيط برنامج الشاشة المؤقتة عند االستخدام. في حالة استمرار وجود صورة ثابتة على الشاشة لفترة زمنية طويلة، فقد يتسبب ذلك في ترك «صورة بعدية أو صورة ظلية» على الشاشة. وهذه الظاهرة معروفة كأحد عيوب تقنية لوحة شاشة LCD ً . وفي معظم الحاالت ستختفي صورة الظلية تدريجيا على مدار مدة زمنية بعد إيقاف تشغيل الطاقة. يرجى العلم أن أعراض الصورة الظلية ال يمكن معالجتها، وال يشملها الضمان.

# **تعليمات السالمة الهامة**

- -1 اقرأ هذه التعليمات.
- -2 احتفظ بهذه التعليمات. -3 انتبه لكافة التحذيرات.
- -4 إتبع كل التعليمات.
- -5 ال تستخدم هذا الجهاز بالقرب من الماء.
- -6 ال تنظف الجهاز إال بقطعة قماش جافة.
- ٧- لا تسد أيًا من فتحات التهوية. ركَّب الجهاز وفقًا لتعليمات جهة التصنيع.
- ٨- لا تركب الجهاز بالقرب من أي من مصادر الحرارة, مثل: المشعات, أو مُسجّلات<br>المشعوب أو المشعوب المشعوب المؤسس العلم والعلم العلم العلم العلم العلم عليه المستق الحرارة, أو المواقد, أو الأجهزَة الأخرى (بما فيها مكبرات الصوت) التي تنتج عنها حرارة.
- -9 َّ ال تضيع غرض األمان المقصود من القابس المؤرض أو المستقطب. القابس َّ المستقطب له نصالن أحدهما أوسع من اآلخر. أما القابس المؤرض فله نصالن وسن َّ ثالث مؤرض. النصل الواسع أو السن الثالث موجودان لسالمتك. إذا كان القابس الموجود بالجهاز ال يتالئم مع مأخذ التيار لديك, فاستشر كهربائي ليستبدل مأخذ التيار البالي.
- ١٠- احم كمِل الطاقة من مرور الأقدام عليه أو من أن يتم الضغط عليه خاصةً على المقابس<br>- إن العلم المستقدمة والمقابس المتوافقة وموضع خروجها من الجهاز.
	- ِ1111 ال تستخدم إال المرفقات/الملحقات المحددة من قبل جهة التصنيع.
	- ١٢- لا تستخدم إلا العربات أو الحوامل أو الحوامل الثلاثية أو المناصد ِ المحددة من قبل جهة التصنيع أو التي تباع مع الجهاز. عند استخدام عربة, توخ الحذر عند تحريك العربة/الجهاز لتفادي حدوث إصابة نتيجة انقالب العربة/الجهاز.

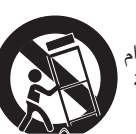

- 1313افصل هذا الجهاز من الكهرباء أثناء حدوث عواصف رعدية أو في حالة عدم استخدامه لفترات طويلة.
- 1414قم بإحالة جميع أعمال الصيانة إلى عامل صيانة مؤهل. يجب صيانة الجهاز عندما يتعرض الجهاز للتلف بأي صورة كانت, مثل: تلف سلك اإلمداد بالطاقة أو القابس, أو انسكاب سائل على الجهاز أو سقوط أشياء عليه, أو تعرض الجهاز للمطر أو الرطوبة, أو إذا كان الجهاز ال يعمل بصورة طبيعية, أو في حال سقوطه.
- 10-ينبغي عدم تعريض البطاريات (البطاريات المركبة بالجهاز) للحرارة المفرطة, مثل: ضوء الشمس, أو النار, أو ما شابه.
- 1616إذا تم استخدام مفتاح رئيسي لكل األقطاب كجهاز لفصل التيار الكهربي, يجب بيان ً موقع الجهاز ووظيفة المفتاح كما يجب أن يظل المفتاح قابال ً وجاهزا للتشغيل.
- **تحذير**: لتقليل خطر نشوب حريق أو حدوث صدمة كهربية؛ ال تعرض هذا الجهاز للمطر أو الرطوبة.
- **تحذير**: يجب عدم تعريض الجهاز ألي قطرات ماء أو تناثرها عليه, كما ينبغي أال توضع على الجهاز أشياء مليئة بالسوائل, مثل: الزهريات.
	- <mark>تحذير</mark>: ينبغي عدم تعريض البطاريات (البطاريات المركبة بالجهاز) للحرارة المفرطة, مثل: ضوء الشمس, أو النار, أو ما شابه.
- **تحذير**: يُستخدم قابس التيار الكهربائي أو وصلة ربط الجهاز كأداة لفصل الجهاز، ويجب أن تظل أداة فصل الجهاز هذه في المتناول عند الحاجة للتشغيل.
- بِ الشموع أو ألسنة اللهب المكشوفة الأخرى بعيدةً عن هذا المنتج طوال **تحذير**: إبق الوقت؛ لمنع انتشار النار.

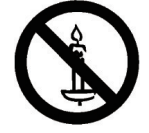

- <mark>تحذير</mark> : يجب تثبيت هذا الجهاز بالأرضية/الحائط وفقًا لتعليمات التركيب وذلك منع حدوث إصابة.
	- **تحذير:** يجب توصيل الجهاز من الفئة I بمأخذ تيار كهربي رئيسي ذي توصيل مؤرض واقي.

#### **تحذير**

ً ال تضع جهاز تلفاز على مكان غير ثابت. فقد يسقط جهاز التلفاز مسببا إصابة شخصية خطيرة أو الوفاة. يمكن تجنب العديد من اإلصابات, وبخاصة تلك التي تلحق باألطفال, عن طريق اتخاذ احتياطات بسيطة, مثل:

- استخدام الحاويات أو الحوامل المُوصى بها من قِبل الجهة المصنعة لجهاز التلفاز.
	- ال تستخدم إال قطعة األثاث التي يمكن أن تحمل جهاز التلفاز بأمان.
	- تأكد من أن جهاز التلفاز ليس بارزًا على حافة قطعة الأثاث التي تحمله.
- لا تضع جهاز التلفاز على قطعة أثاث طويلة (مثل: خزانة أو مكتبة) دون تثبيت كلِ من قطعة األثاث وجهاز التلفاز بداعمة مناسبة.
- ال تضع جهاز التلفاز على قماش أو مادة أخرى يمكن وضعها بين جهاز التلفاز وقطعة الأثاث التي تحمله.
	- إعلم الأطفال بالأخطار التي يمكن أن تلحق بهم نتيجة التسلق على قطعة الأثاث الحاملة للتلفاز من أجل الوصول إليه أو إلى جهاز التحكم عن بُعد الخاص به.

في حال تثبيت جهاز التلفاز ونقله إلى مكان آخر, يجب االلتزام بنفس االعتبارات الواردة أعاله.

- **تنبيه**: تعليمات الصيانة هذه موضوعة ليستخدمها عامل الصيانة المؤهل فقط. لتقليل خطر اإلصابة بصدمة كهربية؛ ال تقوم بأي أعمال صيانة غير تلك الموضحة ً بتعليمات التشغيل إال إذا كنت مؤهال للقيام بذلك.
- **تنبيه**: قد يتسبب ضغط الصوت الزائد الناتج عن سماعات األذن وسماعات الرأس في فقد السمع. يزيد ضبط موازن الصوت لأقصىي حد من جهد خرج سماعة الأذن وسماعة الرأس ومن مستوى ضغط الصوت. ولهذا؛ ولحماية حاسة السمع لديك؛ اضبط موازن الصوت على مستوى مالئم.

**بالنسبة لالستعمال CUL/UL**: يستخدم فقط مع قائمة أحمال رف التثبيت على الحائط بحد أقصى وزن/حمل: 24.8 كجم

**بالنسبة لالستعمال CB**: وزن الوحدة بدون القاعدة: 24.8 كجم احرص على أن يظل الجهاز ووسائل التثبيت المتعلقة به مؤمنين أثناء الاختبار (طاقم التثبيت على الحائط<br>. المستخدم: مسافة قدرها **400x400** مم باستخدام براغي **6M** بطول 10 مم باإلضافة إلى سمك حامل الثبيت.

# **معلومات هامة**

إذا لم يوضع التلفاز على مكان ثابت بما فيه الكفاية, فقد يشكل خطورة نتيجةً لسقوطه. يمكن تجنب العديد من الإصابات, وبخاصة تلك التي تلحق بالأطفال, عن طريق اتخاذ احتياطات بسيطة, مثل:

- ُ استخدم الحاويات أو الحوامل الم ِ وصى بها من قبل الجهة المصنعة لجهاز التلفاز.
	- ال تستخدم إال قطعة األثاث التي يمكن أن تحمل جهاز التلفاز بأمان.
	- ً تأكد من أن جهاز التلفاز ليس بارز ا على حافة قطعة األثاث التي تحمله.
- لا تضع جهازِ التلفاز على قطعة أثاث طويلة (مثل: خزانة أو مكتبة) دون تثبيت كلٍ من قطعة الأثاث وجهاز التلفاز بداعمة مناسبة.
- ال تضع جهاز التلفاز على قماش أو مادة أخرى يمكن وضعها بين جهاز التلفاز وقطعة األثاث التي تحمله.
	- إعلم الأطفال بالأخطار التي يمكن أن تلحق بهم نتيجة التسلق على قطعة الأثاث الحاملة للتلفاز من أجل الوصول إليه أو إلى جهاز التحكم عن بُعد الخاص به.

# FAT

# **المعلومات التنظيمية**

# **إعالن مطابقة CE**

يتوافق هذا الجهاز مع المتطلبات الواردة في كل من توجيه المجلس الخاص بتقريب قوانين الدول الأعضاء والمتعلقة بالتوافق الكهرومغناطيسي (٢٠١٤/٣٠/EU) وتوجيه الفولطية المنخفضة (٢٠١٤/٣٥/EU) توجيه حظر استخدام المواد الخطرة (RoHS) (٢٠١١١) EU).

تم اختبار هذا الجهاز وثُبت تطابقه مع معايير التجانس الخاصة بأجهزة تقنية المعلومات المنشورة تحت "توجيهات الصحيفة الرسمية للاتحاد الأوروبي".

#### **تحذير:**

يتوافق هذا الجهاز مع متطلبات الفئة أ من 32 CISPR55032/EN. قد يتسبب هذا الجهاز في تداخل اإلشارات الالسلكية في المنازل.

#### **تحذيرات التفريغ اإللكتروستاتي**

قد يتسبب أي شخص قريب من الشاشة في تفريغ شحن الجهاز وإعادة تهيئته وعرض القائمة الرئيسية.

# **إخطار لجنة االتصاالت الفيدرالية )FCC( )خاص بالواليات المتحدة األمريكية فقط(**

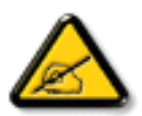

ملاحظة: تم اختبار هذا الجهاز ووجد أنه يتطابق مع حدود الأجهزة الرقمية من الفئة A، وفقًا للجزء ١٥ من قواعد لجنة الاتصالات الفيدرالية.

هذه الحدود مصممة لتوفير الحماية المعقولة من التداخالت الضارة التي تنتج عند تشغيل الجهاز في بيئة تجارية.

حيث إن هذه الشاشة تولّد وتستخدم بل وقد تصدر عنها طاقة تردد السلكية، لذا فإنها قد تتسبب في حدوث تداخالت ضارة مع الاتصالات اللاسلكية إذا لم تركّب وتستخدم وفقًا للتعليمات.

 قد يتسبب تشغيل هذا الجهاز في منطقة سكنية في حدوث تداخالت ضارة وفي هذه الحالة على المستخدم تصحيح تلك التداخالت على نفقته الخاصة.

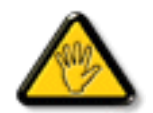

قد تتسبب أي تغييرات أو تعديالت دون الموافقة عليها صراحة من قبل الجهة المسؤولة عن التوافق مع مواصفات اللجنة الفيدرالية لالتصاالت في إلغاء أهلية المستخدم لتشغيل الشاشة.

استخدم فقط كابل التردد الالسلكي المغطى المرفق مع الشاشة عند توصيلها بجهاز كمبيوتر.

يحظر تعريض الشاشة للمطر أو الرطوبة الشديدة، لتفادي حدوث األضرار التي قد تنجم عن نشوب حريق أو حدوث صدمة كهربائية.

وتتوافق الشاشة مع الجزء 15 من قوانين اللجنة الفيدرالية لالتصاالت، حيث يخضع تشغيلها للشرطين التاليين: (١) ألا تتسبب هذه الشاشة في حدوث تداخل ضار. (٢) يجب أن تتقبل الشاشة أي تدخل وارد بما في ذلك التداخل الذي قد يؤدي إلى تشغيل غير مرغوب فيه.

## **المركز البولندي لالختبار وإصدار الشهادات**

ينبغي على الشاشة سحب الطاقة من مقبس محمي بدائرة حماية ( مقبس ذي ثلاثة شعب). كما يُنبغي توفير نفس مصدر الإمداد بالطاقة لكافة الأجهزة التي تعمل معًا (مثل، الكمبيوتر والشاشة والطابعة وغيرها من الأجهزة).

ينبغي أن يكون لمحول مطاور التركيبات الكهربائية في الغرفة جهاز حماية دائرة قصر احتياطي في شكل منصهر بقيمة اسمية ال تتجاوز 16 أمبير.

ً وإليقاف تشغيل الشاشة تماما، يجب نزع كبل اإلمداد بالطاقة من مقبس الطاقة القريب من الشاشة بحيث يسهل الوصول إليه.

تؤكد عالمة الحماية "ب" على مطابقة الشاشة لمتطلبات استخدام الحماية لمعايير PN-93/T-42107 و PN-89/E-06251.

#### Wymagania Polskiego Centrum Badań i Certyfikacji

Urządzenie powinno być zasilane z gniazda z przyłączonym obwodem ochronnym (gniazdo z<br>kołkiem). Współpracujące ze sobą urządzenia (komputer, monitor, drukarka) powinny być zasilane z tego samego źródła.

Instalacja elektryczna pomieszczenia powinna zawierać w przewodzie fazowym rezerwową ochronę przed zwarciami, w postaci bezpiecznika o wartości znamionowej nie większej niż 16A (amperów). W celu całkowitego wyłączenia urządzenia z sieci zasilania, należy wyjąć wtyczkę kabla<br>zasilającego z gniazdka, które powinno znajdować się w pobliżu urządzenia i być łatwo dostępne. Znak bezpieczeństwa "B" potwierdza zgodność urządzenia z wymaganiami bezpieczeństwa użytkowania zawartymi w PN-93/T-42107 i PN-89/E-06251.

#### Pozostałe instrukcje bezpieczeństwa

- Nie należy używać wtyczek adapterowych lub usuwać kołka obwodu ochronnego z wtyczki.<br>Jeżeli konieczne jest użycie przedłużacza to należy użyć przedłużacza 3-żyłowego z<br>prawidłowo połączonym przewodem ochronnym.
- i<br>System komputerowy należy zabezpieczyć przed nagłymi, chwilowymi wzrostami lub spadkami napięcia, używając eliminatora przepięć, urządzenia dopasowującego lub<br>bezzakłóceniowego źródła zasilania.
- Należy upewnić się, aby nie nie leżało na kablach systemu komputerowego, oraz aby kable nie były umieszczone w miejscu, gdzie można byłoby na nie nadeptywać lub potykać się o nie.
- Nie należy rozlewać napojów ani innych płynów na system komputerowy.
- Nie należy wpychać żadnych przedmiotów do otworów systemu komputerowego, gdyż może to spowodować pożar lub porażenie prądem, poprzez zwarcie elementów wewnętrznych.
- System komputerowy powinien znajdować się z dała od grzejników i źródeł ciepła. Ponadto, nie należy blokować otworów wentyłacyjnych. Należy unikać kładzenia lużnych papierów pod komputer oraz umieszczania komputera w cias etrza wokół niego.

# **المجاالت الكهربائية والمغناطيسية والكهرومغناطيسية )EMF)**

- -1 تصنع الشركة الكثير من المنتجات وتبيعها للعمالء مثل، األجهزة اإللكترونية التي تتمتع بالقدرة على إصدار أو استقبال إشارات كهرومغناطيسية.
- -2 من أهم المبادئ األساسية للشركة االلتزام بجميع تدابير الصحة والسالمة الواجب توافرها في المنتجات لاللتزام بكافة المتطلبات القانونية المعمول بها وتستوفي معايير األجهزة الكهرومغناطيسية المطبقة عند صناعة هذه المنتجات.
	- -3 ونلتزم بتطوير المنتجات التي ال تؤثر سالبا على الصحة وإنتاجها وتسويقها.
- -4 تؤكد الشركة على أنه في حالة استخدام المنتجات بالشكل السليم المعدة له، فستكون تلك المنتجات آمنة، وذلك وفقًا للأدلة العلمية المتوفرة حاليًا.
	- ً تلعب الشركة دور ً ا فعاال -5 في تطوير معايير السالمة والمجاالت الكهرومغناطيسية العالمية مما يجعلها تتطلع إلى مزيد من التطورات في المعايرة إلحداث تكامل في منتجاتها.

#### **هذه المعلومات متاحة للمملكة المتحدة فقط**

**تحذير – يجب تأريض هذا الجهاز.**

**هام:**

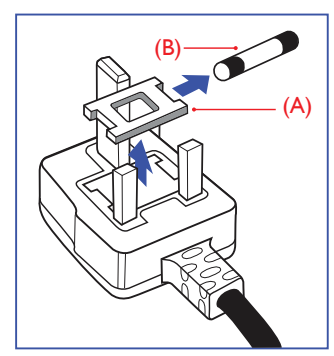

هذا الجهاز مزود بقابس مقولب معتمد شدته 13 أمبير. لتغيير منصهر بآخر من نوع هذا القابس، يرجى اتباع الخطوات التالية:

- -1 احرص على إزالة المنصهر وغطاءه.
- -2 ركب المنصهر الجديد المعتمد من 1362 BS A.T.S.A,A5 أو BSI.
	- -3 أعد تركيب غطاء المنصهر.

إذا كان القابس المثبت ال يتناسب مع مأخذ التيار لديك، ينبغي قطع القابس وتركيب آخر ً مزود بثالثة دبابيس بدال منه.

وفي حالة احتواء القابس الرئيسي على منصهر، ينبغي أن تكون قيمته 5 أمبير. في حالة استخدام قابس بدون منصهر، ينبغي أال تزيد قيمة المنصهر في لوحة التوزيع عن 5 أمبير.

**مالحظة**: لتجنب التعرض لصدمة كهربائية محتملة، يجب التخلص من القابس المقطوع حتى ال يتم إدخاله في أي مقبس شدته 13 أمبير.

#### **كيفية توصيل قابس**

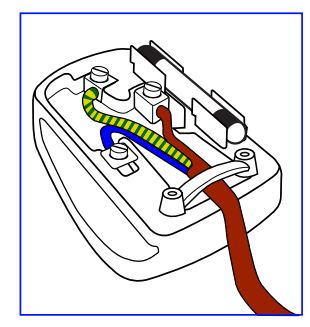

الأسلاك الموجودة في طرف التوصيل الرئيسي ملونة وفقًا للرموز الأتية:

 $\text{``N''}$  ("N") «محايد»

بني - «حي» ("L")

أخضر وأصفر - «أرضى» ("E")

- -1 يجب توصيل السلك الملون باللونين األخضر واألصفر بطرف القابس المميز بحرف "E "أو الرمز األرضي أو الملون باللون األخضر أو األخضر واألصفر.
- -2 كما يجب توصيل السلك األزرق بطرف القابس المميز بحرف "N "أو الملون باللون األسود.
- -3 كما يجب توصيل السلك البني بطرف القابس المميز بحرف "L "أو الملون باللون األحمر.

يرجى التأكد من تثبيت قابضة الأطراف بإحكام على غلاف السلك الرئيسي - وليس على األسالك الثالثة فقط وذلك عند استبدل غطاء القابس

# **توجيهات RoHS الصين**

根据中国大陆《电子电气产品有害物质限制使用标识要求》,以 下部分列出了本产品中可能包含的有害物质的名称和含量

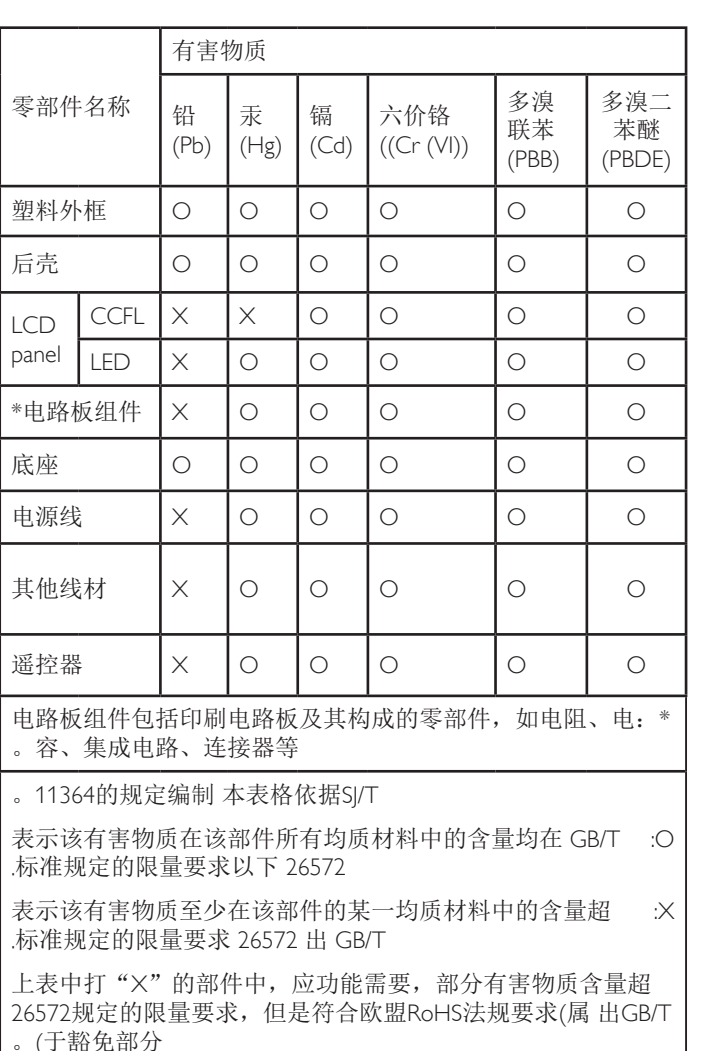

备注: 上表仅做为范例, 实际标示时应依照各产品的实际部件及 。所含有害物质进行标示

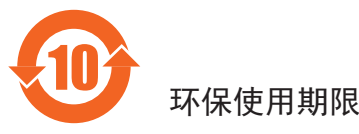

在产品本体上标示的该标志表示环境保护使用期限为10年。

电子信息产品的环境保护使用期限是指电子信息产品中所含的有 毒有害物质或元素不会向外部泄漏或出现突然变异,并且电子信 息产品的用户在使用该电子信息产品时也不会对环境造成严重污 染或对人体、财产带来严重损害的期限。

在环境保护期限中,请按照使用说明书使用本产品。

本环境保护使用不覆盖易损件: 申池。

# 《废弃电子产品回收处理管理条例》提示性说明

为了更好地关爱及保护地球, 当用户不再需要此产品或产品寿命 终止时,请遵守国家废弃电器电子产品回收处理相关法律规定, 将其交给当地具有国家认可的回收处理资质的厂商进行回收处 。理

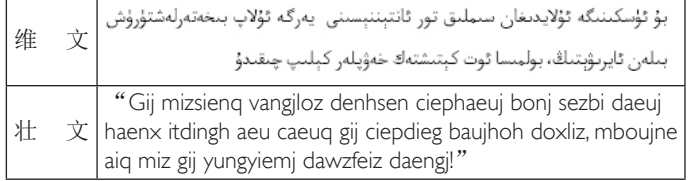

# **North Europe (Nordic Countries) Information**

Placering/Ventilation

#### **:VARNING**

FÖRSÄKRA DIG OM ATT HUVUDBRYTARE OCH UTTAG ÄR LÄTÅTKOMLIGA, NÄR DU STÄLLER DIN UTRUSTNING .PÅPLATS

Placering/Ventilation

#### **:ADVARSEL**

SØRG VED PLACERINGEN FOR AT NETLEDNINGENS STIK OG STIKKONTAKT ER NEMT TILGÆNGELIGE.

#### Paikka/Ilmankierto

#### **:VAROITUS**

SIJOITA LAITE SITEN, ETTÄ VERKKOJOHTO VOIDAAN TARVITTAESSA HELPOSTI IRROTTAA PISTORASIASTA.

Plassering/Ventilasjon

# **:ADVARSEL**

NÅR DETTE UTSTYRET PLASSERES. MÅ DU PASSE PÅ AT KONTAKTENE FOR STØMTILFØRSEL ER LETTE Å NÅ.

#### **التخلص من الشاشة بعد انتهاء عمرها االفتراضي**

تحتوي هذه الشاشة الجديدة على مواد يمكن إعادة تدويرها واستخدامها مرة أخرى. فبإمكان الشركات المتخصصة إعادة تدوير هذا المنتج لزيادة كمية المواد القابلة إلعادة االستخدام وتقليل الكمية التي يتم التخلص منها.

يرجى االطالع على اللوائح المحلية بشأن كيفية التخلص من الشاشة القديمة وتسليمها لموزع Philips المحلي.

#### **)للعمالء الموجودون في كندا والواليات المتحدة األمريكية(**

قد تحتوي هذه الشاشة على الرصاص و/أو الزئبق. يرجى التخلص من الشاشة وفقًا للوائح المحلية والفيدرالية. وللمزيد من المعلومات حول إعادة التدوير، يرجى الدخول على الموقع org.eia.www( مبادرة توعية المستهلك(

# **مخلفات المعدات اإللكترونية واألجهزة الكهربائية-WEEE**

**يرجى تنبيه المستخدمين في االتحاد األوروبي**

警告 此为A级产品。在生活环境中,该产品可能会造成无线电干扰。 在这种情况下,可能需要用户对干扰采取切实可行的措施。

# 仅适用于非热带气候条件下安全使用:

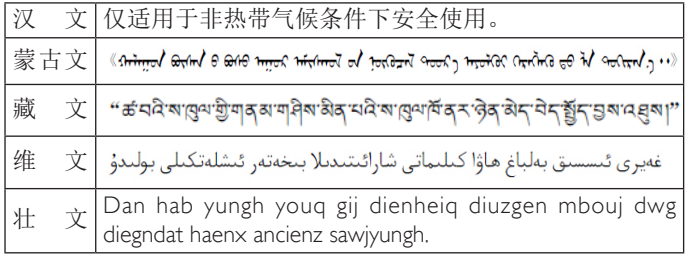

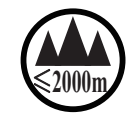

# 仅适用于海拔 2000m 以下地区安全使用:

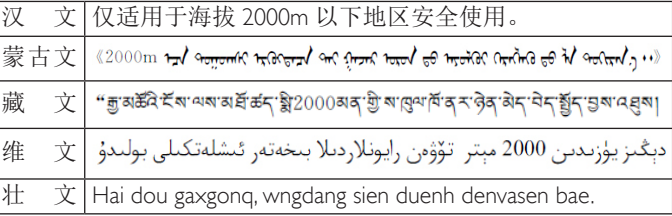

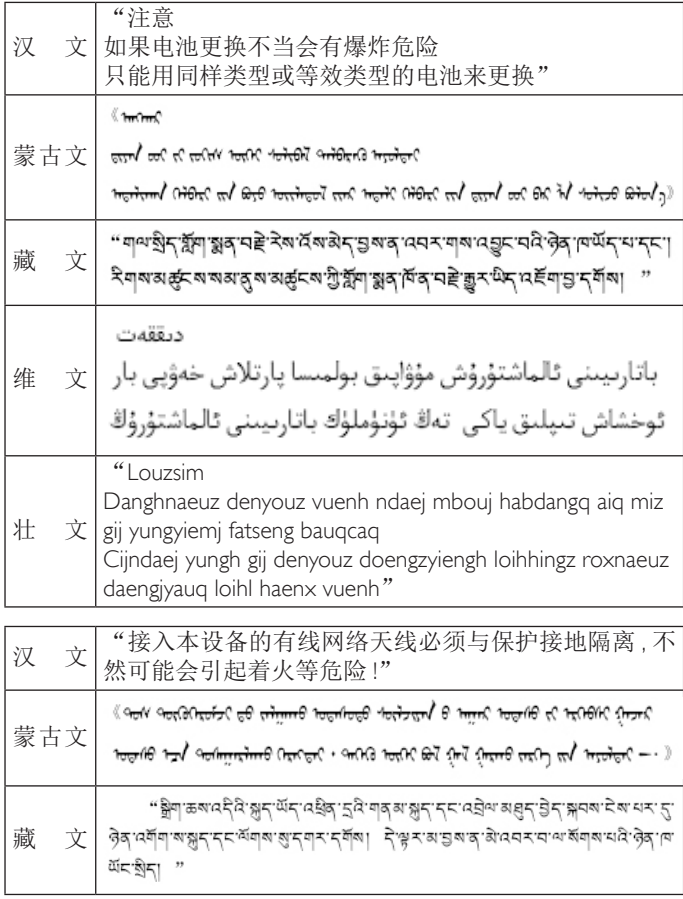

## 65BDL3000Q

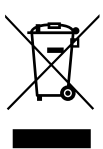

توضح هذه العالمة الموجودة على المنتج أو مواد تغليفه أنه ال يجوز التخلص من هذا المنتج مع النفايات المنزلية العادية، وذلك بموجب التوجيه األوروبي /19/2012EC الذي يحكم عملية التخلص من األجهزة الكهربائية واإللكترونية المستعملة. وتقع على عاتقك مسؤولية ُ التخلص من هذه المعدة من خالل نظام تجميع مخصص لنفايات المعدات الكهربائية واإللكترونية. ولمعرفة أماكن التخلص من هذه النفايات الكهربائية واإللكترونية، اتصل بمكتب الحكومة المحلي لديك، أو نظام التخلص من النفايات المنزلية الذي تتعامل معه، أو المتجر الذي اشتريت منه المنتج.

#### **توجيهات خاصة بانتهاء العمر االفتراضي للشاشة-إعادة التدوير**

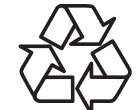

تحتوي هذه الشاشة الجديدة على مواد عديدة يمكن تدويرها واستخدامها مرة أخرى.

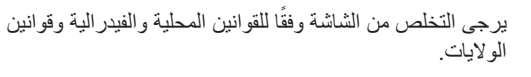

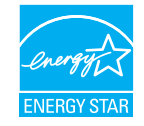

بصفتنا شريك في STAR ENERGY نقرر نحن أن هذا المنتج متوافق مع توجيهات STAR ENERGY بخصوص كفاءة استهالك الطاقة.

#### **بيان حظر استخدام المواد الخطرة )الهند(**

يتوافق هذا المنتج مع "قانون (إدارة) النفايات الكهربائية والإلكترونية, ٢٠١٦" الفصل الخامس, القاعدة ١٦, القاعدة الفرعية (١). لما كانت الأجهزة الكهربائية والإلكترونية ومكوناتها أو المستهلكات أو أجزائها أو قطع الغيار ال تحتوي على الرصاص أو الزئبق أو الكادميوم أو الكروم سداسي التكافؤ أو ثنائي الفينيل متعدد البروم أو مركبات ثنائي الفينيل متعدد البروم في تركيزات يتجاوز وزنها ٠,١٪ في مواد متجانسة للرصاص أو الزئبق أو الكروم سداسي التكافؤ أو ثنائي الفينيل متعدد البروم أو مركبات ثنائي الفينيل متعدد البروم في تركيزات يتجاوز وزنها %0.01 في مواد متجانسة للكادميوم, باستثناء اإلعفاءات المنصوص عليها في الجدول 2 من القانون.

#### **بيان النفايات اإللكترونية للهند**

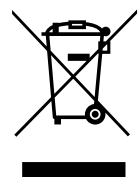

هذا الرمز الموجود على المنتج أو على عبوته يشير إلى أن هذا المنتج يجب ألا يتم التخلص منه مع المخلفات المنزلية الأخرى. يتحمل المستخدم مسؤولية التخلص من المنتج بتسليمه إلى أحد مواقع التجميع المخصصة لإعادة التدوير مخلفات الأجهزة الكهربائية والإلكترونية، علمًا بأن جمع مخلفات الأجهزة وإعادة تدويرها عند التخلص منها من شأنه أن يساعد في الحفاظ على الموارد الطبيعية وضمان تدويرها بطريقة تحمي صحة اإلنسان وتحافظ على البيئة. لمزيد من المعلومات حول األماكن التي يمكنك تسليم مخلفات هذه الأجهزة لإعادة تدويرها في الهند، يرجى الدخول على الرابط أدناه.

لمزيد من المعلومات حول النفايات الكهربائية واإللكترونية؛ يُرجى زيارة الموقع اإللكتروني: http://www.india.philips.com/about/ <u>sustainability/recycling/index.page.</u> ولمعرفة الأماكن التي يمكنك تسليم مخلفات هذه الأجهزة لإعادة تدوير ها في الهند؛ يُرجَى الاتصال مستخدمًا تفاصيل الاتصال الواردة أدناه.

رقم خط المساعدة: ١٨٠٠-٦٣٩٥-٦٣٩٦ (من الاثنين إلى السبت, من ٩ صباحًا حتى ٢٠:٥ مساءً)

مركز تجميع النفايات الكهربائية واإللكترونية المركزي

العنوان: Limited Private India Technology TPV, ,59 Maheswari **Nagar** \st Main Road, Mahadevapura ,Nagar :Post, Whitefield Road Bangalore, Karnataka, PIN ,560048 هاتف: 1000-3023-080

البريد الإلكتروني: india.callcentre@tpv-tech.com

**البطاريات**

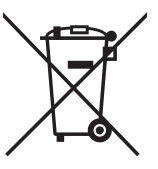

بالنسبة للاتحاد الأوروبي: يعني صندوق القمامة ذو العجلات المشطوب عليه أنه ال ينبغي التخلص من البطاريات المستخدمة مع النفايات المنزلية! وهناك نظام تجميع منفصل للبطاريات المستخدمة، للسماح بالعالج المناسب للنفايات وإعادة تدويرها وفقًا للقوانين.

يرجى االتصال بالسلطات المحلية لمزيد من التفاصيل حول برامج تجميع هذه البطاريات وإعادة تدويرها.

بالنسبة لسويسرا: يرجى إعادة البطاريات المستخدمة إلى نقطة البيع.

بالنسبة للدول خارج االتحاد األوروبي: يرجى االتصال بالسلطات المحلية للتعرف على الطريقة الصحيحة للتخلص من البطاريات.

وفقًا لتوجيه الاتحاد الأوروبي 2006/66/EC، لا يمكن التخلص من البطاريات بطرق غير صحيحة، وينبغي فصل البطاريات لتجميعها من قبل الخدمة المحلية.

> Após o uso, as pilhas e/ou baterias deverão ser entregues ao estabelecimento comercial ou rede de assistência técnica .autorizada

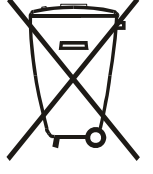

# 65BDL3000Q

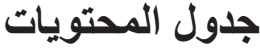

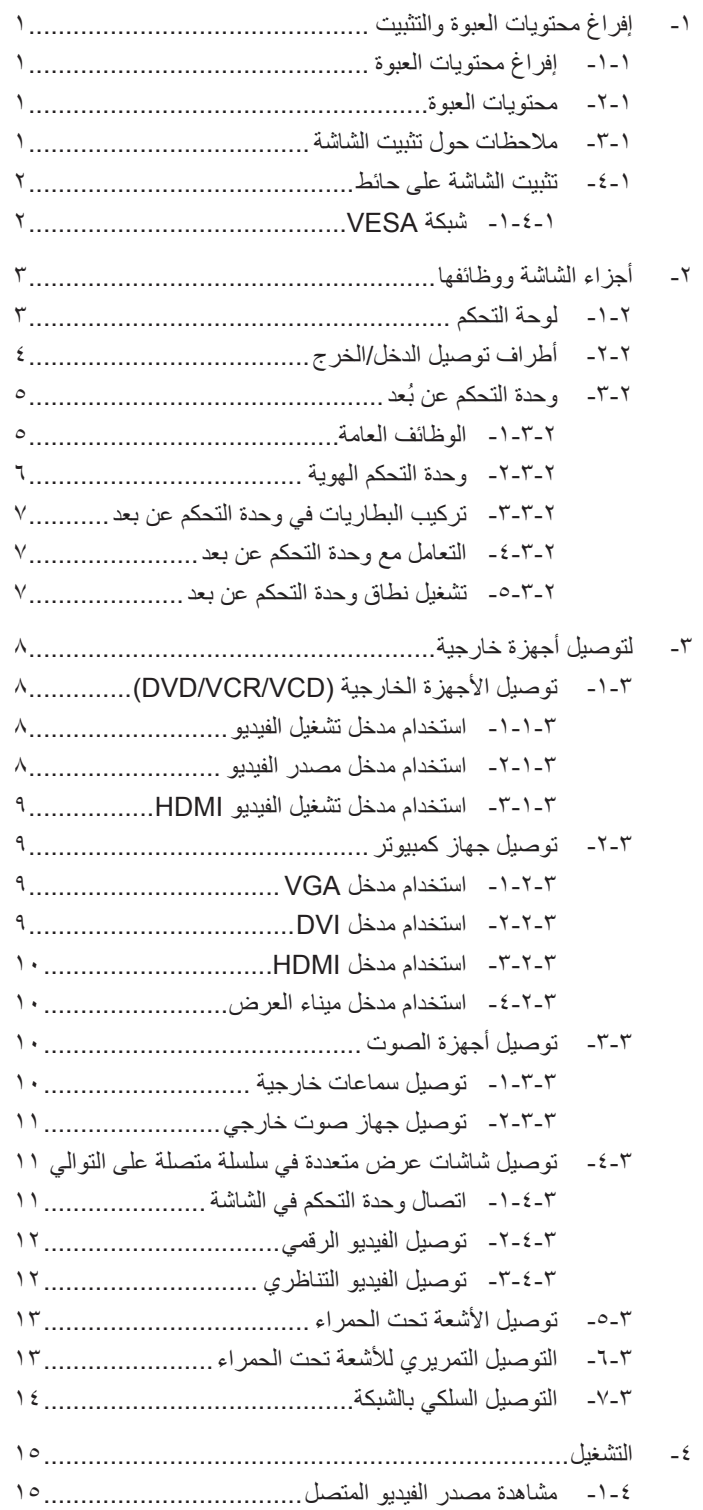

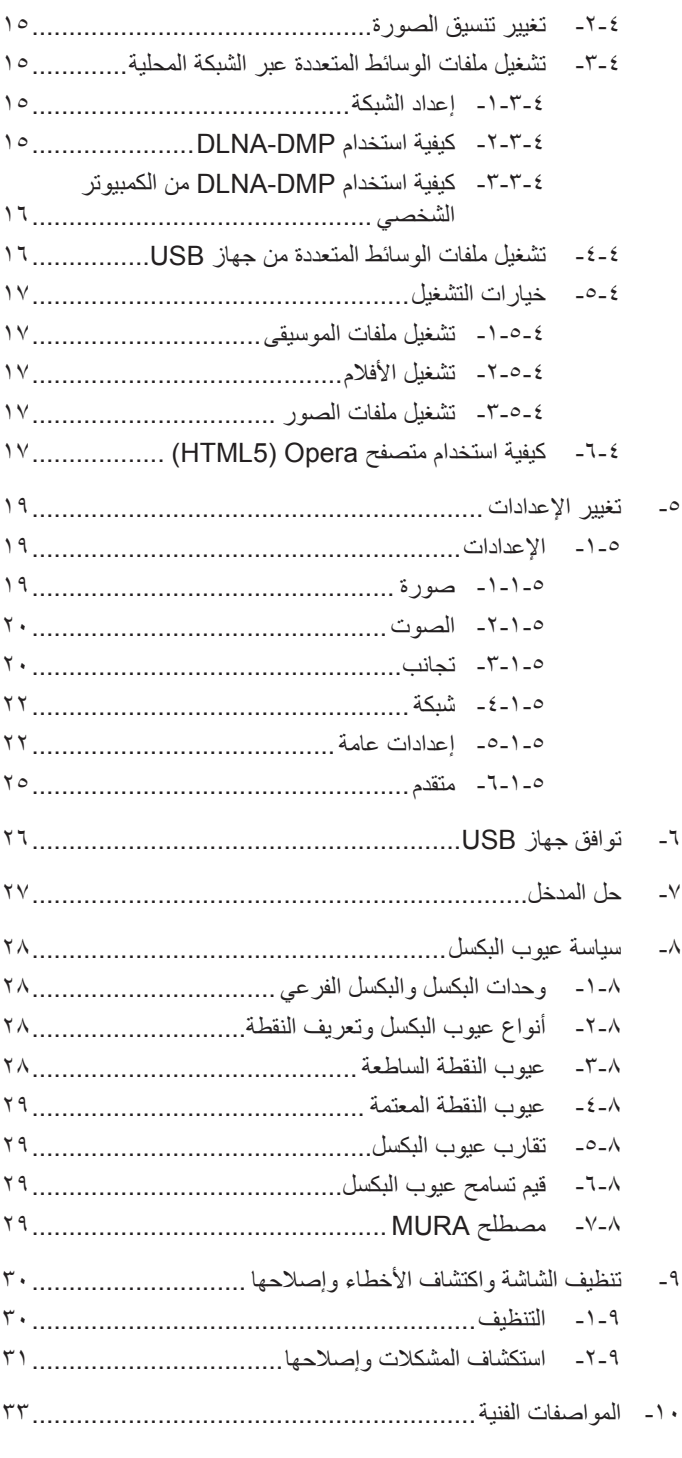

# **-1 إفراغ محتويات العبوة والتثبيت**

# **-111 إفراغ محتويات العبوة**

- تأتي الشاشة معبأة داخل صندوق كرتوني مع الملحقات القياسية.
	- تأتي الملحقات االختيارية معبأة كل على حدة.
- ً ننصح بأن يحمل الشاشة شخصين، وذلك نظرا لحجمها ووزنها.
- يرجى التأكد من وجود جميع محتويات الشاشة وبحالة جيدة بعد فتح العبوة.

## **-111 محتويات العبوة**

يرجى التأكد من وجود المحتويات التالية داخل العبوة:

- شاشة العرض LCD
- دليل بدء التشغيل السريع
- وحدة تحكم عن بعد بها بطاريات من نوع AAA
	- كبل طاقة طوله
	- كبل 232RS طوله
- كبل التوصيل المتسلسل 232RS طوله

<span id="page-9-0"></span>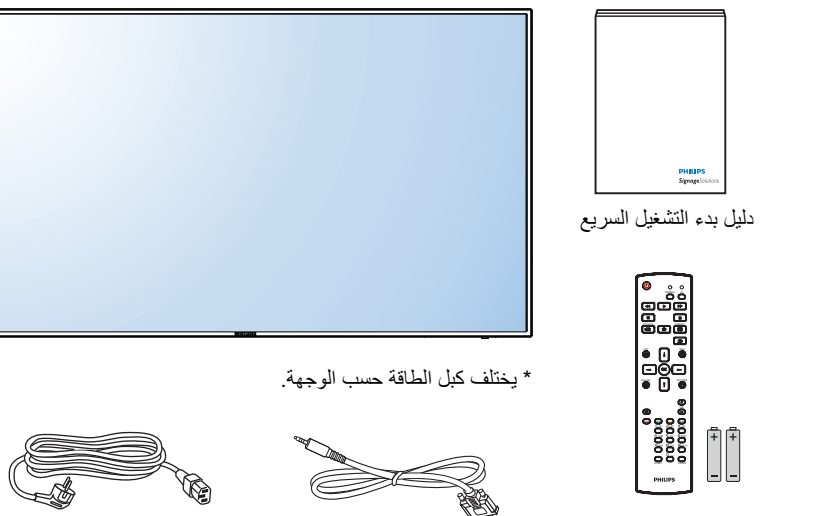

كبل 232RS

وحدة التحكم عن بعد وبطاريات بحجم AAA

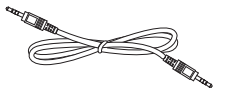

كبل الطاقة

كبل التوصيل التسلسلي 232RS

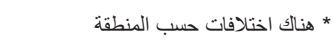

قد يختلف تصميم الشاشة والملحقات عن تلك الموضحة أعاله.

#### مالحظات:

- في جميع المناطق الأخرى، يرجى استخدام كبل طاقة يتناسب مع فولطية التيار المتردد لمقبس الطاقة، على أن يكون معتمدًا ومتوافقًا مع لوائح السلامة المعمول بها في دولتك.
	- قد ترغب في االحتفاظ بالعبوة ومواد التعبئة لنقل الشاشة.

# **-111 مالحظات حول تثبيت الشاشة**

- احرص دائمًا على استخدام القابس المعد خصيصًا لهذه الشاشة نظرة استهام التابع الله الله عند الطاقة. يرجى استشارة مركز الخدمة التابع لك عند الحاجة إلى خط موسع.
- بنبغي تركيب الشاشة على سطح مستوٍ لتجنب إمالتها. يبنغي مراعاة المسافية المساشر المسافيات المناسبة المناسبة. تجنب تركيب الشاشة في المطبخ أو الحمام أو أي مكان آخر يتميز برطوبته العالية حيث يؤدي ذلك إلى تقليل العمر االفتراضي للمكونات اإللكترونية في الشاشة.
	- يمكن تشغيل الشاشة بصورة طبيعية على ارتفاع 3000 م فقط. في حالة تثبيت الشاشة على ارتفاع يزيد على 3000م، قد تحدث حاالت غير طبيعية.

# **-111 تثبيت الشاشة على حائط**

<span id="page-10-0"></span>لتثبيت هذه الشاشة على الحائط، يتعين عليك الحصول على طاقم أدوات التثبيت على الحائط القياسية (المتوفرة بالأسواق). كما نوصي باستخدام واجهة تثبيت تتوافق مع المعيار القياسي GS-TUV و/أو 1678UL المعمول به في أمريكا الشمالية.

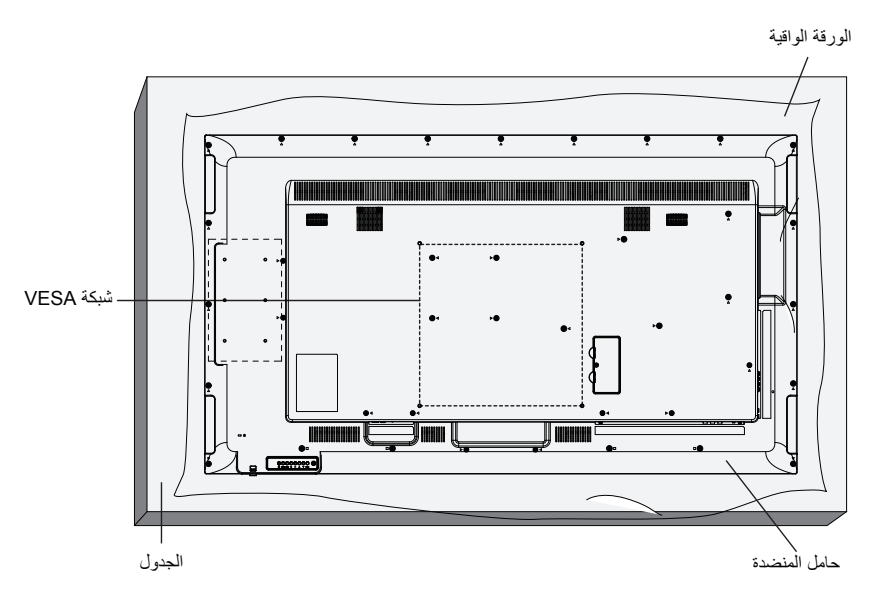

- -1 ضع ورقة واقية على منضدة، بحيث تكون ملفوفة حول الشاشة عند تغليفها وأسفل سطح الشاشة لتجنب تعرض وجه الشاشة للخدش.
	- -2 تأكد من وجود جميع الملحقات الخاصة بتثبيت هذه الشاشة )التثبيت بالحائط والتثبيت بالسقف وما إلى ذلك(.
- ٣- اتبع التعليمات المرفقة مع مجموعة تثبيت القاعدة. فقد يؤدي عدم اتباع جام اتف المعدات أو إصابة المستخدم أو الشخص الذي يقوم بالتثبيت. ولا يشمل ضمان المنتج إصالح التلف الناتج عن التثبيت غير السليم.
	- -4 فيما يخص مجموعة التثبيت على الحائط، استخدم براغي تثبيت 6M( بطول 10 مم أطول من سمك حامل التثبيت( ثم أحكم ربط المسامير.
- -5 وزن الوحدة بدون القاعدة = 24.8 كجم احرص على تأمين الجهاز ووسائل التركيب المرتبطة به أثناء االختبار. يستخدم فقط مع قائمة أحمال رف التثبيت على الحائط بحد أقصى وزن/ حمل: 24.8 كجم
	- -6 العرض الرأسي غير مسموح به

#### **-11111 شبكة VESA**

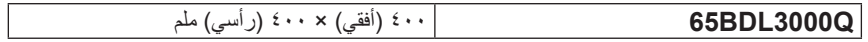

#### **تنبيه:**

لمنع سقوط الشاشة:

- بخصوص التثبيت بالحائط أو السقف، نوصي بتثبيت الشاشة باستخدام الحوامل المعنوني المعصول على تعليمات التثبيت المفصلة، يرجى الرجوع إلى الدليل المرفق مع الحامل المخصص.
- للحد من احتمال حدوث إصابة أو تلف ناجم عن سقوط الشاشة في حالة حدوث زالزل أو غير ذلك من الكوارث الطبيعية، يرجى استشارة الجهة المصنعة للحامل حول مكان التثبيت. **متطلبات التهوية لألماكن المغلقة**

يرجى ترك مساحة بين الشاشة واألجسام المحيطة كما هو موضح بالشكل للسماح بانتشار الحرارة في المكان.

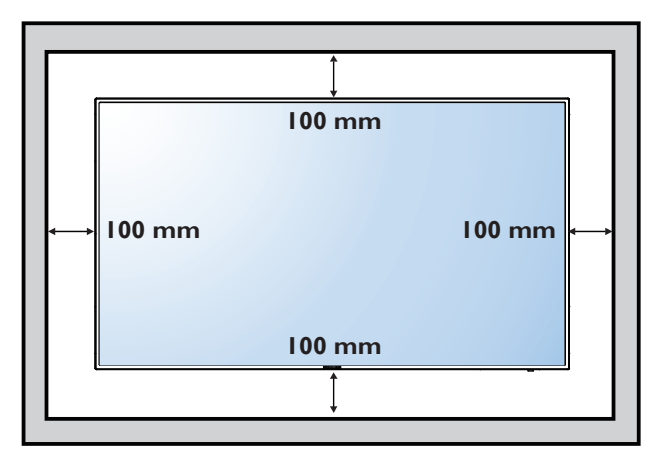

**-2 أجزاء الشاشة ووظائفها**

# **-222 لوحة التحكم**

<span id="page-11-0"></span>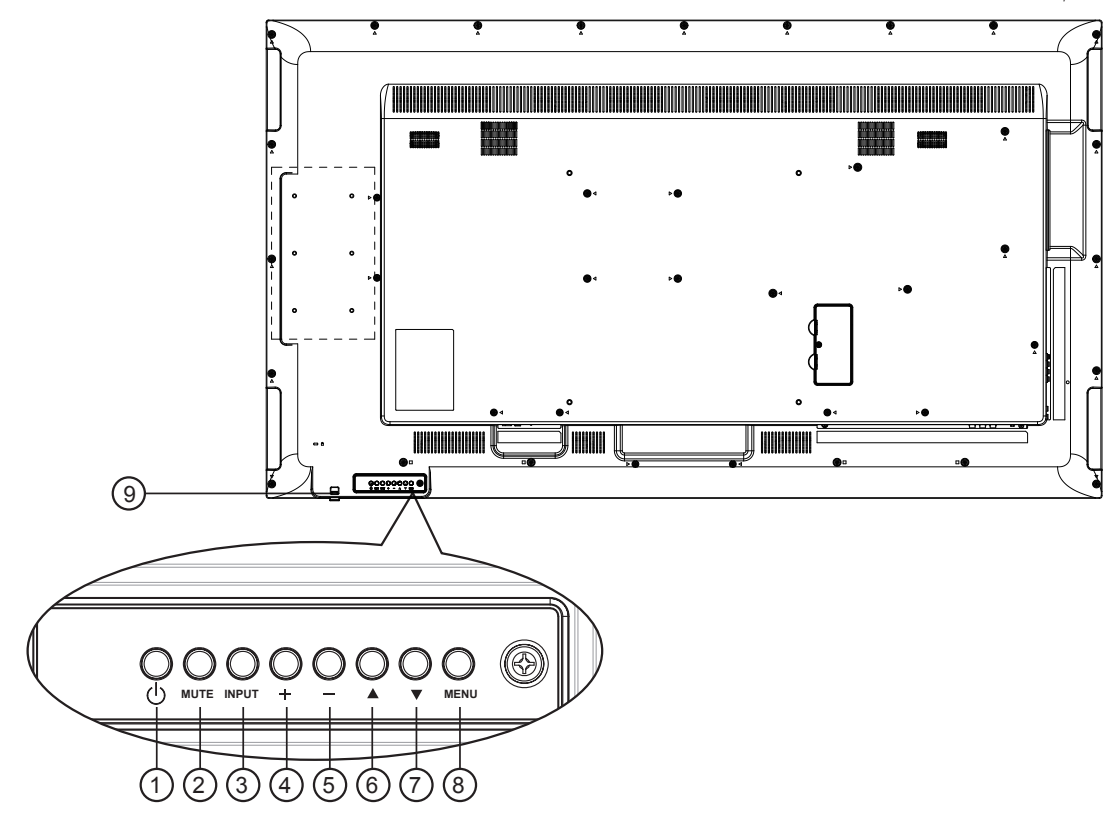

# 1 **زر ] [**

يستخدم هذا الزر لتشغيل الشاشة أو ضبطها على وضع االستعداد.

# 2 **زر ]MUTE]**

للتبديل بين وضعي ON/OFF (تشغيل/إيقاف تشغيل) كتم الصول.

# 3 **زر ]مدخل[**

اختيار مصدر اإلدخال.

يستخدم كزر  $\boldsymbol{\mathsf{OK}}$ ] في القائمة المعروضة على الشاشة.

# 4 **زر ] [**

لزيادة الضبط أثناء تشغيل قائمة العرض على الشاشة أو زيادة مستوى خرج الصوت أثناء إيقاف تشغيل قائمة العرض على الشاشة.

# 5 **زر ] [**

لتقليل الضبط أثناء تشغيل قائمة العرض على الشاشة أو تقليل مستوى خرج الصوت أثناء إيقاف تشغيل قائمة العرض على الشاشة.

# 6 **زر ] [**

لتحريك شريط التحديد إلى أعلى لضبط العنصر المحدد أثناء تشغيل قائمة العرض على الشاشة.

# 7 **زر ] [**

لتحريك شريط التحديد إلى أسفل لضبط العنصر المحدد أثناء تشغيل قائمة العرض على الشاشة.

# 8 **زر ]قائمة[**

يستخدم هذا الزر للعودة إلى القائمة السابقة أثناء تشغيل القائمة المعروضة على الشاشة أو لتنشيط القائمة أثناء إيقاف تشغيلها.

# 9 **مستشعر وحدة التحكم عن بعد ومؤشر حالة الطاقة**

- يستقبل اإلشارات الصادرة من وحدة التحكم عن بعد.
	- يوضح حالة تشغيل الشاشة بدون استخدام OPS:
		- يضيء باللون األخضر عند تشغيل الشاشة
- يضيء باللون األحمر عند ضبط الشاشة على وضع االستعداد
- يضيء بلون الكهرمان عند دخول الشاشة في وضع APM
	- )توفير الطاقة المتقدم(
- عند تمكين }SCHEDULE( }جدول(، يومض المؤشر باللون األخضر و الأحمر
	- في حالة وميض المؤشر باللون األحمر، يشير إلى اكتشاف خطأ
		- ال يضيء المؤشر عند انقطاع التيار الرئيسي عن الشاشة

**-222 أطراف توصيل الدخل/الخرج**

- <span id="page-12-0"></span>24 23 22 21  $(25)$ 20 19  $r$ 18 Ħ r III an ;⇔₩…†| **ER (T)**  $(2)$ 11 8 14 3 1  $(4)(5)$  $4(5)(6)(7)(9)(10)(12)(13)(15)(16)(17)$ 
	- 1 **دخل التيار المتردد** دخل طاقة التيار المتردد من مأخذ التيار الكهربائي بالحائط.
	- 2 **مفتاح الطاقة الرئيسي** اضغط على هذا المفتاح للتبديل بين تشغيل/إيقاف تشغيل الطاقة الرئيسية.
		- 3 **مخرج التيار المتردد** منفذ التيار المتردد إلى مقبس دخل التيار المتردد لمشغل الوسائط،
			- 4 **مدخل C232RS /** <sup>5</sup> **مخرج C232RS** يُستخدم مدخل/ مخرج شبكة C232RS في الوظيفة اإلضافية.
				- **RJ-45**  $\bigcirc$

وظيفة التحكم في الشبكة المحلية الستخدام إشارة وحدة التحكم عن بعد من مركز التحكم.

- 7 **مدخل 1HDMI /** <sup>8</sup> **مدخل 2HDMI** مدخل تشغيل الفيديو/الصوت الخاص بـ HMDI.
	- 9 **مدخل DVI** مدخل تشغيل فيديو D-DVI.
	- 10 **مخرج DVI / مخرج VGA** مخرج تشغيل فيديو DVI أو VGA.
- 11 **مدخل DisplayPort /** <sup>12</sup> **مخرج DisplayPort** مدخل أو مخرج تشغيل فيديو DisplayPort.
	- 13 **دخل VGA( Sub-D)** مدخل تشغيل فيديو VGA.
	- 14 **مدخل الفيديو المركب )BNC)** إدخال مصدر الفيديو المركب YPbPr.
		- **Y/CVBS**  $\mathfrak{B}$ دخل مصدر إشارة الفيديو.
- 16 **مدخل سلكي للكمبيوتر** دخل تشغيل الصوت لمصدر VGA( هاتف استريو 3.5 مم(.
- 17 **مفتاح السماعة**
- تشغيل السماعة الداخلية أو إيقافها.
- 18 **مدخل الصوت** دخل مصدر الصوت من جهاز الصوت والصورة الخارجي )RCA).
	- 19 **خرج الصوت**
	- إخراج الصوت إلى جهاز AV خارجي.
	- 20 **منفذ USB** ِصل جهاز تخزين USB الخاص بك.
		- 21 **مخرج السماعة**
	- إخراج الصوت إلى السماعات الخارجية.
	- 22 **دخل وخرج** <sup>23</sup> **األشعة تحت الحمراء** دخل وخرج األشعة تحت الحمراء للوظيفة اإلضافية. مالحظات:
- سيتوقف حساس وحدة التحكم بالشاشة عن بُعد إذا تم توصيل المقبس ]IN IR].
- للتحكم عن بُعد بجهاز الصوت والصورة الخاص بك عبر هذه الشاشة؛ راجع صفحة 14 لمعلومات عن توصيل مرور األشعة فوق الحمراء.
	- 24 **فتحة OPS**
	- فتحة لتثبيت وحدة OPS االختيارية.
- مالحظات: ونوصي باستخدام وحدة E1A6D-B220DS-ARK Advantech أو وحدة OPS-OMIS Winmate. ولن نضمن وحدات OPS األخرى.
	- 25 **قفل األمان** يُستخدَمللأمان ومنع السرقة.

# **-222 ُ وحدة التحكم عن بعد**

#### **-22222 الوظائف العامة**

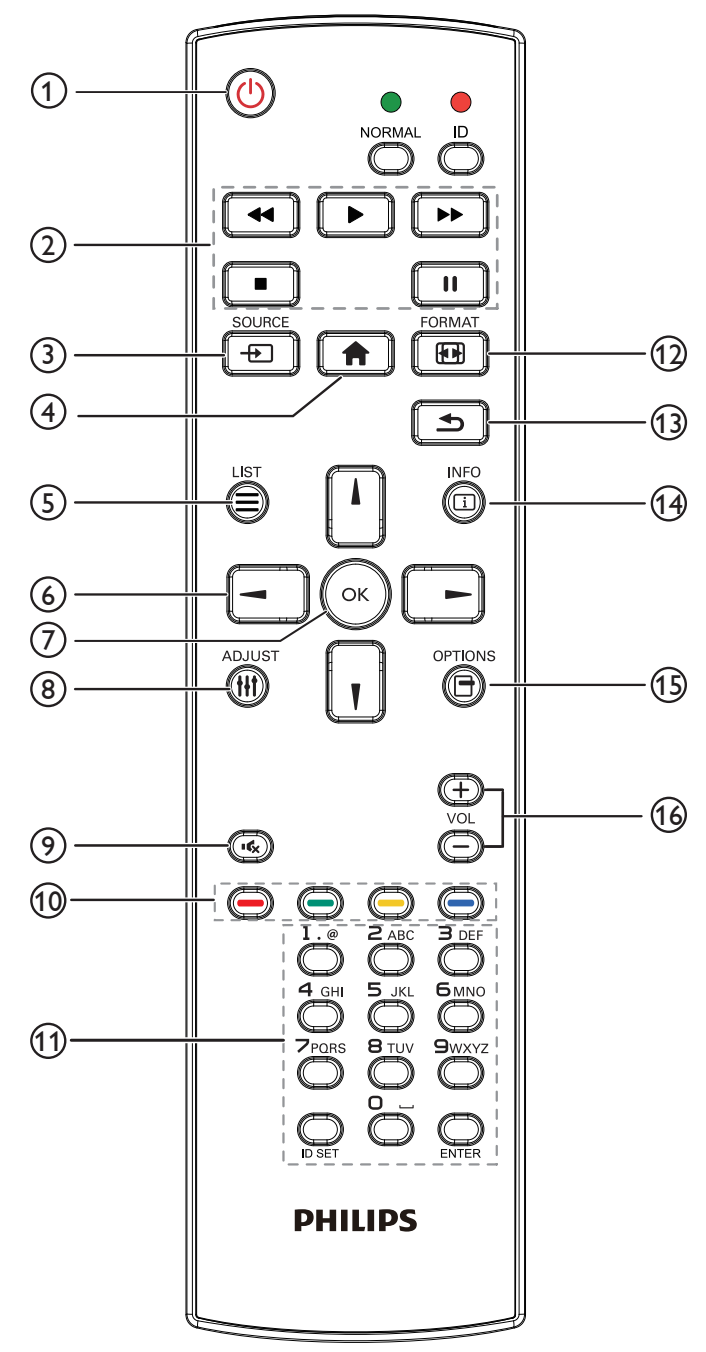

- 1 **زر POWER( الطاقة(** تشغيل الشاشة أو ضبطها على وضع االستعداد.
	- 2 **أزرار ]PLAY]** التحكم في تشغيل ملفات الوسائط.
		- 3 **] [ زر المصدر**

<span id="page-13-0"></span>اختيار مصدر اإلدخال. اضغط على زر ] [ أو ] [ الختيار **USB**، **شبكة**، **1 HDMI**، **2 HDMI**، **DisplayPort**، **OPS Card**، **D-DVI**، **YPbPr**، **AV**، أو **VGA**. ثم اضغط على الزر ] [ للتأكيد والخروج.

4 **] [ زر الصفحة الرئيسية**

الوصول إلى قائمة البيانات المعروضة على الشاشة )OSD).

- 5 **] [ زر الئحة** ال توجد وظائف.
- 6 **] [ ] [ ] [ ] [ أزرار التنقل** للتنقل خالل القائمة واختيار العناصر.
- 7 **زر ] [** تأكيد أحد اإلدخاالت أو االختيارات.
- 8 **] [ زر الضبط**

للوصول إلى القوائم المتاحة للخيارات والصور واألصوات.

9 **] [ زر كتم الصوت**

اضغط على هذا الزر لتشغيل خاصية صامت أو إيقاف تشغيلها.

- 10 **] [ ] [ ] [ ] [ األزرار الملونة** الختيار المهام أو الخيارات.
- 11 **زر ]ENTER / SET ID / Number( ]الرقم / تعيين الهوية / دخول(** إلدخال نص إلعداد الشبكة. اضغط لتعيين هوية الشاشة. ارجع إلى-2-3-[2 وحدة التحكم الهوية](#page-14-1) لمزيد من التفاصيل.
	- 12 **] [ زر التنسيقات** لتغيير تنسيق الصورة.
	- 13 **] [ زر الرجوع** للرجوع إلى صفحة القائمة السابقة أو الخروج من الوظيفة السابقة.
		- 14 **] [ زر المعلومات** عرض معلومات عن النشاط الحالي.
		- 15 **] [ زر الخيارات** للوصول إلى القوائم المتاحة للخيارات والصور واألصوات.
			- 16 **] [ ] [ زر حجم الصوت** ضبط مستوى الصوت.

# <span id="page-14-1"></span>**-22222 وحدة التحكم الهوية**

يمكنك ضبط معرف التحكم عن بعد عندما تريد استخدام وحدة التحكم عن بعد في واحد من العروض المختلفة.

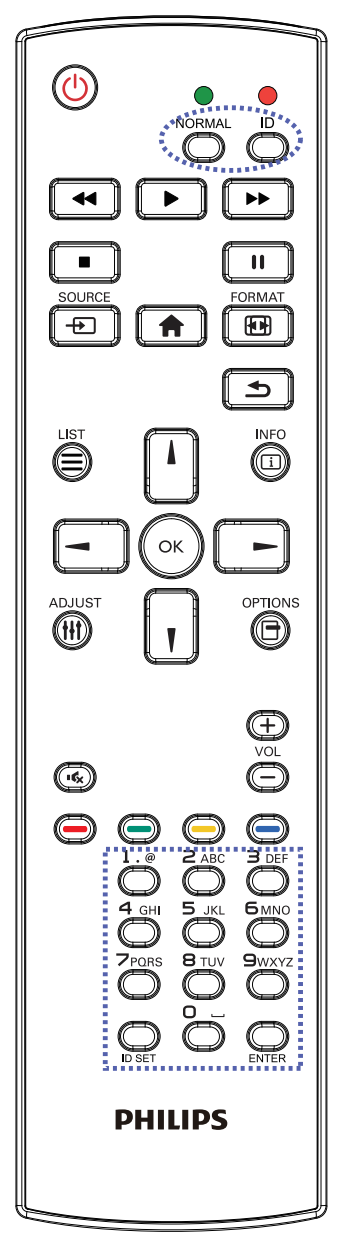

اضغط على زر [ID] الهوية. المؤشر الأحمر يومض مرتين.

<span id="page-14-0"></span>-1 اضغط على زر ]SET ID ]تعيين الهوية مع االستمرار ألكثر من ثانية للدخول على وضع الهوية. إضاءة المؤشر الأحمر يؤدي الضغط على زر ]SET ID ]مرة أخرى إلى الخروج من وضع ID. إيقاف إضاءة المؤشر الأحمر

اضغط على الأرقام [٠] ~ [٩] لتحديد الشاشة التي تريد التحكم بها. على سبيل المثال:اضغط على [٠] و[١] للشاشة رقم ١، اضغط على [١] و[١] للشاشة رقم .11

الأرقام المتاحة هي من [10] إلى [100].

- -2 في حالة عدم الضغط على أي زر خالل 10 ثوان، يتم الخروج من وضع الهوية.
- -3 في حالة الضغط على أزرار خاطئة، انتظر لمدة ثانية بعد إيقاف إضاءة المؤشر الأحمر وإضاءته مرة أخرى، ثم اضغط على الأرقام الصحيحة مرة أخرى.
- -4 اضغط على زر ]ENTER ]إدخال للتأكيد. إضاءة المؤشر األحمر مرتين ثم توقفه.

#### **مالحظة:**

- اضغط على زر [عادي] عادي. توضح إضاءة المؤشر الأخضر مرتين أن الشاشة في وضع التشغيل العادي.
	- من الضروري ضبط رقم الهوية لكل شاشة قبل تحديد رقم هويتها.

# **-22222 تركيب البطاريات في وحدة التحكم عن بعد**

يتم تشغيل وحدة التحكم عن بعد ببطاريتين من نوع AAA 1.5 فولت.

لتركيب أو استبدال البطاريتين:

- -1 اضغط ثم اسحب الغطاء لفتحه.
- ٢- قم بمحاذاة البطاريتين وفقًا للإشارتين (+) و(-) الموضحتين داخل حجرة البطارية.
	- -3 أعد تركيب الغطاء في مكانه.

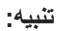

قد يؤدي استخدام البطاريات بشكل خاطئ إلى حدوث تسرب أو انفجار. احرص على اتباع هذه التعليمات:

- ضع بطاريتين من فئة "AAA "بحيث تتوافق إشارتا )+( و)-( بكل بطارية مع إشارتي )+( و)-( الموجودتين بحجرة البطارية.
	- ً ال تستخدم نوعين مختلفين من البطاريات معا.
	- ال تستخدم بطارية جديدة بجانب أخرى مستعملة. فهذا من شأنه تقصير عمر البطارية أو إحداث تسرب بها.
- <span id="page-15-0"></span> أخرج البطاريات الفارغة في الحال لتجنب تسرب سوائل في حجرة البطارية. وتجنب لمس حامض البطاريات المكشوف، فقد يتسبب ذلك في إلحاق الضرر بالجلد.

مالحظة: إذا كنت تعتزم عدم استخدام وحدة التحكم عن بعد لفترة طويلة، يرجى إخراج البطاريات منها.

#### **-22222 التعامل مع وحدة التحكم عن بعد**

- ال تعرض الوحدة لصدمات قوية.
- ً احرص على عدم تناثر المياه أو أية سوائل أخرى عليها. وإذا أصابها البلل، فامسح المياه عنها فورا حتى تجف.
	- تجنب تعريضها للحرارة أو البخار.
	- ال تفتح الوحدة إال لتركيب البطاريات.

#### **-22222 تشغيل نطاق وحدة التحكم عن بعد**

قم بتوجيه الطرف العلوي لوحدة التحكم عن بعد نحو المستشعر الخاص بها في الشاشة (الجانب الخلفي) أثناء الضغط على أحد الأزرار.

استخدم وحدة التحكم عن بُعد في حدود مسافة ال تزيد عن حوالي 5 م/ 16 قدم من المستشعر الموجود بالشاشة، أو بزاوية أفقية أو رأسية ال تزيد عن 30 درجة.

مالحظة: قد ال تعمل وحدة التحكم عن بعد على نحو صحيح إذا تعرضت أداة استشعار وحدة التحكم في جهاز العرض لأشعة الشمس المباشرة أو الإضاءة القوية، أو عند وجود حائل في طريق تبادل اإلشارات

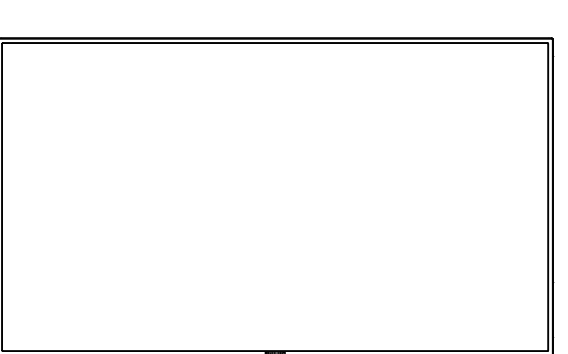

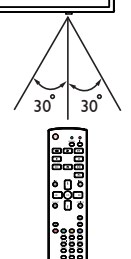

# <span id="page-16-1"></span>**-3 لتوصيل أجهزة خارجية**

# **-333 توصيل األجهزة الخارجية )VCD/VCR/DVD)**

## **-33333 استخدام مدخل تشغيل الفيديو**

<span id="page-16-0"></span>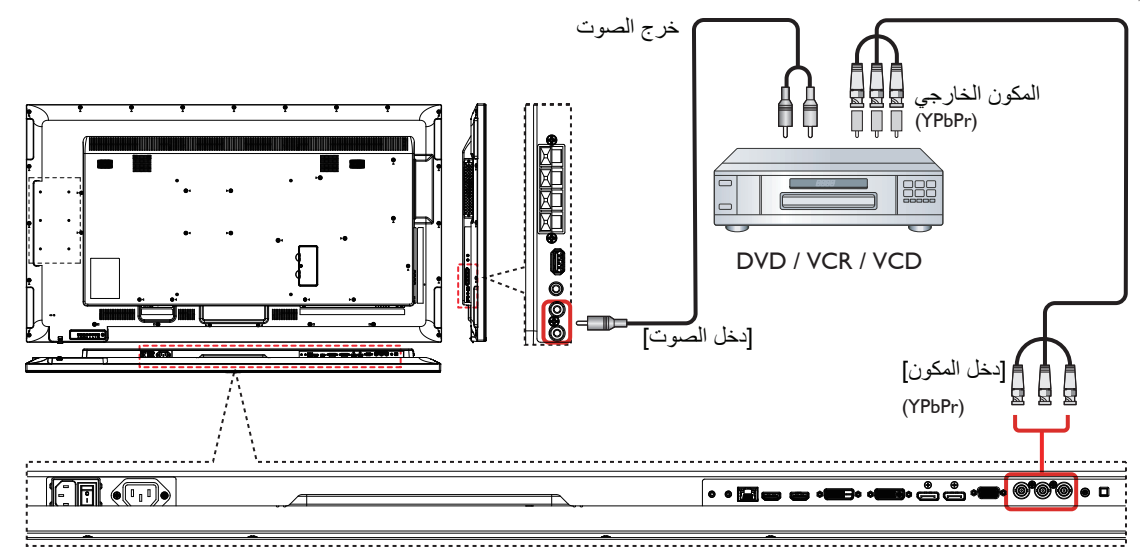

**-33333 استخدام مدخل مصدر الفيديو**

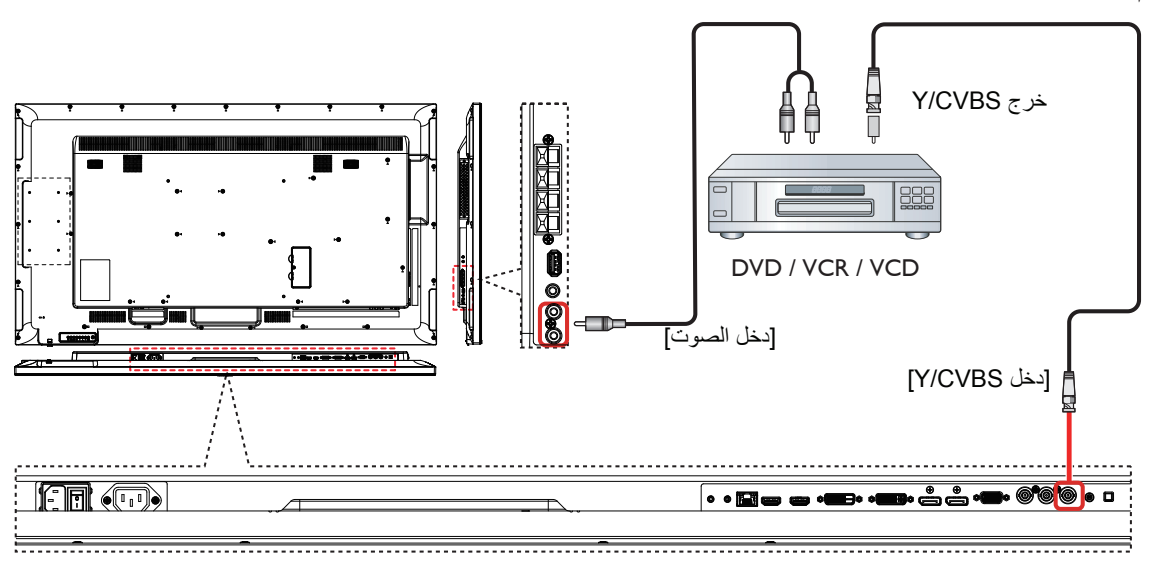

**-33333 استخدام مدخل تشغيل الفيديو HDMI**

<span id="page-17-0"></span>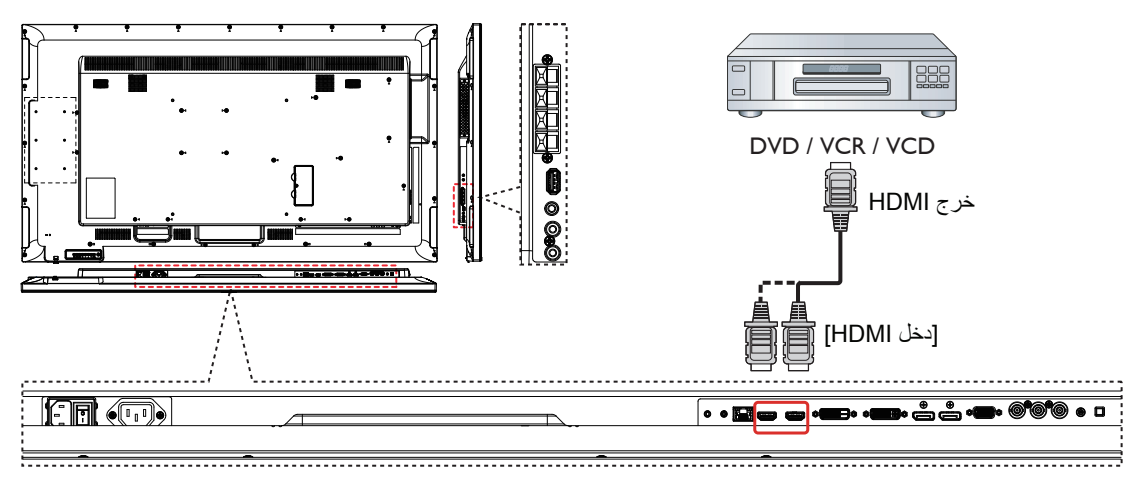

# **-333 توصيل جهاز كمبيوتر**

**<sup>-3</sup>3333 استخدام مدخل VGA**

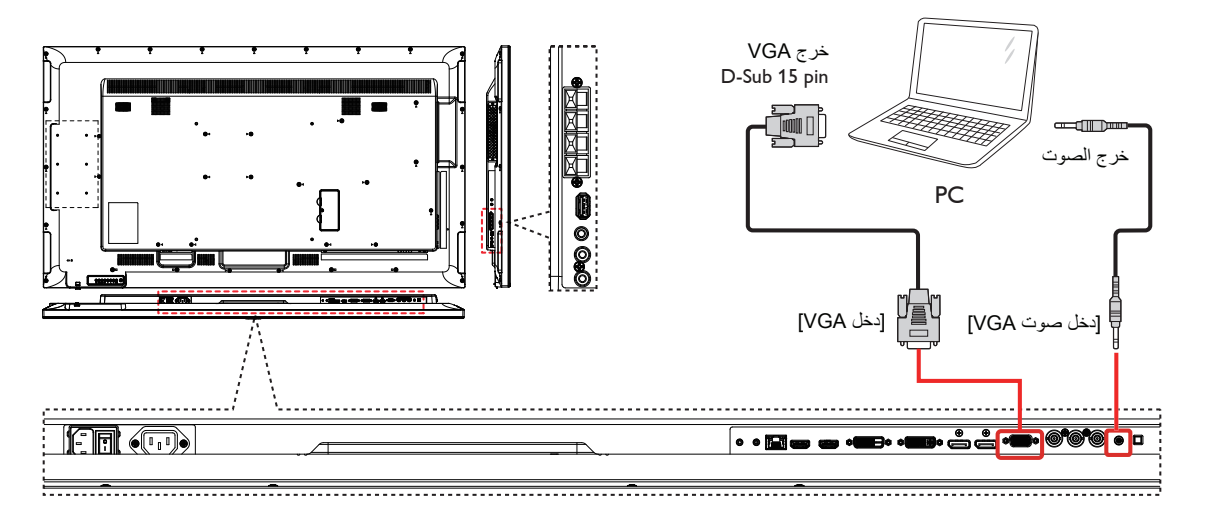

**-33333 استخدام مدخل DVI**

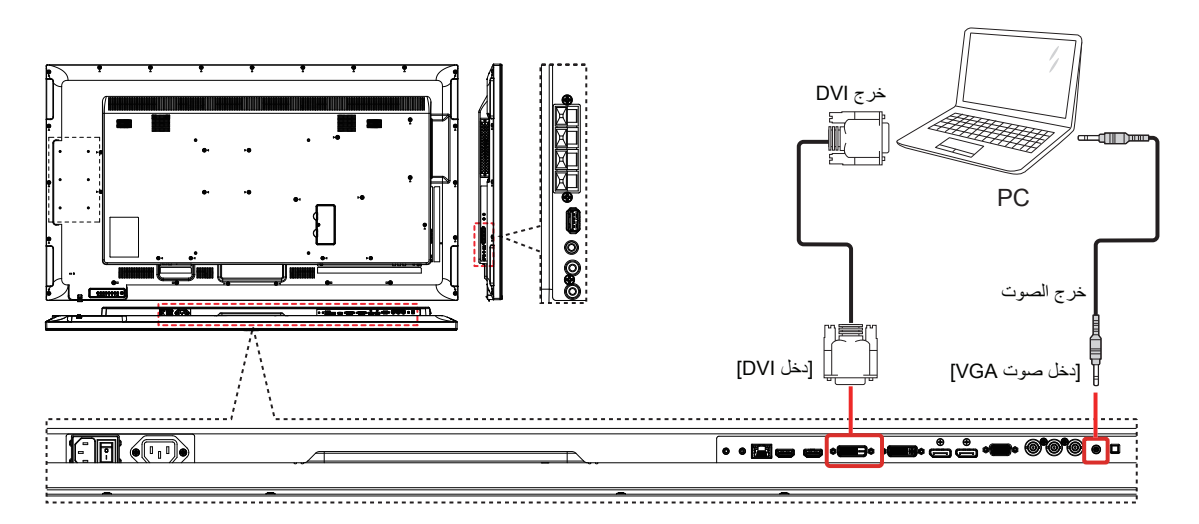

# **-33333 استخدام مدخل HDMI**

<span id="page-18-0"></span>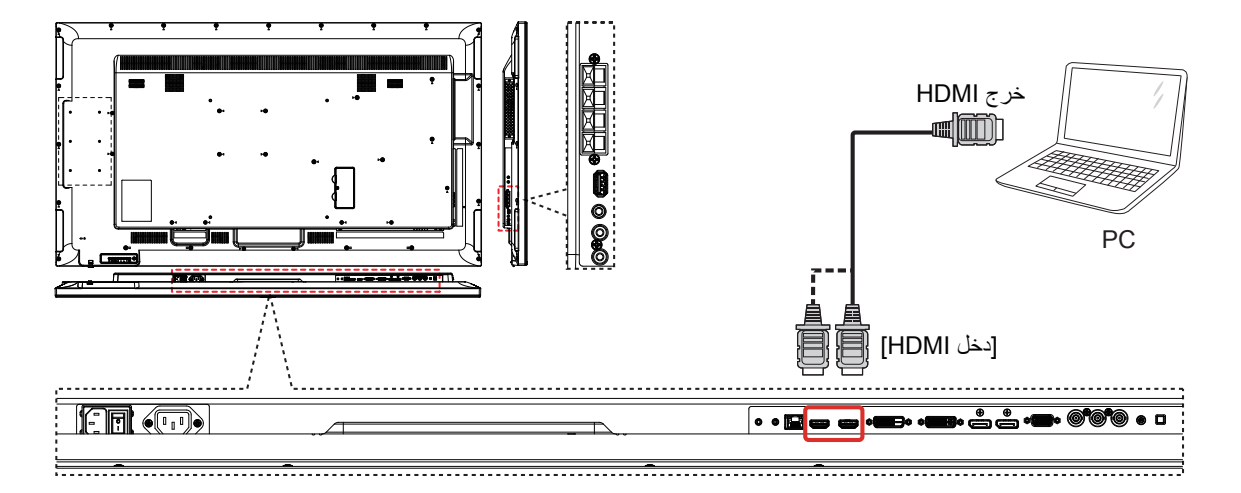

**-33333 استخدام مدخل ميناء العرض**

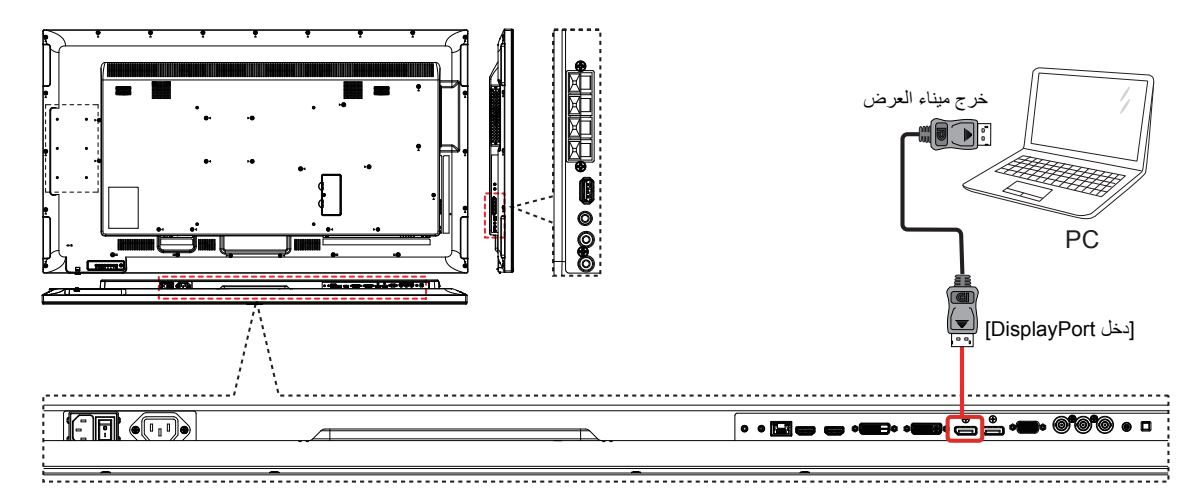

**-333 توصيل أجهزة الصوت**

# **-33333 توصيل سماعات خارجية**

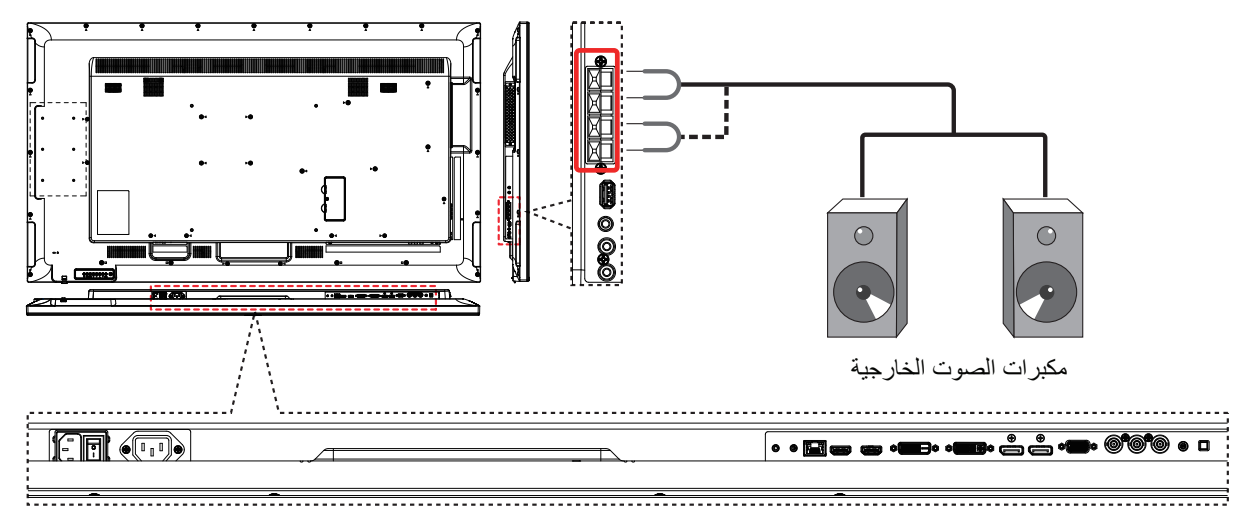

**-33333 توصيل جهاز صوت خارجي**

<span id="page-19-0"></span>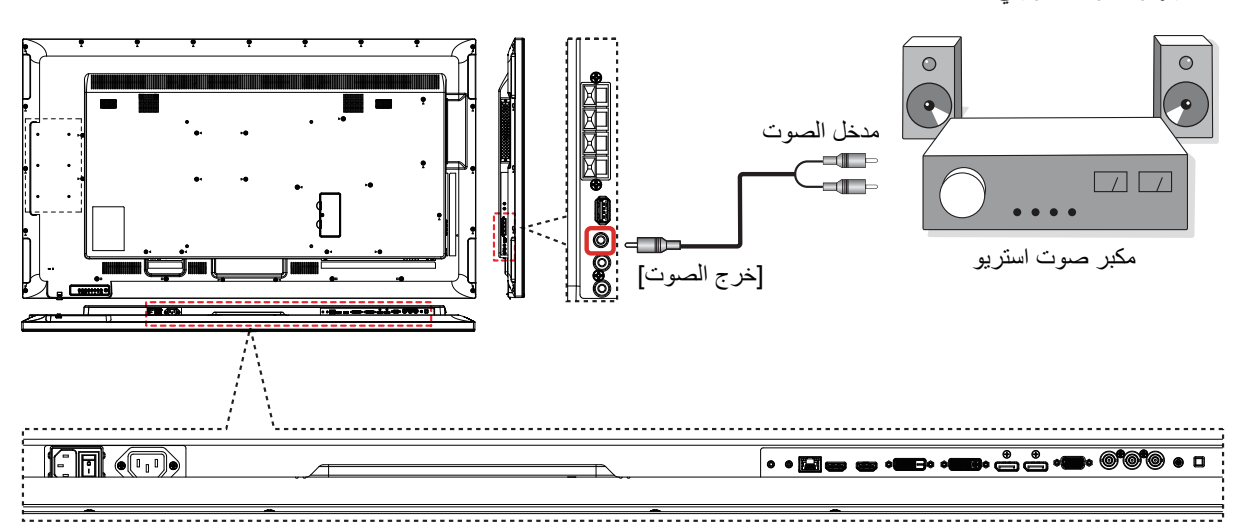

**-333 توصيل شاشات عرض متعددة في سلسلة متصلة على التوالي**

يمكنك ربط العديد من أجهزة العرض في سلسلة متصلة على التوالي لبعض التطبيقات التي تستلزم ذلك مثل جدار شاشات الفيديو.

# **-33333 اتصال وحدة التحكم في الشاشة**

وصل موصل ]خرج C232RS ]الخاص بـ 1 DISPLAY بموصل ]دخل C232RS ]الخاص بموصل 2 DISPLAY.

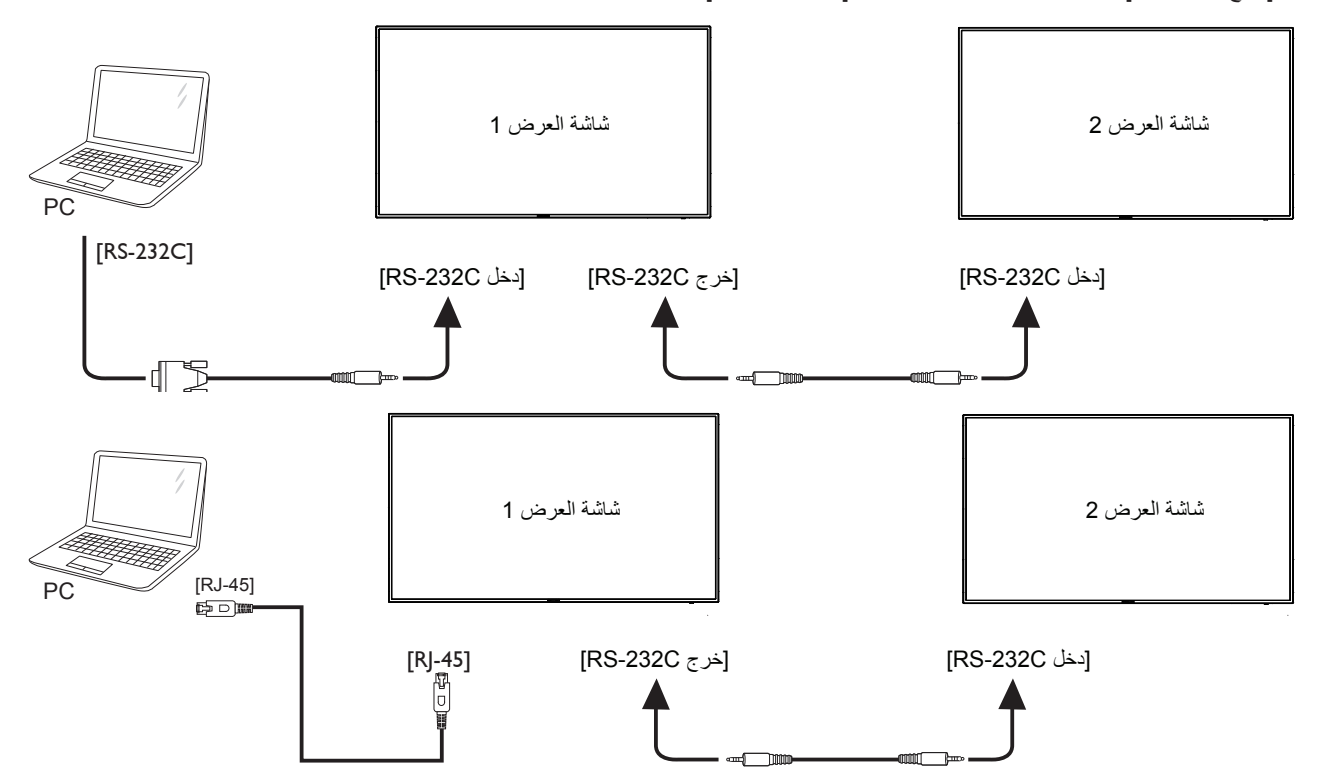

## **-33333 توصيل الفيديو الرقمي**

وصل موصل [خرج DVI / خرج DVGA ] DISPLAY 1 بموصل [نخل DISPLAY 2 [DVI.

<span id="page-20-0"></span>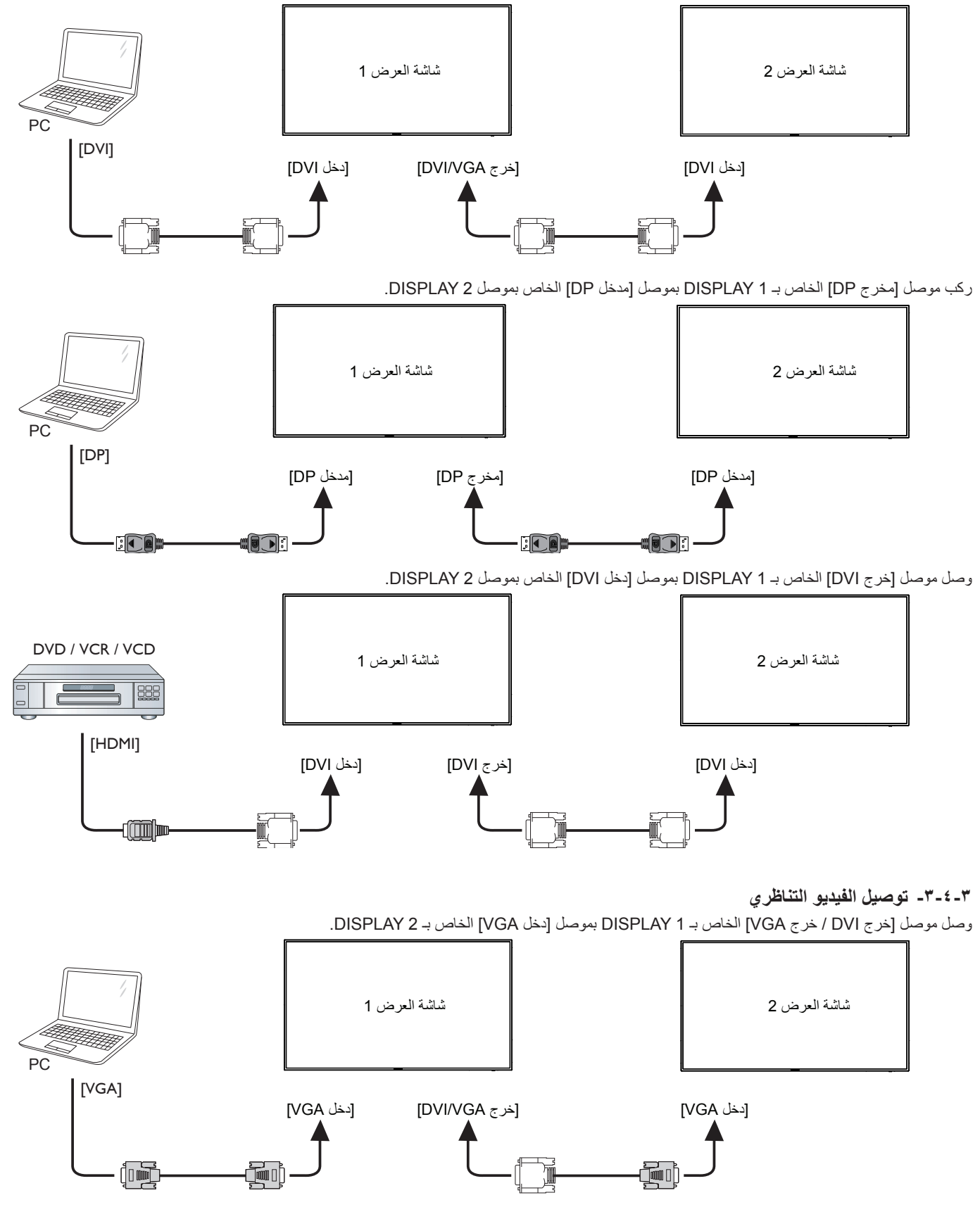

## **-333 توصيل األشعة تحت الحمراء**

<span id="page-21-0"></span>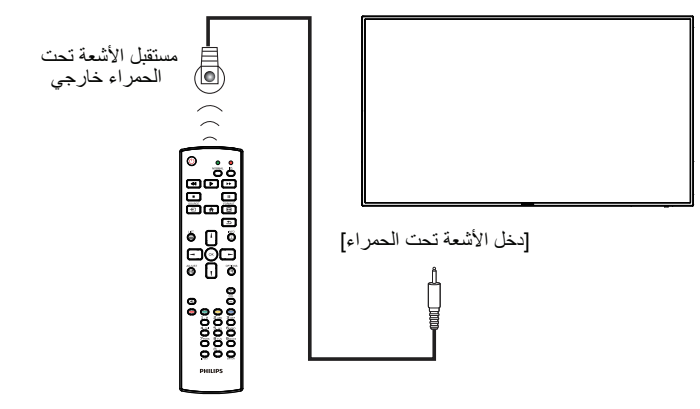

مالحظة: سيتوقف حساس وحدة التحكم عن بعد إذا تم توصيل مدخل األشعة تحت الحمراء ]IN IR].

# **-333 التوصيل التمريري لألشعة تحت الحمراء**

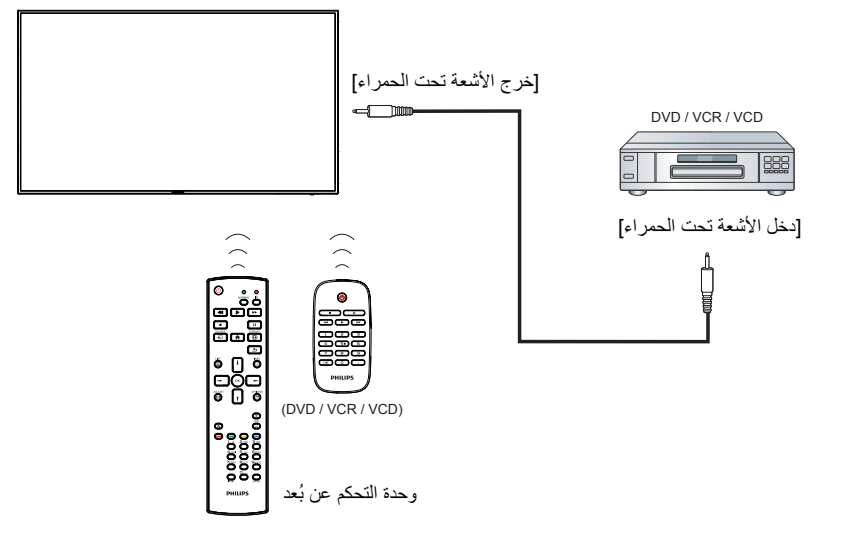

# **-333 التوصيل السلكي بالشبكة**

<span id="page-22-0"></span>إذا قمت بتوصيل هذه الشاشة بشبكة رئيسية، يمكنك عرض الصور وتشغيل الموسيقى والفيديوهات ملى المسائل المسائل المسائط المتعددة عبر *الشبكة المحلية* )صفحة [15\(](#page-23-1) لمزيد من التفاصيل.

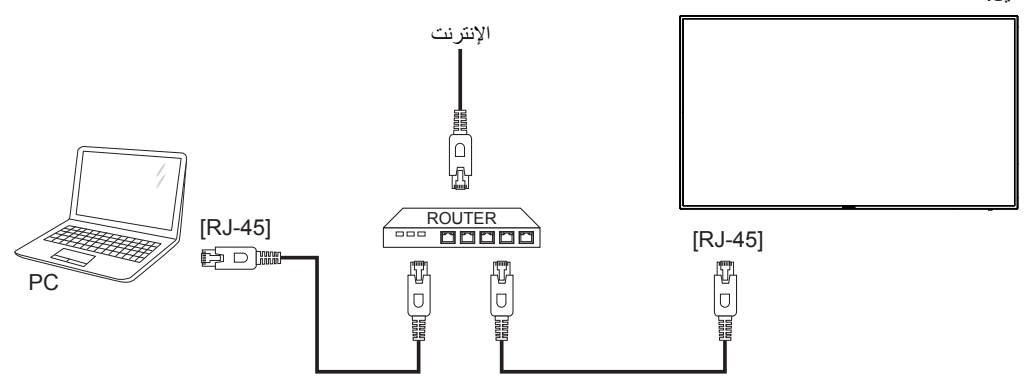

#### **إلعداد الشبكة:**

- -1 قم بتشغيل جهاز التوجيه وإعداد DHCP الخاص به.
- -2 وصل جهاز التوجيه بهذه الشاشة عن طريق كابل Ethernet.
- -3 اضغط على زر الصفحة الرئيسية ] [ الموجود على لوحة التحكم، ثم حدد **إعداد**.
	- -4 حدد **االتصال بالشبكة**، ثم اضغط على زر] [.
	- -5 يرجى إتباع التعليمات الموجودة على الشاشة لتثبيت الشبكة.
	- -6 انتظر على هذه الشاشة حتى يتم العثور على االتصال بالشبكة.
	- -7 وافق على "اتفاقية ترخيص المستخدم النهائي" إذا كنت مطالب بها.
- ملاحظة: التوصيل بكابل CAT-5 Ethernet مغطى ليتوافق مع توجيهات EMC.

# **-4 التشغيل**

مالحظة: يوجد زر التحكم الموضح في هذا القسم أساسا على وحدة التحكم عن بعد، ما لم يذكر خالف ذلك.

## **-444 مشاهدة مصدر الفيديو المتصل**

- انظر صفحة [8](#page-16-1) لمعلومات عن التوصيل الخارجي للمعدات.
	- -1 اضغط على زر ] [ SOURCE( المصدر(.
- 7- اضغط على زر [L] أو [¶] لاختيار الجهاز، ثم اضغط على زر [OK].

## <span id="page-23-2"></span>**-444 تغيير تنسيق الصورة**

يمكنك تغيير تنسيق الصورة لتناسب مصدر الفيديو. إذ أن لكل مصدر فيديو تنسيقات الصور المتاحة الخاصة به.

تعتمد التنسيقات المتاحة للصورة على مصدر الفيديو:

ا- اضغط على زر FORMAT [ w

- 7- اضغط على زر [l] or [l] لاختيار تنسيق الصورة، ثم اضغط على زر[OK]. }zoom Auto}: تكبير الصورة لتمأل الشاشة. ويوصى بهذه العملية عند الحد
	- األدنى لتشويه الشاشة وال يوصى بها لـ HD أو PC.
- {توسيع ٩:١٦}: تغيير حجم التنسيق من ٣:٤ إلى ٩:١٦، لا ينصح به لأجهزة HD أو الكمبيوتر الشخصي.
	- }شاشة عريضة{: لعرض محتوى تنسيق عريض غير متمدد. ال ينصح به ألجهزة HD أو الكمبيوتر الشخصي.
- }بدون قياس{: لعرض تفاصيل أكثر عن PC. متاح فقط عند تحديد وضع PC في قائمة }صورة{.
	- }3:4{: لعرض التنسيق الكالسيكي .3:4
	- التكبير حسب الطلب{: يستخدم هذا اإلعداد لتطبيق إعدادات التكبير/التصغير المخصصة في القائمة الفرعية للصورة والحواف

# <span id="page-23-1"></span>**-444 تشغيل ملفات الوسائط المتعددة عبر الشبكة المحلية**

لتشغيل الملفات عبر الشبكة المحلية، تحتاج لما يلي:

- شبكة منزلية سلكية، متصلة بجهاز توجيه دعم التركيب والتشغيل العالمي )uPnP).
	- اختياري: كابل LAN لتوصيل الشاشة بالشبكة المنزلية.
		- خادم وسائط قيد التشغيل على الكمبيوتر الخاص بك.
	- إعدادات مناسبة على جدار حماية الكمبيوتر للسماح بتشغيل خادم الوسائط.

# **-44444 إعداد الشبكة**

- -1 لتوصيل الشاشة والكمبيوتر بنفس الشبكة المنزلية. انظر الشكل أدناه لمعرفة كيفية توصيل الشاشة بالشبكة.
	- -2 لتشغيل الكمبيوتر وجهاز التوجيه. إعداد شاشة منفردة:

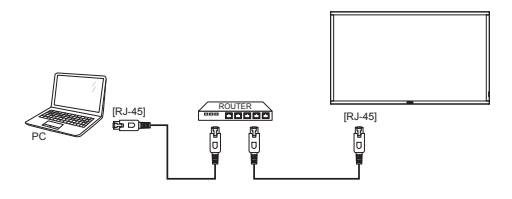

 إعداد شاشات متعددة:

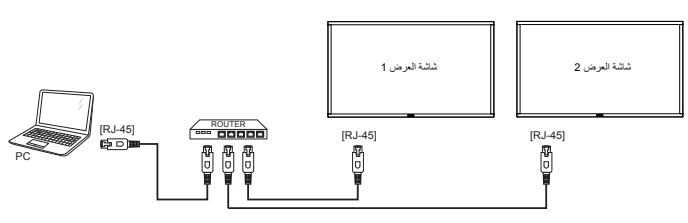

<span id="page-23-0"></span>مالحظة: إذا لم يعود الجهاز إلى وضع DLNA بسبب االضطرابات الكهربائية الخارجية (مثل التفريغ الكهربائي)، فإن الأمر يتطلب تدخل المستخدم.

#### **إعداد مشاركة الوسائط**

- -1 لتثبيت خادم الوسائط على جهاز الكمبيوتر الخاص بك لمشاركة ملفات الوسائط. وهذه بعض خوادم الوسائط:
	- بالنسبة لـ **PC**: برنامج Player Media Windows اإلصدار 11 )أو أحدث) أو TVersity
		- **Mac**: بالنسبة لنظام Twonky
- -2 شغل مشاركة الوسائط على الكمبيوتر الخاص بك باستخدام خادم الوسائط. ولمزيد من المعلومات حول إعداد خادم الوسائط ، يرجى الرجوع إلى الموقع اإللكتروني لخادم الوسائط.

# **-44444 كيفية استخدام DMP-DLNA**

تأكد من االتصال بالشبكة.

يمكن الضغط على زر لعرض االتصال بالشبكة.

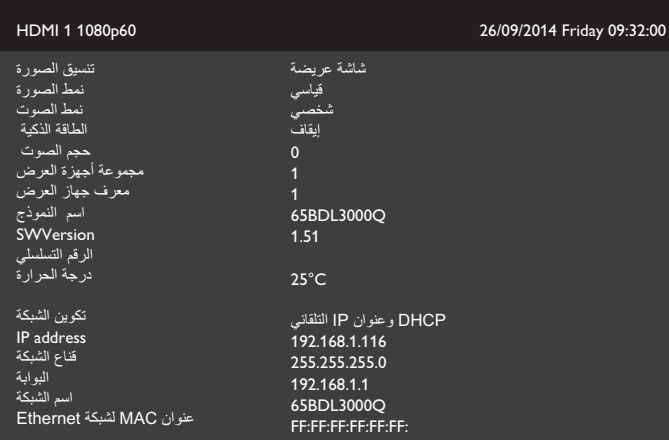

#### **شغل الملفات من الشاشة**

-1 اضغط على زر ] [ **المصدر**، واختر **شبكة**، ثم اضغط على زر ] [.

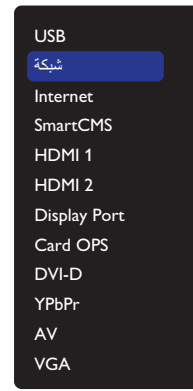

- -2 اآلن، يمكنك رؤية كل أجهزة الكمبيوتر متصلة بنفس جهاز التوجيه على الشاشة. فاختر الجهاز الصحيح.
- -3 اضغط على زر ] [ و] [ الختيار الدليل والملفات التي ترغب في عرضها.
- -4 يمكنك توصيل ما يصل إلى 4 شاشات بنفس الكمبيوتر وتشغيل نفس دفق الوسائط.

# **-44444 كيفية استخدام DMP-DLNA من الكمبيوتر الشخصي**

ا- اضغط على زر [�] الرئيسية، واختر شبكة، ثم اضغط على زر [OK].

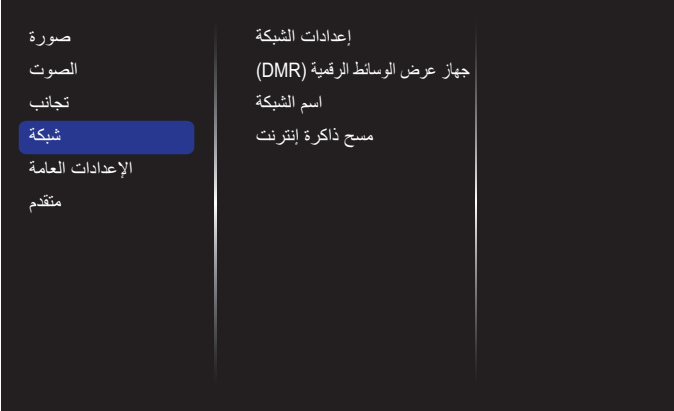

## -2 قم بإعداد **جهاز عرض الوسائط الرقمية DMR** على **ON تشغيل**.

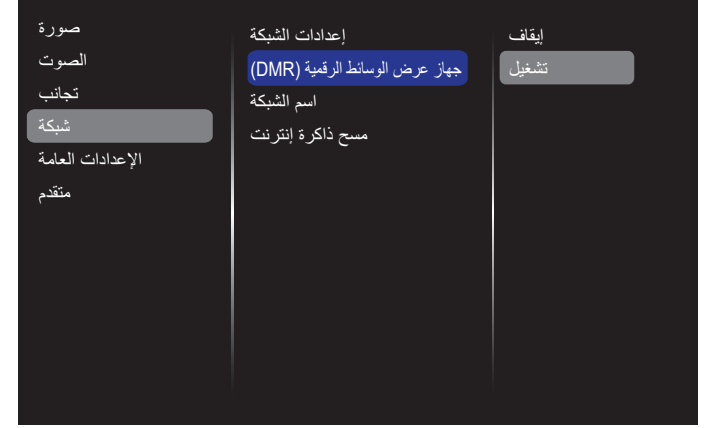

-3 اضبط اسم الشاشة.

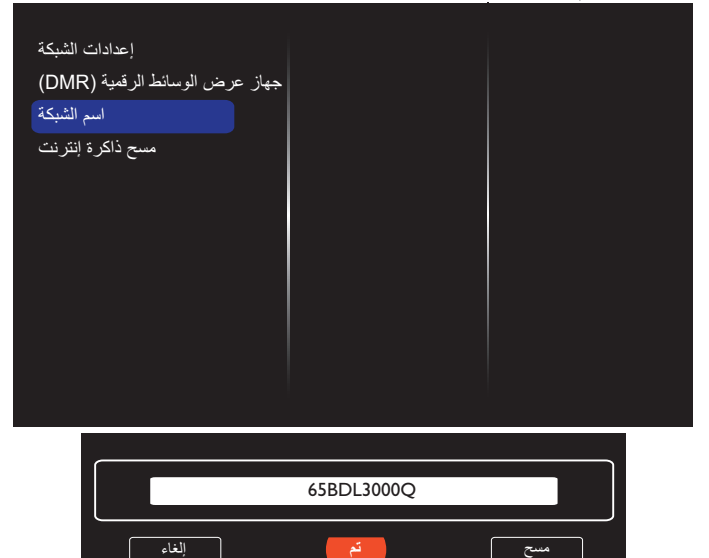

- -4 اضغط على زر ] [ HOME( الرئيسية( واضغط على زر ] [ **SOURCE( المصدر(**. ثم اختر **شبكة** واضغط على زر ] [.
- -5 على الكمبيوتر الشخصي، اذهب إلى قائمة **مركز الشبكة والمشاركة** واضغط على **تحديد خيارات مجموعة المشاركة المنزلية والمشاركة.**
	- -6 تحقق من تنسيقات الوسائط، ثم اضغط على **تحديد خيارات دفق الوسائط.....**
- <span id="page-24-0"></span>-7 اذهب إلى **إعدادات المشاركة المتقدمة**، واضغط على **تشغيل اكتشاف الشبكة**.
- -8 اآلن، اذهب إلى دليل ملفات الوسائط. واختر ملف الوسائط بالنقر بزر الماوس األيمن. في القائمة الفرعية من **التشغيل على**، يمكنك العثور على الشاشات المتصلة بالشبكة الخاصة بك. اختر الشاشة، وانقر فوق ملف الوسائط الذي ترغب في تشغيله.

#### **تشغيل الملفات**

- -1 اضغط على زر ] [ SOURCE( المصدر(.
	- -2 اختر **شبكة** ثم اضغط على زر ] [.
- اختر ملف من مستعرض المحتوى واضغط على زر  $\mathsf{OK}$ ] لبدء التشغيل.
	- -4 اضغط على أزرار ]تشغيل[ بوحدة التحكم عن بعد للتحكم في التشغيل.

#### نصائح:

- اختيار الشريط العلوي لتصفية الملفات حسب النوع.
- اختيار **فرز** لترتيب الملفات حسب اسم األلبوم، الفنان، أو غيرها من الحقول.
- لمسح قائمة خوادم الوسائط غير المتصلة اضغط على زر ] [ خيارات . ثم اختر **مسح الخوادم غير المتصلة** واضغط على زر ] [ .

# **-444 تشغيل ملفات الوسائط المتعددة من جهاز USB**

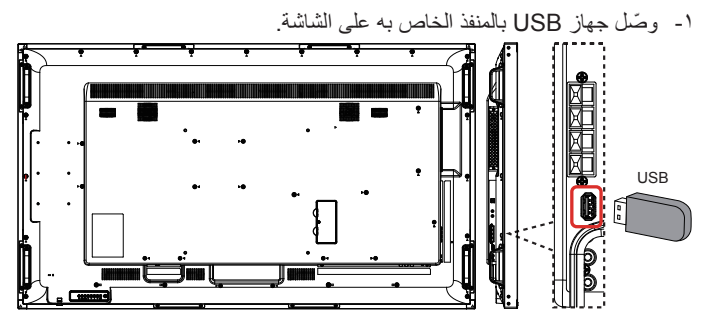

-2 اضغط على زر ] [ **المصدر**، واختر **USB**، ثم اضغط على زر  $|I\text{OK}|$ 

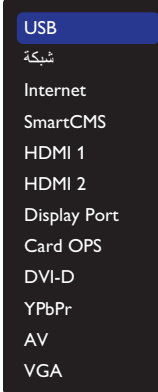

- -3 يتم الكشف عن جهاز USB المتصل تلقائيا لجميع ملفاتها القابلة للتشغيل، التي سيتم حفظها تلقائيا إلى 3 أنواع: **موسيقى**، و **السينما** و **صورة**.
- ٤- اضغط على زر [1 في الخلف للتوجه إلى أعلى طبقة في الشاشة. اضغط على زر [ ] أو [ ح] لاختيار نوع الملف. اضغط على زر [OK] للدخول إلى قائمة التشغيل.
	- -5 اختر الملف الذي ترغب في تشغيله. اضغط على زر  $\mathsf{OK}$ ] لبدء التشغيل.
		- -6 اتبع التعليمات المعروضة على الشاشة للتحكم في خيارات التشغيل.
	- -7 اضغط على أزرار ]تشغيل[ )J I G F H )للتحكم في التشغيل.

<span id="page-25-0"></span> $\overline{D}$ 

#### **-444 خيارات التشغيل**

#### **-44444 تشغيل ملفات الموسيقى**

-1 اختر **موسيقى** من الشريط العلوي.

**D** M موسيقى

1- اختر أحد المسارات الصوتية ثم اضغط على زر  $\mathsf{OK}$ ].

- لتشغيل كل المقطوعات في ملف، اختر ملف موسيقي واحد. ثم اضغط على ] [ **تشغيل الكل**.
	- للتخطي إلى المسار التالي أو السابق اضغط على زر ] [ أو ] [.
- $\mathsf{C}$ . لإيقاف تشغيل المسار الصوتي مؤقتًا، اضغط على زر  $\mathsf{C}\mathsf{K}$ ]. اضغط مرة أخرى على زر  $\mathsf{OK}$ ] لاستئناف التشغيل.
- للتسريع إلى الأمام أو الخلف لمدة ١٠ ثوان. اضغط على زر [ ا] أو [ ١].
- للبحث إلى الخلف أو األمام، اضغط على زر ]G ]أو ]J]، ثم اضغط بشكل متكرر للتبديل بين السرعات المختلفة.
	- إليقاف موسيقي، اضغط على زر ]H].

#### **خيارات الموسيقى**

أثناء تشغيل المسار الصوتي اضغط على زر ] [ الخيارات ثم اضغط على زر  $\mathsf{C}\mathsf{K}$ ] لتحديد أحد الخيارات:

- }تبديل{: تمكين أو تعطيل التشغيل العشوائي مقطع.
- }تكرار{: اختر }تكرار{ لتشغيل ألبوم بشكل متكرر، أو اختر }تشغيل مرة واحدة{ لتشغيل المسار مرة واحدة.
- ملاحظة: لعرض معلومات عن فيديو (على سبيل المثال، مكان التشغيل أو المدة أو المقطع أو التاريخ)، ينبغي اختيار الفيديو، ثم الضغط على زر [[I] INFO. إلخفاء المعلومات اضغط على زر ] [ INFO مرة أخرى.

#### **-44444 تشغيل األفالم**

-1 اختيار **السينما** من الشريط العلوي.

 $\overline{D}$ ⊞  $\overline{O}$   $\overline{O}$ السينما

- ۲- اختر ملف فيديو واضغط على زر [ $\mathsf{OK}$ ].
- لتشغيل جميع مقاطع الفيديو في مجلد ما، يرجى اختيار ملف واحد. ثم اضغط على ] [ **تشغيل الكل**.
- $\bullet$  لإيقاف تشغيل الفيديو مؤقتًا، اضغط على زر [ $\mathsf{OK}$ ] اضغط مرة أخرى على زر  $\mathsf{OK}$ ] لاستئناف التشغيل.
	- للتسريع إلى الأمام أو الخلف لمدة ١٠ ثوان. اضغط على زر [ ] أو [ =].
	- للبحث إلى الخلف أو األمام، اضغط على زر ]G ]أو ]J]، ثم اضغط
		- بشكل متكرر للتبديل بين السرعات المختلفة.
			- إليقاف تشغيل الفيديو، اضغط على زر ]H].

#### **خيارات األفالم**

أثناء تشغيل الفيديو اضغط على زر [ $\Box$ ] الخيارات ثم اضغط على زر [OK] لتحديد أحد الخيارات:

- }النص المترجم{: يتيح اختيار إعدادات النص المترجم المتوفرة.
- }لغة الترجمة{: يتيح اختيار لغة النص المترجم إذا كانت متوفرة.
	- }تبديل{: تمكين أو تعطيل التشغيل العشوائي لملفات الفيديو.
- }تكرار[: اختيار }تكرار{ لتشغيل ملف الفيديو بشكل متكرر أواختيار تشغيل }مرة واحدة{ لتشغيل ملف الفيديو مرة واحدة.
- }الحالة{: لعرض معلومات عن ملف فيديو )كوضع التشغيل أو مدته أو عنوانه أو تاريخه).

#### **-44444 تشغيل ملفات الصور**

-1 اختيار **صورة** من الشريط العلوي.

 $\overline{O}$  of  $\overline{O}$ صورة

7- اختيار عرض الصور كمصغرات، ثم الضغط على زر  $\mathsf{OK}$ ].

#### **بدء عرض الشريحة**

وفي حال وجود صور متعددة في مجلد، قم باختيار صورة، ثم اضغط على] [ لـ **تشغيل الكل**.

- للتخطي إلى الصورة السابقة أو التالية اضغط على زر ] [ أو ] [ ثم اضغط على  $\vec{O} \vec{K}$ زر [
	- إليقاف عرض الشرائح، اضغط على زر ]H].

# **خيارات عرض الشرائح**

 ${\sf [OK]}$  أثناء تشغيل عرض الشرائح اضغط على زر  $[ \Box]$  الخيارات ثم اضغط على زر لتحديد أحد الخيارات:

- }تبديل{: تمكين أو تعطيل العرض العشوائي للصور في عرض الشرائح.
- }تكرار{: اختيار }تكرار{ لمشاهدة عرض الشرائح بشكل متكرر أواختيار تشغيل }مرة واحدة{ للمشاهدة مرة واحدة.
	- }وقت عرض الشرائح{: اختيار وقت عرض لكل صورة في عرض الشرائح.
		- {تنقل في الشرائح}: لضبط الانتقال من صورة لأخرى.

## **-444 كيفية استخدام متصفح Opera( 5HTML)**

يُرجَى التحقق من سلك الشبكة المحلية (LAN) للتأكد من الاتصال بالشبكة.

-1 اضغط على زر ] [ **المصدر**، واختر **Internet**، ثم اضغط على زر  $|{\sf OK}|$ 

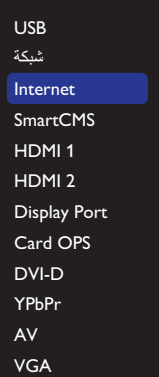

-2 تحريك المؤشر إلى شريط العنوان URL. ثم الضغط على زر ] [ وسوف ينبثق على لوحة مفاتيح الشاشة، يمكنك تحريك المؤشر إلدخال عنوان URL. بعد إدخال عنوان URL، قم باختيار **تم**.

# 65BDL3000Q

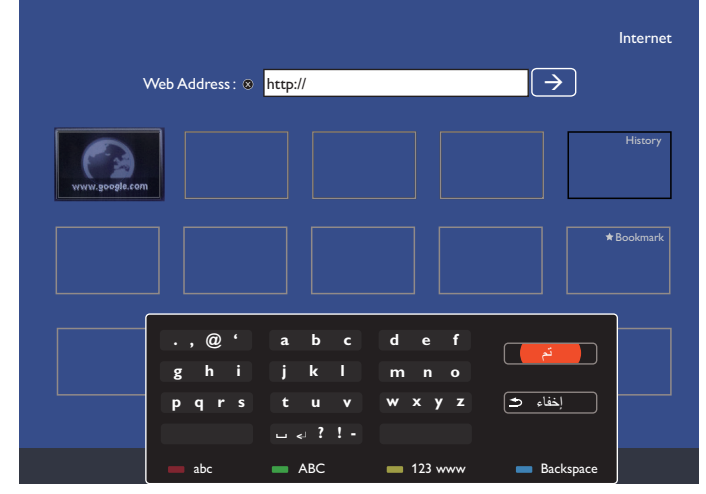

<sup>-&</sup>lt;br>-3 تحريك المؤشر إلى أيقونة " → "ثم الضغط على زر [OK].

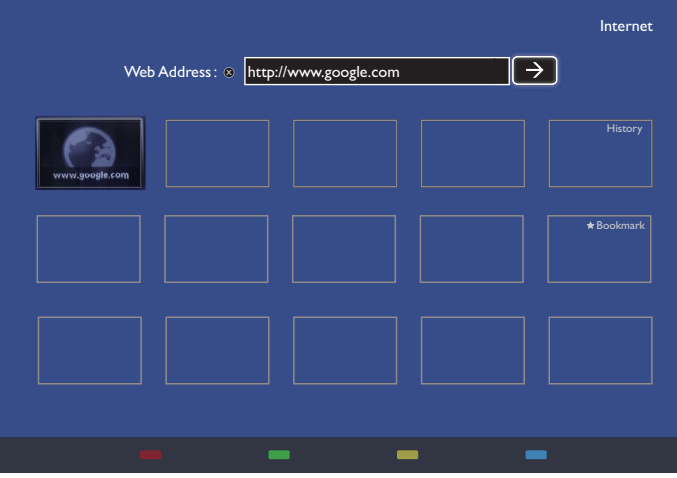

-4 يمكنك اآلن رؤية صفحة الويب.

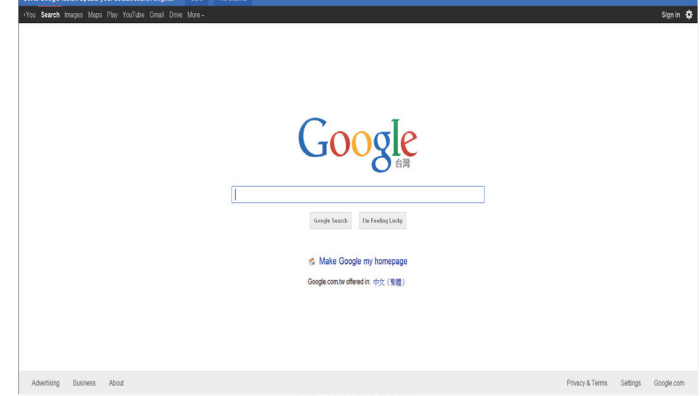

#### مالحظات:

- لم يدعم متصفح Opera تنسيق فالش.
- فالمتصفح ليس مصدر فيديو، ولن يظل على شاشة المتصفح بعد إعادة تشغيل الشاشة.

# **-5 تغيير اإلعدادات**

**استخدام وحدة التحكم عن بعد:** 

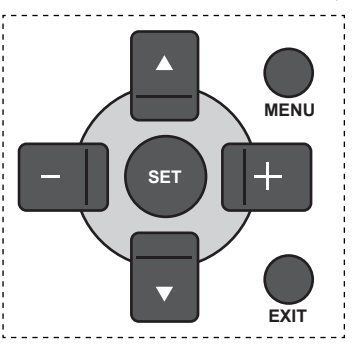

- -1 اضغط على زر ]MENU ]في وحدة التحكم عن بعد لعرض قائمة OSD.
	- -2 اضغط على زر ] [ أو ] [ الختيار العنصر المراد ضبطه.
	- -3 اضغط على زر ]SET ]أو] [ للدخول إلى القائمة الفرعية.
- ٤- من القائمة الفرعية، اضغط على زر [▲] أو [▼] للتبديل بين العناصر، واضغط على زر [十] أو [—] لضبط الإعدادات. إذا كان هناك قائمة فرعية، اضغط على زر [SET] أو[十] للدخول إلى القائمة الفرعية.
	- -5 اضغط على زر ]EXIT ]للعودة للقائمة السابقة، أو اضغط على زر ]MENU ] للخروج من قائمة OSD.

**استخدام أزرار التحكم المعروضة على الشاشة**

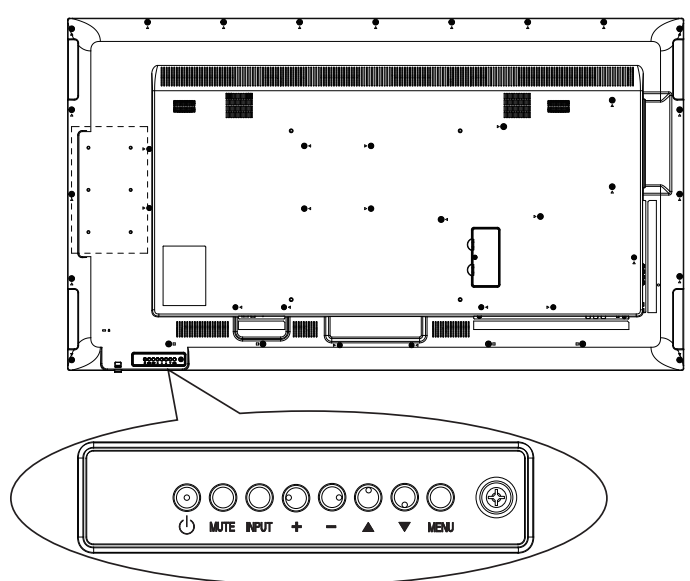

- -1 اضغط على زر ] [ لعرض قائمة المعلومات المعروضة على الشاشة.
- ٢- اضغط على زر [▲] [▼] [十]أو [—] لاختيار بند القائمة الذي تريده أو لتعديل قمته.
- -3 اضغط على زر ] [ لتأكيد اختيار بند القائمة والدخول إلى قائمته الفرعية.
- -4 اضغط على زر ] [ للخروج من قائمة المعلومات المعروضة على الشاشة.

## **-555 اإلعدادات** اضغط على زر ] [ HOME.

#### **-55555 صورة**

<span id="page-27-0"></span>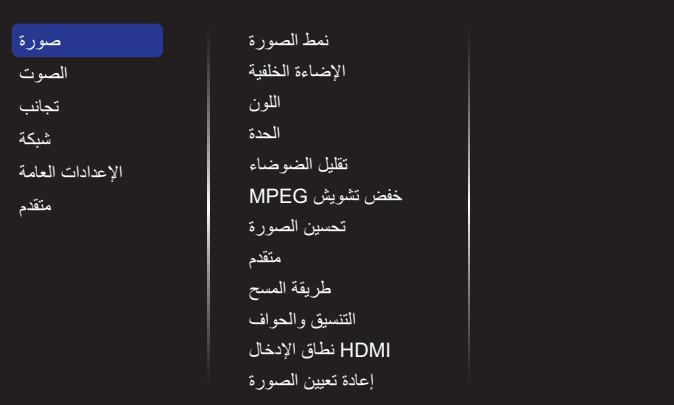

#### **نمط الصورة**

يتيح اختيار إعداد الصورة المحدد مسبقًا.

#### **اإلضاءة الخلفية**

يتيح ضبط درجة سطوح تباين اإلضاءة الخلفية للشاشة.

#### **اللون**

ضبط تشبع اللون بالصورة.

#### **الحدة**

لضبط وضوح الصورة.

#### **تقليل الضوضاء**

يتيح اختيار تقليل مقدار التشويش على الصورة.

#### **خفض تشويش MPEG**

تخفيف حدة االنتقاالت والضبابية في الصور الرقمية.

#### **تحسين الصورة**

يتيح التوليف الدقيق لكل بكسل ليتوافق مع البكسل المحيط وإلنتاج صورة رائعة عالية الوضوح.

- }مستوى حدة متقدم{: يمكن الوضوح الفائق وبصفة خاصة في خطوط الصورة ومعالمها.
	- }التباين الديناميكي{: يتيح تحسين التفاصيل الموجودة في المناطق المظلمة للصورة والمتوسطة اإلضاءة والمضيئة وذلك بشكل ديناميكي.
		- }تحسين اللون{: تحسين وضوح األلوان وتفاصيلها بشكل ديناميكي.

# **متقدم**

الوصول إلى اإلعدادات المتقدمة مثل جاما والدرجة وتباين الفيديو وغير ذلك.

- }جاما{: ضبط اإلعدادات غير الخطية إلضاءة الصورة والتباين.
	- }درجة اللون{: يتيح تغيير توازن األلوان.
- }درجة خاصة{: تتيح تخصيص إعداد توازن األلوان. وهي متوفرة فقط في حالة اختيار }درجة اللون{ { مخصص{.
	- }تباين الفيديو{: يتيح ضبط تباين الفيديو.
		- }اللون{: لضبط سطوع الشاشة.
	- }تدرج اللون{: يتيح ضبط درجة تدرج لون الشاشة.

#### **طريقة المسح**

يغير هذا الوضع من مساحة العرض للصورة.

#### 65BDL3000Q

#### **التنسيق والحواف**

- }تنسيق الصورة{: يتيح تغيير تنسيق الصورة.
- }تكبير حسب الطلب{: يقوم هذا اإلعداد بتوسيع أحجام الصورة األفقية والرأسية في نفس الوقت.
	- }H التكبير{: يقوم هذا اإلعداد بتوسيع حجم الصورة األفقي فقط.
		- }V التكبير{: يقوم هذا اإلعداد بتوسيع حجم الصورة الرأسي فقط.

مالحظة: تكبير حسب الطلب /H التكبير /V التكبير /التصغير الرأسي فقط في حال ضبط إعداد تنسيق الصورة على التكبير/التصغير المخصص.

راجع صفحة [15](#page-23-2) لمعرفة أوصاف **تنسيق الصورة**.

## **HDMI نطاق اإلدخال**

نطاقات لون تنسيق الفيديو HDMI

- }تلقائي{: ضبط نطاقات لون تنسيق الفيديو HDMI ً تلقائيا.
- }محدود{: يختار النطاق المحدود لتنسيق الفيديو HDMI.
	- }كامل{: يختار النطاق الكامل لتنسيق الفيديو HDMI.

#### **إعادة تعيين الصورة**

يتيح إعادة ضبط جميع إعدادات الصورة إلى أوضاع المصنع االفتراضية.

#### **-55555 الصوت**

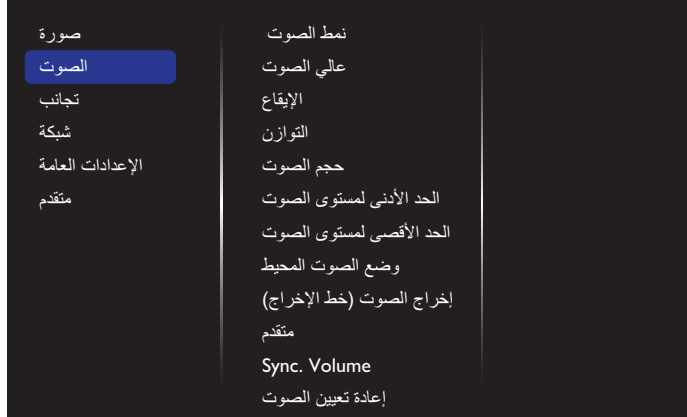

#### **نمط الصوت**

يتيح الوصول إلى إعدادات الصوت المحددة مسبقًا.

#### **عالي الصوت**

يضبط هذا الخيار زيادة المستويات المنخفضة من الصوت أوخفضها.

#### **إليقاع**

يضبط هذا الخيار زيادة المستويات المرتفعة من الصوت أو خفضها.

# **التوازن**

ضبط هذه الخاصية يضمن توازن مخرج الصوت يمينًا ويسارًا.

#### **حجم الصوت** زيادة مستوى الصوت أو خفضه.

**الحد األدنى لمستوى الصوت** إعداد الحد األدنى لمستوى الصوت.

#### **الحد األقصى لمستوى الصوت** إعداد الحد األقصى لمستوى الصوت.

**وضع الصوت المحيط** إعداد المؤثرات المحيطية لألداء الصوتي.

> **إخراج الصوت )خط اإلخراج(** يتيح ضبط حجم إخراج الصوت.

#### **متقدم**

الوصول إلى اإلعدادات المتقدمة لتعزيز تجربة الصوت.

- <span id="page-28-0"></span> ً }سوية مستوى الصوت تلقائيا{: تمكين ميزة تقليل التغير المفاجئ في مستوى الصوت.
	- }إعدادات السماعة{: تتيح تشغيل السماعات الداخلية أو إيقاف تشغيلها.
		- }صوت نقي{: يتيح تعزيز جودة الصوت.
- }تنسيق إخراج الصوت{: يتيح اختيار نوع إخراج الصوت عبر موصل إخراج الصوت الرقمي. (HDMI فقط)
- ً }تأخير إخراج الصوت{: يتيح تزامن الصورة على هذه الشاشة مع الصوت تلقائيا من خالل نظام العرض المنزلي المتصل.
- }إزاحة إخراج الصوت{: تتيح ضبط اإلعداد الخاص بتأخير إخراج الصوت. كما أنها متوافرة في حالة تشغيل }تأخير إخراج الصوت{.

#### **Sync. Volume**

يتيح الاختيار ما بين {تشغيل} أو {إيقاف} التزامن. وظيفة مستوى الصوت. اضبط {تشغيل} لتزامن مستوى صوت السماعة الداخلية ومخرج الخط. اضبط }إيقاف{ لضبط مستوى صوت السماعة الداخلية ومخرج الخط على التوالي.

#### **إعادة تعيين الصوت**

إعادة التعيين إلى اإلعدادات االفتراضية.

#### **بطاقة سمعي OPS**

اختر إلعداد تنسيق خرج الصوت OPS.

وتتمثل الخيارات المتاحة فيما يلي: }Auto }،{ قياسي{ ، }رقمي{

مالحظة: عندما يختار المستخدم مصدر بطاقة OPS، يظهر هذا العنصر في قائمة OSD (المعلومات المعروضة على الشاشة)<sub>.</sub>

#### **-55555 تجانب**

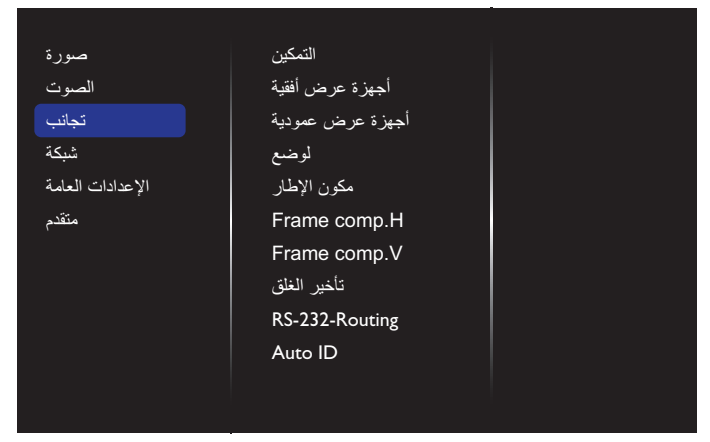

وباستخدام هذه الوظيفة، يمكن إنشاء مصفوفة شاشة كبيرة أحادية )حائط فيديو( تتكون من ما يصل إلى 100 مجموعة من هذه الشاشة )ما يصل إلى 10 مجموعة لكل جانب رأسي و10 مجموعات لكل جانب أفقي(.

#### **التمكين**

يتيح الاختيار ما بين {تشغيل} أو {إيقاف} تشغيل وظيفة التجانب. اختيار (تشغيل}، سوف تطبق الشاشة اإلعدادات الموجودة في }أجهزة عرض أفقية{ و}أجهزة عرض عمودية{ و}الوضع{}مكون اإلطار{.

## **أجهزة عرض أفقية**

يتيح ضبط شاشات العرض على الجانب األفقي.

# **أجهزة عرض عمودية**

يتيح ضبط شاشات العرض على الجانب الرأسي.

#### **الوضع**

يتيح ضبط وضع شاشة العرض هذه في مصفوفة الشاشة.

على سبيل المثال: مصفوفة شاشة 2 × 2 )4 شاشة( شاشات H = 2 شاشة عرض شاشات V =2 شاشة عرض

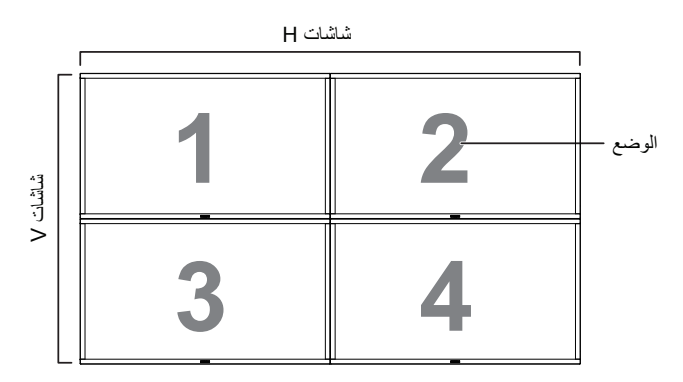

على سبيل المثال: مصفوفة شاشة 5 × 5 )25 شاشة( شاشات H = 5 شاشة عرض

شاشات V =5 شاشة عرض

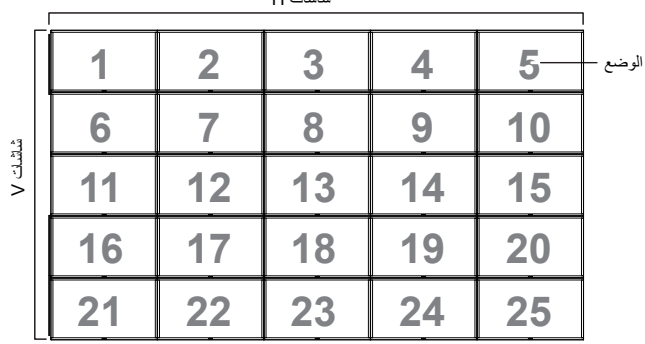

شاشات H

**مكون اإلطار.**

يتيح االختيار ما بين تشغيل وظيفة مكون اإلطار أو إيقاف تشغيلها. وفي حالة اختيار }تشغيل{، سوف تضبط شاشة العرض، الصورة لتعويض عرض حواف شاشة العرض لتظهر الصورة بشكل دقيق.

}تشغيل{

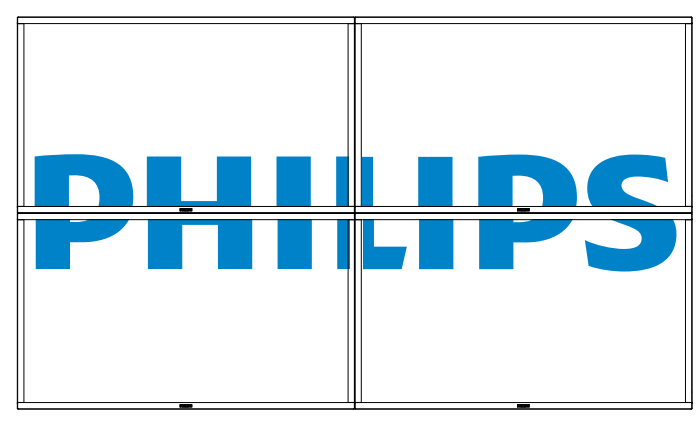

}إيقاف{

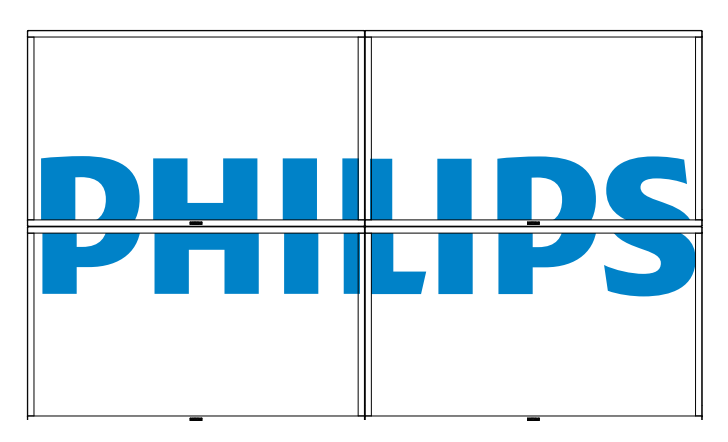

#### **H .comp Frame( مكون اإلطار األفقي(**

يضبط مكون اإلطار األفقي.

#### **V .comp Frame( مكون اإلطار الرأسي(**

يضبط مكون اإلطار الرأسي.

#### **delay on Switch( تأخير الغلق(**

يسمح ضبط وقت تأخير التشغيل (بالثواني) بالتشغيل التتبعي لكل شاشة من خلال رقم هويتها وذلك في حالة توصيل أكثر من شاشة.

#### **Routing232-RS( توجيه 232-RS)**

يحدد منفذ التحكم.

- •}232RS}: يحدد تحكم 232RS.
- •})-45RJ (LAN}: يحدد التحكم يف الشبكة املحلية.
	- •}األشعة تحت الحمراء{

يتيح هذا اإلعداد تحديد وضع التشغيل لوحدة التحكم عن بعد عند توصيل عدة شاشات من خالل اتصال C232RS.

- •}التحكم باألشعة تحت الحمراء{
	- •}العادي{
- يمكن تشغيل كل الشاشات بشكل عادي من خالل وحدة التحكم عن بُعد.
	- •}الرئييس{

يقوم بتحديد هذه الشاشة كشاشة رئيسية لتشغيل وحدة التحكم عن بُعد. مع العلم أنه يتم تشغيلها فقط من خالل وحدة التحكم عن بعد.

 •}الثانوي{

يقوم بتحديد هذه الشاشة كشاشة ثانوية. وهذه الشاشة ال يمكن تشغيلها بواسطة وحدة التحكم عن بعد, فهي تستقبل فقط إشارة التحكم من الشاشة االبتدائية من خالل اتصال RS232C

• التحكم في «Monitor ID» (مِ $\square$ عرِ $\square$ ف جهاز العرض)} يحدد رقم المُعرِّف لتتحكم الأشعة تحت الحمراء في هذه الشاشة من خلال اتصال .RS232C

#### **Auto ID**

تُمكن وظيفة الإعداد إعداد {معرف جهاز العرض} للجهاز المتصل وفقًا لإعدادات }أجهزة عرض أفقية{.

على سبيل المثال: يتم ضبط الشاشات الأفقية على ٤

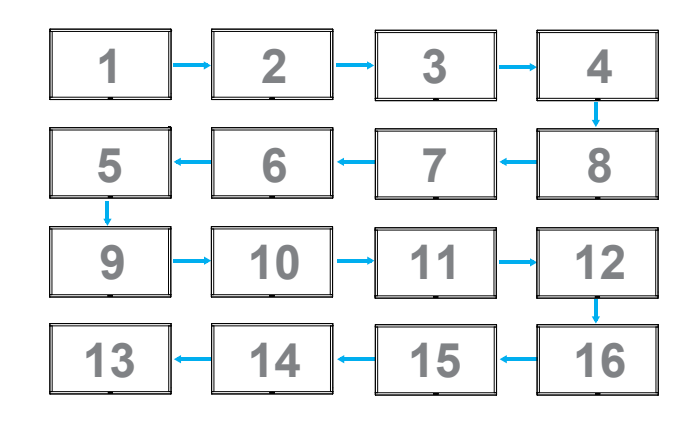

مالحظة: إذا أردت استخدام هذه الوظيفة، اربط جميع األجهزة بكابل -232RS بشكل تسلسلي، ثم اضبط موانئ مراقبة شبكة العمل أيضا على -232RS.

مالحظة: الستخدام هذه الوظيفة لتوصيل DP ، يدعم الحد األقصى للدقة 1920x 60/1080 هرتز عند 4 أجهزة. بينما تدعم الدقة 4 كيلو x 2 كيلو30/ هرتز فقط عند توصيل جهازين.

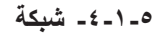

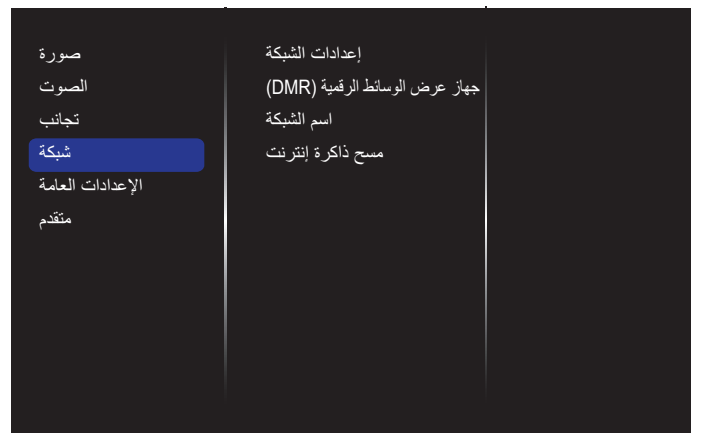

#### **إعدادات الشبكة**

- }تكوين الشبكة{: يتيح اختيار طريقة قيام هذه الشبكة بتعيين العناوين إلى مصادر الشبكات.
- يمكن للمستخدم اختيار }DHCP وعنوان IP التلقائي{ )موصى به( أو }IP ثابت{ }نوع الشبكة{: اختر Wired( سلكي( )افتراضي( لضبط نوع الشبكة.

#### **جهاز عرض الوسائط الرقمية )DMR)**

تتيح استقبال ملفات الوسائط المتعددة من الجهاز المتصل عن طريق الشبكة.

#### **اسم الشبكة**

ففي حالة اتصال أكثر من شاشة، يمكن إعادة تسمية كل شاشة للتعرف عليها بسهولة. استخدام لوحة المفاتيح المعروضة على الشاشة أو لوحة مفاتيح وحدة التحكم عن بعد إلدخال االسم.

#### **مسح ذاكرة اإلنترنت**

يتيح إزالة كافة ملفات تعريف االرتباط والعناوين وقائمة التاريخ والنص، المستخدمة في التدوين الألمي.

#### **-55555 إعدادات عامة**

<span id="page-30-0"></span>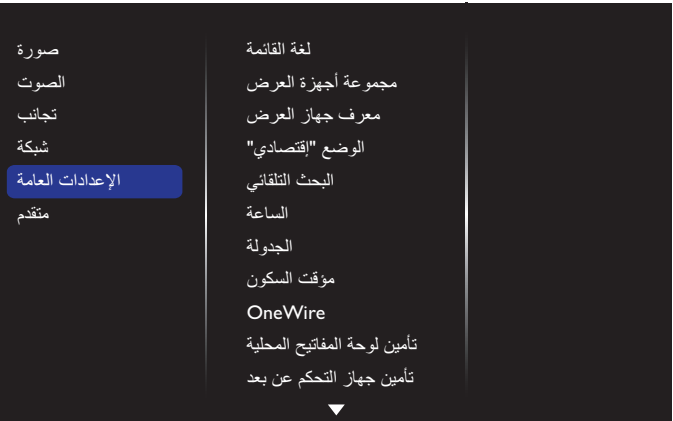

#### **لغة القائمة**

تتيح اختيار اللغة المستخدمة في قوائم OSD.

#### **مجموعة أجهزة العرض**

نتيح ضبط مدى المجموعة بين ١ و ٢٥٥. يكون الإعداد الافتراضي ٢٥٥.

#### **معرف جهاز العرض**

يتيح ضبط رقم الهوية للتحكم في شاشة العرض من خالل اتصال C232RS. يجب أن تحتوي كل شاشة على رقم هوية فريد عند توصيل مجموعات متعددة من هذه الشاشة. يتراوح رقم معرف جهاز العرض ما بين ١ إلى ٢٥٥. يكون الإعداد الافتراضي ١.

#### **الوضع "إقتصادي"**

ً يتيح ضبط الشاشة لتقليل استهالك الطاقة تلقائيا.

ملحوظة: اإلعداد االفتراضي للمصنع هو وضع االستعداد منخفض الطاقة، إال أن بإمكان المستخدم إعادة ضبطه على الوضع االفتراضي بعد إعداد وضع االقتصادي على عادي من خالل إعادة الضبط إلى إعدادات المصنع من القائمة. وعلى الرغم من ذلك ال يزال بإمكان المستخدم تغيير وضع االقتصادي وإرجاعه إلى lوضع االستعداد منخفض الطاقة يدويا.

#### **البحث التلقائي**

يمكن الشاشة من اكتشاف مصادر اإلشارة المتاحة وعرضها تلقائيًّا.

#### **الساعة**

تتيح ضبط الوقت والتاريخ الحالي للساعة الداخلية لهذه الشاشة.

#### مالحظات:

تحديد نظام التوقيت الصيفي ونمطه:

يُعد الاستخدام الحالي للتوقيت الصيفي أداة تذكير للعملاء الذين لا يعرفون كيفية ضبط الساعة لتشغيل التوقيت الصيفي وإيقاف تشغيله. ال يتم ضبط ساعة قياس الوقت الحقيقي ً تلقائيا. تكمن المشكلة في عدم وجود قواعد ثابتة للمنطقة أو البلد عند ضبط الساعة. ولحل ً هذه المشكلة يجب أن يكون المستخدم قادرا على ضبط وقت بدء التوقيت الصيفي ووقت إيقافه. عندما يكون ضبط التوقيت الصيفي قيد التشغيل (يمكن تحديده من قِبل المستخدم), يجب أن يتم ضبط ساعة قياس الوقت الحقيقي في حينها في ضبط الوقت بتاريخ تشغيل التوقيت الصيفي وإيقافه. عند بدء تشغيل التوقيت الصيفي يجب تقديم الساعة ساعة واحدة ً بدءا من الساعة الثانية. عند إيقاف تشغيل التوقيت الصيفي يجب تأخير الساعة ساعة واحدة ً بدءا من الساعة الثانية.

يجب استبدال عنصر قائمة تشغيل/إيقاف تشغيل التوقيت الصيفي الموجود بالقائمة ذات التكوين التالي:

يفتح عنصر القائمة }**التوقيت الصيفي**{ قائمة فرعية تحتوي على العناصر التالية:

- عنصر القائمة }**تاريخ بدء التوقيت الصيفي**{ عنصر التحديد األحد }**األول, الثاني, الثالث, الرابع, األخير**{ من عنصر التحديد }**12-1 شهر**{
- عنصر القائمة }**تاريخ إيقاف التوقيت الصيفي**{ عنصر التحديد األحد }**األول, الثاني, الثالث, الرابع, األخير**{ من عنصر التحديد }**12-1 شهر**{
	- عنصر القائمة }**وقت الضبط**{ عنصر التحديد }**,0.5 ,1.0 ,1.5 2.0**{ ساعة
	- عنصر القائمة }**التوقيت الصيفي**{ عنصر التحديد }**of**f **,on**( }**تشغيل, إيقاف التشغيل**(

#### 65BDL3000Q

عندما يكون »التوقيت الصيفي« »قيد التشغيل«, يجب ضبط ساعة قياس الوقت الحقيقي تلقائيًا للتوقيت الصيفي والتوقيت الشتوي عند مرور اللحظة الحاسمة في التوقيت (مثلاً: في 0 أبريل ٢٠١٥, الساعة ٢٠١٠: بيتم تأخير الوقت ساعة واحدة أو في ٢٥ أكتوبر ٢٠١٥, الساعة ٢:٠٠:يتم تقديم الوقت ساعة واحدة).

#### **الجدولة**

تتيح هذه الوظيفة إعداد ما يصل إلى 7 فترات زمنية مجدولة مختلفة لهذه الشاشة للتفعيل. فيمكن ضبط:

- أي مصدر دخل سوف تستخدمه هذه الشاشة لكل فترة تفعيل مجدولة.
	- وقت تشغيل هذه الشاشة وإيقاف تشغيلها.
	- أيام الأسبوع التي يتم تفعيل هذه الشاشة فيها.
		- مالحظات:
- نوصي بإعداد التاريخ والوقت الحاليين من قائمة }الساعة{ قبل استخدام هذه الوظيفة.
- بعد تغيير خيار }الساعة{ في قائمة }اإلعدادات العامة{، يلزم ضبط هذه }الجدولة{ مرة أخرى.

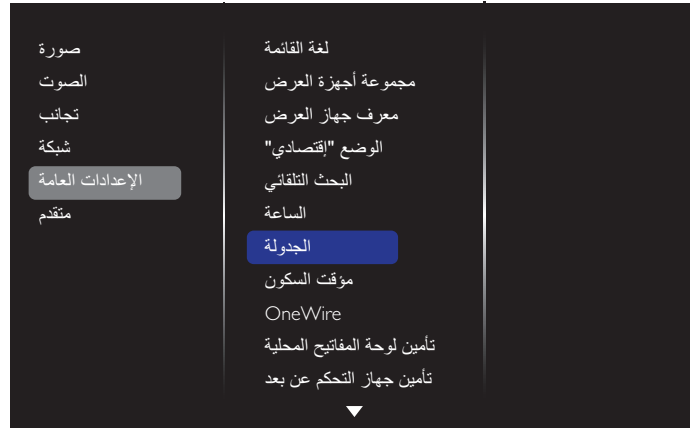

-1 يوجد 7 جدول يمكن ضبطهم. الذهاب إلى **الحالة** واختيار **تشغيل**.

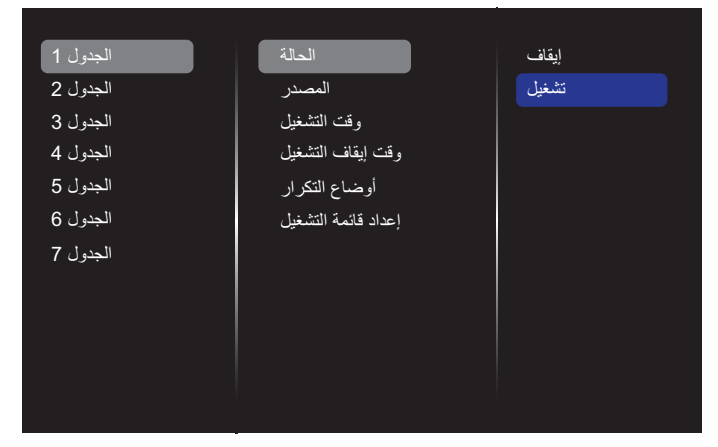

- -2 الذهاب إلى **المصدر** واختيار مصدر اإلدخال. وفي حال اختيار }المصدر{ { USB}. يلزم ضبط قائمة التشغيل. وفي حال اختيار }المصدر{ }BROWSER}. يلزم ضبط عنوان URL.
- مالحظة: في حالة اختيار }المصدر{ { Autoplay}. عليك إنشاء مجلد باسم "philips "في الدليل الجذر للـ USB ووضع الملفات )الصور أو الفيديو هات) التي تود عرضها في المجلد.

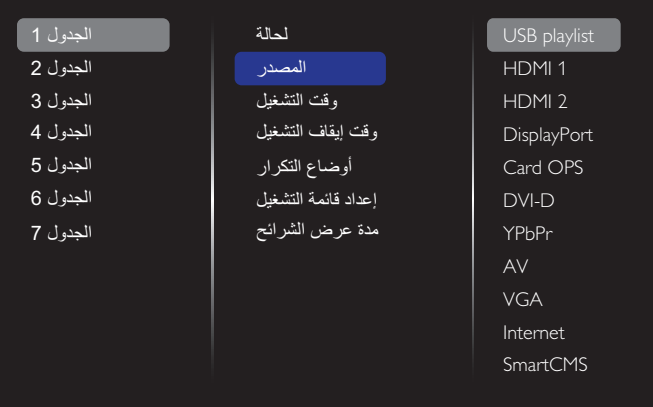

## -3 ضبط **وقت التشغيل**.

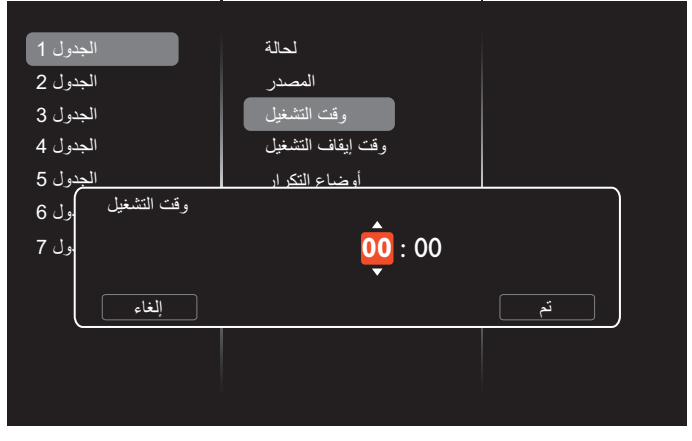

-4 ضبط **وقت إيقاف التشغيل** .

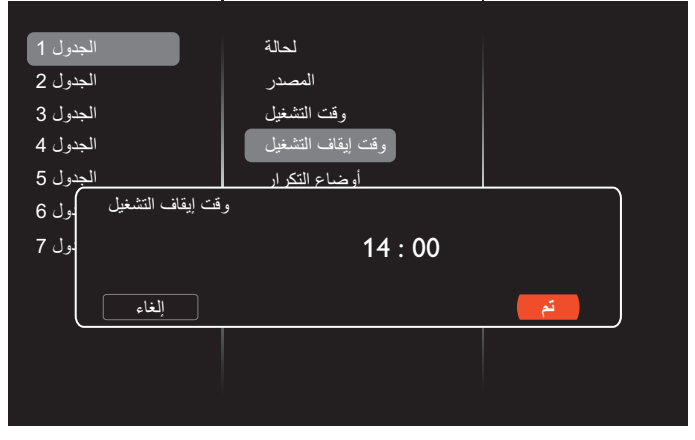

#### -5 الذهاب إلى **أوضاع التكرار** واالختيار.

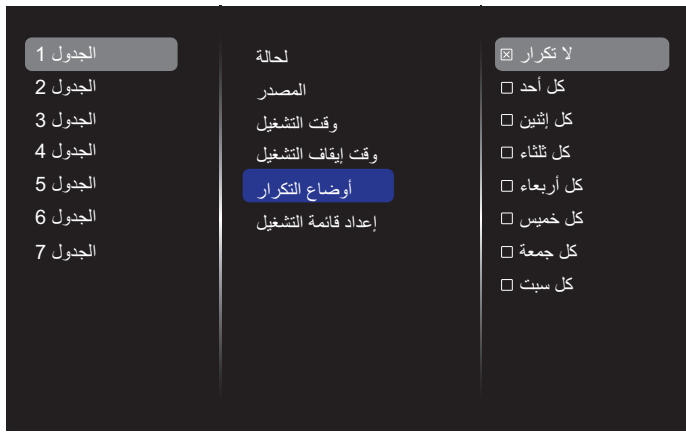

-6 وفي حال اختيار }Source( المصدر({ { USB}. الذهاب إلى **إعداد قائمة التشغيل**.

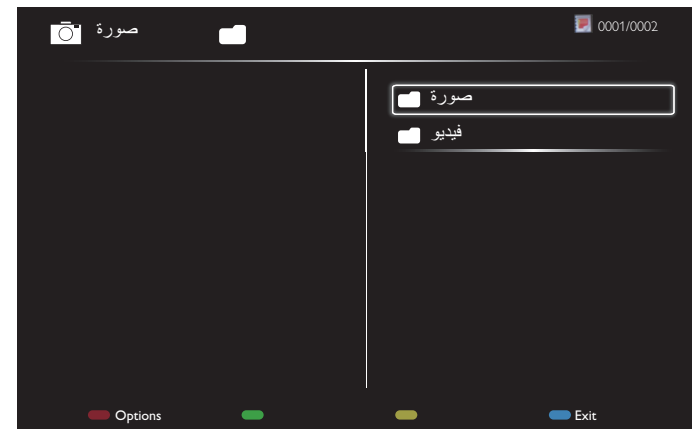

- اضغط على أزرار ] [ ] [ الختيار الملفات.
- اضغط على زري ["] ["] للتبديل بين قائمة التشغيل ومدير الملفات.
	- اضغط على زر  $\bf{[OK]}$  لضبط أو مسح قائمة التشغيل.
	- -7 لحفظ قائمة التشغيل، اضغط على ] [ واختر **حفط قائمة**.

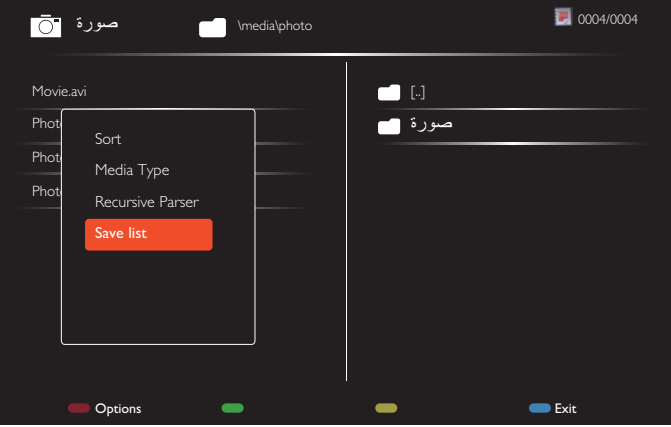

مالحظات:

- ً ا. تدعم كل قائمة تشغيل ما يصل إلى 30 ملف
- ً لم يتم إزالة قائمة التشغيل بعد }إعدادات جهة التصنيع{. يلزم إزالة الملفات يدويا أو حذف قائمة قائمة جدولة \_usb في USB.

#### **مؤقت السكون**

يتيح غلق هذه الشاشة بعد وقت محدد.

#### **OneWire**

يتيح اتصال أجهزة CEC-HDMI المتوافقة بهذه الشاشة والتحكم فيها عبر منفذ HDMI وبنفس وحدة التحكم.

#### **تأمين لوحة المفاتيح المحلية**

يتيح تمكين وظيفة لوحة مفاتيح الشاشة (أزرار التحكم) أو تعطيلها.

- }إلغاء القفل{: يتيح تمكين وظيفة لوحة المفاتيح.
- }غلق الجميع{: يتيح قفل كل وظائف أزرار لوحة المفاتيح.
- }إغلق الجميع إال حجم الصوت{: يتيح تعطيل كل وظائف أزرار لوحة المفاتيح باستثناءزر ] [ and ] [ .
- }غلق الجميع إلى الطاقة{: يتيح تعطيل كل وظائف أزرار لوحة المفاتيح باستثناء **] [**
- }تأمين الكل باستثناء الصوت والطاقة{: يتيح تعطيل كل وظائف أزرار لوحة المفاتيح باستثناء زر ] [، ] [ و **] [**.

#### **تأمين جهاز التحكم عن بعد**

يتيح تمكين وظيفة زر التحكم عن بعد أو تعطيلها.

- }إلغاء القفل{: يتيح تمكين وظيفة لوحة المفاتيح.
- }غلق الجميع{: يتيح قفل كل وظائف أزرار لوحة المفاتيح.
- }غلق الجميع إال حجم الصوت{: يتيح تعطيل كل وظائف أزرار لوحة المفاتيح باستثناءزر [一] و [十] .
- }غلق الجميع إلى الطاقة{: يتيح تعطيل كل وظائف أزرار لوحة المفاتيح باستثناءزر ] [ الطاقة.
- }تأمين الكل باستثناء الصوت والطاقة{: تعطيل كل وظائف لوحة المفاتيح ما عدا زر ] —] [十] و **[<sup>ل]</sup>]** الطاقة.

```
مالحظة: لتعطيل وظيفة القفل من تأمين لوحة المفاتيح المحلية أوعنصر تأمين 
جهاز التحكم عن بعد، اضغط على أزرار ] [ و8 9 9 1 من على لوحة 
                                                   التحكم عن بعد.
```
#### **تغيير البكسل**

وفيما يتعلق بمصادر إدخال الفيديو، قد تختار }تشغيل{ لتحريك الصورة المعروضة على ً الشاشة تلقائيا لحماية الشاشة من حدوث أعراض "اإلجهاد" أو "الصورة الالحقة" لمدة 30 ثانية بعد عدم تشغيل الشاشة.

#### **الطاقة الذكية**

اختيار مستوى تباين اإلضاءة الخلفية لتحسين استهالك الطاقة الديناميكي وتباين الصور.

ونتمثل الخيارات المتاحة فيما يلي: {إيقاف} / {قياسي} / {متوسط} / {مرتفع}.

#### **تشغيل الشبكة المحلية**

يتيح اختيار }تشغيل{ لتشغيل الشاشة عن طريق الشبكة.

#### **التبديل في حالة**

يتيح اختيار حالة العرض المستخدمة للمرة القادمة عند توصيل سلك الطاقة.

- }تشغيل{ ستنتقل الشاشة إلى وضع التشغيل عند التوصيل بمأخذ التيار الكهربائي بالحائط.
- }االستعداد{ ستنتقل الشاشة إلى وضع استعداد عند توصيل سلك الطاقة بمأخذ التيار الكهربائي بالحائط.
	- {الحالة الأخيرة} ستعود الشاشة إلى حالة التشغيل السابقة (تشغيل/إيقاف تشغيل/ استعداد) عند نزع أو استبدال سلك الطاقة.

#### **مستشعر الضوء**

يتيح اختيار {تشغيل} وسوف تقوم الشاشة تلقائيًا بضبط تباين الإضاءة الخلفية.

#### **مستشعر األشخاص**

اضبط الشاشة لتشغيل الإضاءة الخلفية إذا كانت تستشعر الأشخاص وقم بإيقاف الإضاءة الخلفية بعد فترة من الوقت المحدد.

الخيارات المتاحة هي: }إيقاف، 10 ~ 60{ دقيقة. ال يتوفر ذلك إال في حال توصيل 41CRD.

#### **ضوء الطاقة LED**

يتيح اختيار {إيقاف} لإيقاف تشغيل المؤشر.

#### **الشعار**

يتيح اختيار {إيقاف} ولن تقوم الشاشة بعرض شعار PHILIPS عند تشغليها.

#### **إدارة الطاقة المتقدمة**

ً تتيح اختيار }تشغيل{. وبالتالي، عند عدم وجود إشارة، سوف تغلق الشاشة تلقائيا.

#### **إعالم المصدر**

عند الضغط على زر  $\bigcirc$ ] الطاقة لتشغيل الشاشة من وضع الاستعداد أو لتغيير إشارة الدخل، تظهر معلومات OSD على الركن الأيسر العلوي من الشاشة. يتيح اختيار }إيقاف{ إليقاف تشغيل هذه الوظيفة.

#### **Ver DisplayPort.**

<span id="page-33-0"></span>يستخدم لضبط إصدار منفذ الشاشة على 1.1a أو 1.2، ولا يعد هذا الإعداد صالحا إلا في حالة دخل وخرج منفذ الشاشة.

a:1.1 تحويل إصدار منفذ الشاشة إلى a1.1( االفتراضي(، جدير بالذكر أن خرج منفذ الشاشة في نسخة طبق الأصل من دخل منفذ الشاشة.

:1.2 تحويل إصدار منفذ الشاشة إلى 1.2 لدعم MST( النقل البث المتعدد( مالحظة: إذا كانت الشاشة سوداء أو غير عادية عند تشغيل مصدر منفذ العرض فالرجاء التحويل إلى a1.1 وإيقاف التيار المتردد وتشغيله. مالحظة:

 إذا كانت الشاشة سوداء أو غير عادية عند تشغيل مصدر DisplayPort )منفذ العرض( فالرجاء التحويل إلى a1.1 وإيقاف التيار المتردد وتشغيله.

- لتفعيل سلسلة DP يرجى تحديد نفس إصدار DP في كل PD.
	- دعم HDCP 1.3

# **-55555 متقدم**

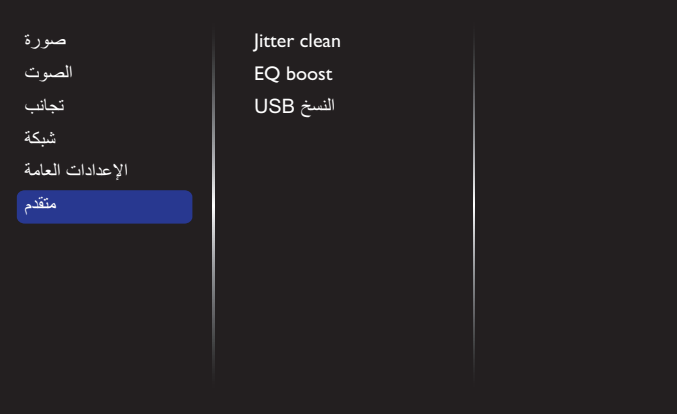

#### **clean Jitter( مسح تشوه اإلرسال(**

تشغيل/إيقاف تشغيل وظيفة مسح تشوه اإلرسال لتحسين مدى جودة إشارة DVI وHDMI. يكون اإلعداد االفتراضي قيد التشغيل.

#### **boost EQ( تعزيز الموازن(**

يضبط تعزيز موازن اإلشارة الرقمي.

#### **النسخ USB**

ينسخ شعار المستخدم "png.Welcomelogo "على الذاكرة الداخلية.

# **-6 توافق جهاز USB**

**صيغ النص المترجم داخل فيدو جهاز USB( لغة النص المترجم وغير ذلك(**

<span id="page-34-0"></span>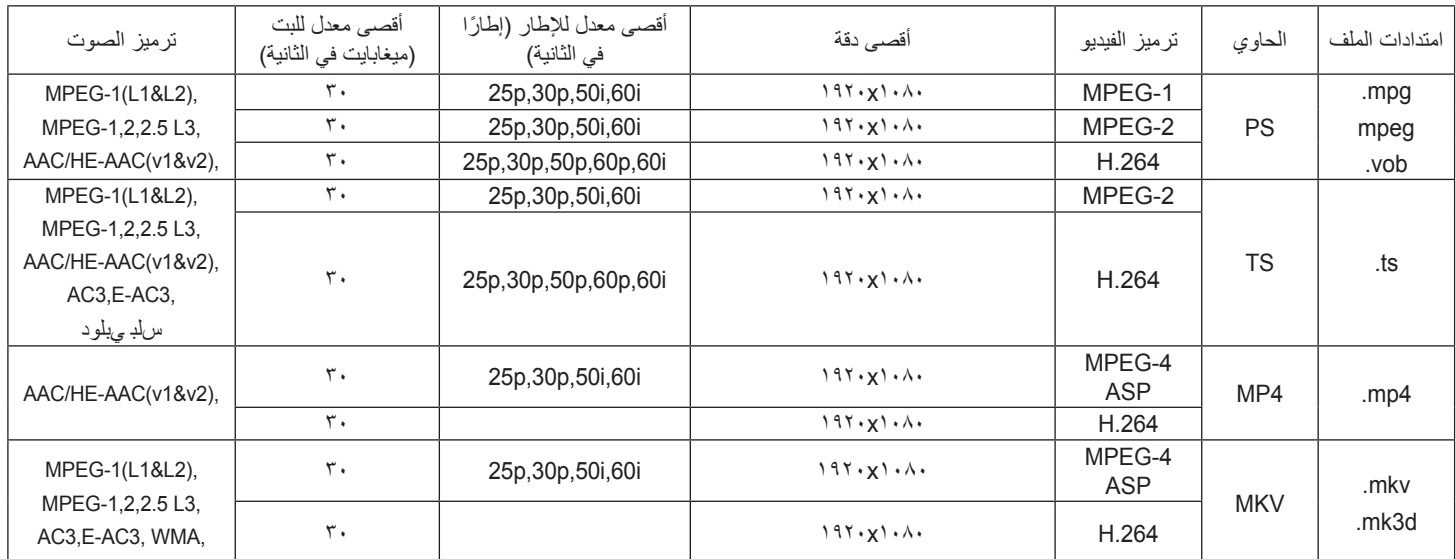

**صيغ الوسائط المتعددة لجهاز USB**

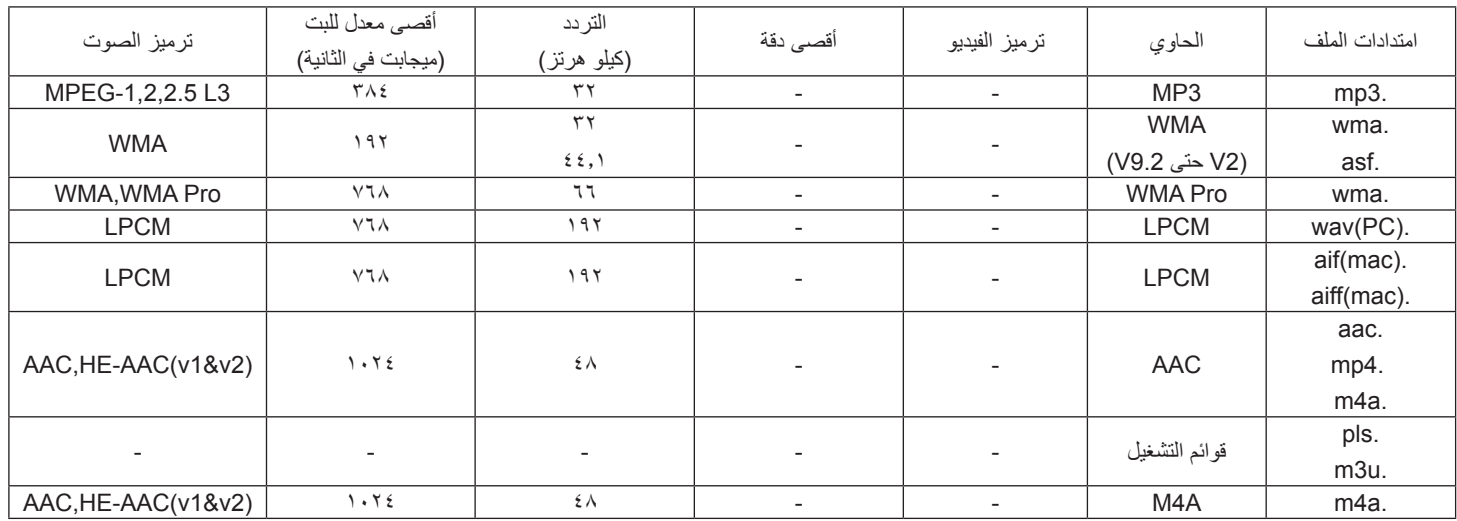

مالحظات:

 قد ال يعمل الصوت أو الفيديو في حال تجاوز معدل البت/معدل اإلطار المعياري للمحتويات، معدل اإلطار/ في الثانية المتوافق والمذكور في الجدول أعاله.

 وفي حال زيادة معدل البت أو معدل اإلطار الخاص بمحتويات الفيديو عن المعدل المذكور في الجدول أعاله، قد تتسبب هذه الزيادة في تقطيع مقاطع الفيديو أثناء التشغيل

# **-7 حل المدخل**

#### **دقة VGA:**

<span id="page-35-0"></span>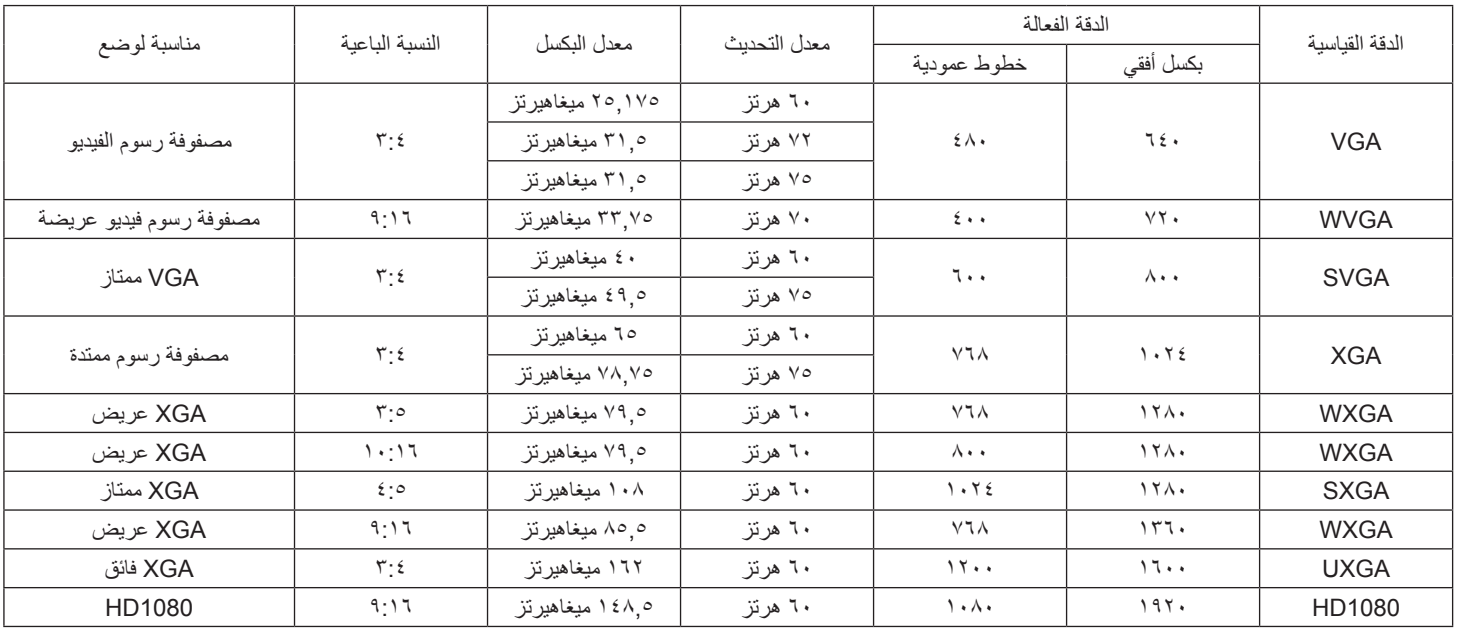

#### **دقة SDTV:**

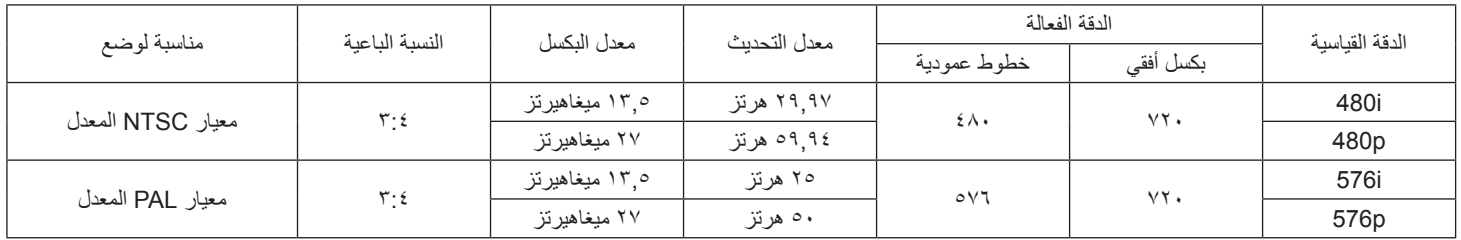

#### **دقة HDTV:**

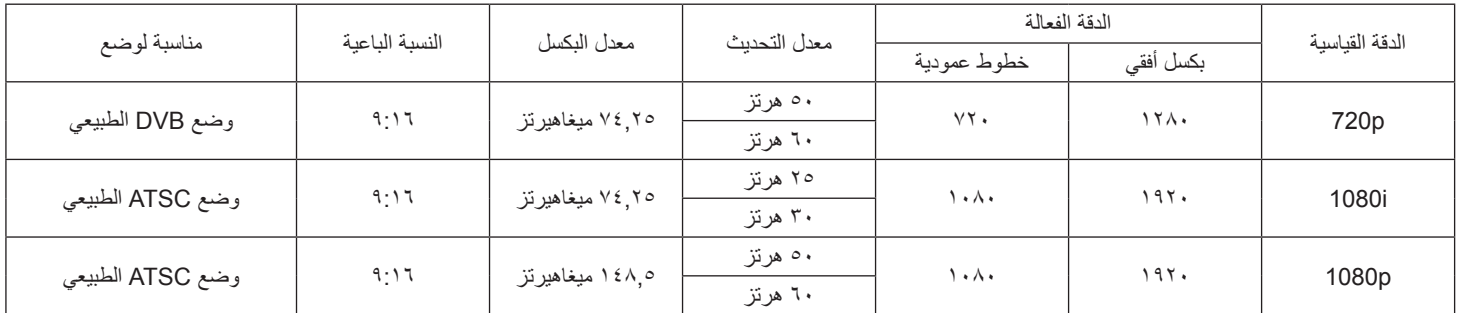

 تعتبر جودة نص الكمبيوتر مثالية في وضع 1080 عالي الدقة )1920 × ،1080 60 هرتز(.

 ً قد تبدو شاشة عرض الكمبيوتر الخاص بك مختلفة تبعا للصنع )وإصدار Windows الخاص بك(.

 اطلع على كتيب تعليمات الكمبيوتر للحصول على معلومات حول توصيل الكمبيوتر بالشاشة.

• في حالة وجود وضع تحديد التردد الأفقي والرأسي، حدد ٦٠ هرتز (رأسي) و مرتز (أفقي) وفي بعض الحالات، قد تظهر بعض الإشارات غير الطبيعية (مثل الخطوط) على الشاشة عند إيقاف تشغيل الكمبيوتر (أو إذا تم فصل الكمبيوتر). إذا حدث ذلك، اضغط على زر [مدخل] للدخول إلى وضع الفيديو. تأكد أيضًا من أن الكمبيوتر متصل.

 عندما تبدو اإلشارات المتزامنة األفقية غير منتظمة في وضع RGB، تحقق من وضع حفظ طاقة الكمبيوتر أو توصيالت الكبالت.

 يتوافق جدول إعدادات الشاشة مع معايير VESA/IBM، ويعتمد على الدخل التناظري.

 يعتبر وضع دعم DVI كنفس وضع دعم الكمبيوتر.

 يعتبر أفضل توقيت للتردد الرأسي لكل وضع هو 60 هرتز.

# **-8 سياسة عيوب البكسل**

<span id="page-36-0"></span>نعمل جاهدين على تقديم منتجات تتميز بأعلى درجات الجودة، حيث نستخدم عمليات تصنيع اكثر تقدمًا مع الصارمة الجودة المعارمة للجودة. ومع ذلك، لا يمكن في بعض الاحيان تجنب عيوب البكسل أو البكسل الفرعي في اللوحات المزودة بتقنية TFT المستخدمة في شاشات Plasma وLCD. وال يمكن ألي جهة تصنيع ضمان خلو جميع اللوحات ستكون من عيوب البكسل، إلا أن شركة Philips توفر ضمانًا بشأن إصلاح أو استبدال أية شاشة Plasma أو LCD بها عدد غير مقبول من العيوب في خلال فترة الضمان وفقًا لظّروف وكيل الضمان المحلي. يوضح هذا الإشعار الأنواع المختلفة لعيوب البكسل ويحدد مستويات العيوب المقبالة المتاب المشاشات بموجب الضمان، يجب أن تتجاوز العيوب مستوى معين كما هو موضح في الجدول المرجعي. فإذا كانت الشاشة مطابقة للمواصفات، سيُرفض تقديم/مطالبة الضمان. علاوة على ذلك، تضع Philips معايير جودة أعلى لأنواع أو مجموعات معينة من عيوب البكسل والتي يمكن مالحظتها أكثر من عيوب أخرى.

# **-888 وحدات البكسل والبكسل الفرعي**

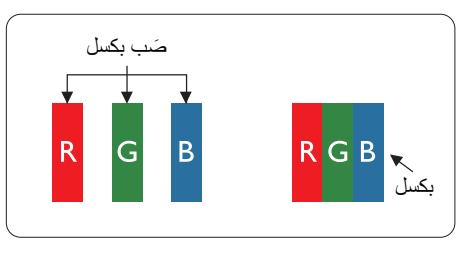

يتكون البكسل أو عنصر الصورة من ثلاث وحدات بكسل فرعية بالألوان الأساسية الأحمر والأخضر والأزرق. وتتكون الصورة الواحدة من عدد من وحدات البكسل. عند إضاءة جميع وحدات البكسل الفرعية لوحدة بكسل، تظهر وحدات البكسل ً الثالث الفرعية الملونة معا كوحدة بكسل واحدة بيضاء. وعندما تكون جميعها معتمة، تظهر وحدات البكسل الثالث الفرعية الملونة معًا كوحدة بكسل واحدة سوداء. تظهر المجموعات الأخرى لوحدات البكسل الفرعية المضيئة والمعتمة كوحدات بكسل مفردة بألوان أخرى.

# **-888 أنواع عيوب البكسل وتعريف النقطة**

تظهر عيوب البكسل ووحدات البكسل الفرعية على الشاشة بطرق مختلفة. وهناك فئتان من عيوب البكسل وأنواع عديدة من عيوب البكسل الفرعي بكل فئة.

## **تعريف النقطة = ما هي "النقطة" المعيبة؟ :**

يُقصد بالنقطة كل وحدة بكسل فرعية معيبة متصلة أو أكثر. ولا يتعلق عدد وحدات البكسا المعيبة المعيبة المعيبة بمعن النقطة المعيبة بمكن أن تتكون من وحدة أو وحدتين أو ثالثة وحدات بكسل فرعية معيبة معتمة أو مضيئة.

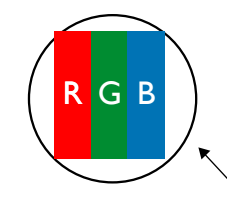

النقطة الواحدة تعادل وحدة بكسل واحدة، تتكون من ثالثة وحدات بكسل فرعية تكون باللون األحمر واألخضر واألزرق.

# **-888 عيوب النقطة الساطعة**

تظهر عيوب النقطة الساطعة على هيئة وحدات بكسل أو وحدات بكسل فرعية مضيئة بصفة دائمة أو "قيد التشغيل". وفيما يلي أمثلة لعيوب النقاط الساطعة:

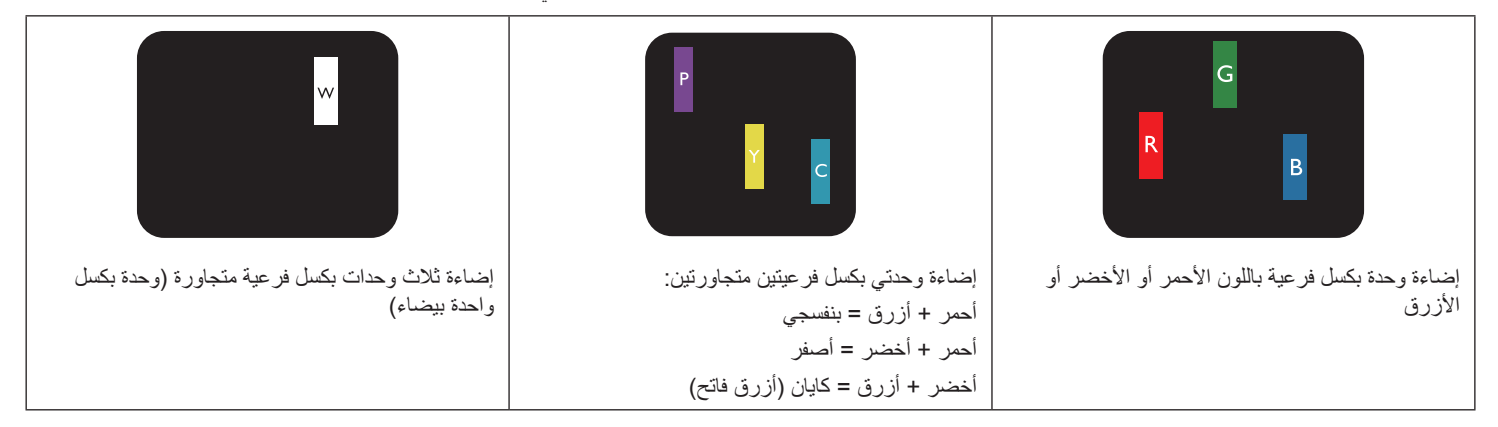

# **-888 عيوب النقطة المعتمة**

ً تظهر عيوب النقطة السوداء على شكل وحدات بكسل أو وحدات بكسل فرعية معتمة دائما أو "متوقفة عن التشغيل". وفيما يلي أمثلة على عيوب النقطة السوداء:

<span id="page-37-0"></span>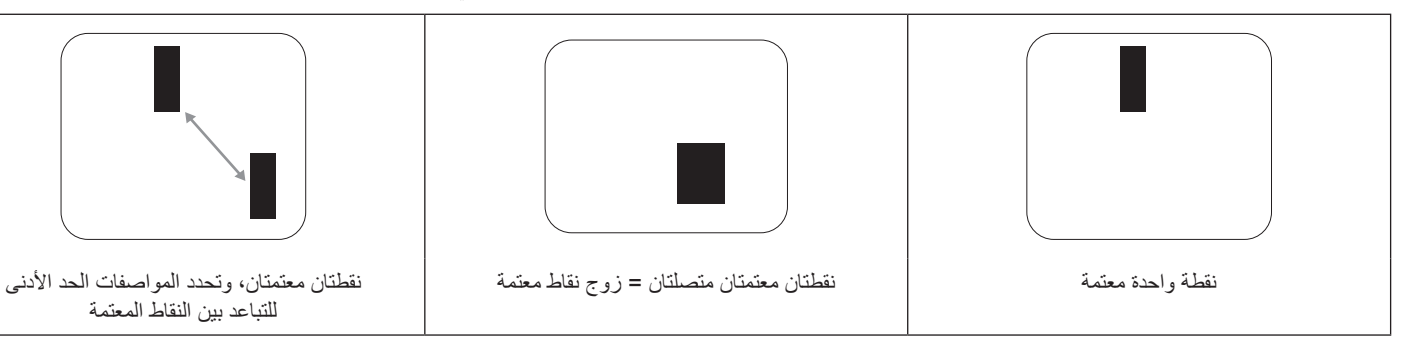

## **-888 تقارب عيوب البكسل**

نظرًا لتشابه عيوب البكسل وحدات البكسل الفرعي لدرجة أنها قريبة من بعضها فهذا يجعلها أكثر وضوحًا للرؤية، وهو ما جعل شركة Philips تحدد قيم التفاوتات الخاصة بتقارب عيوب البكسل. ويمكن معرفة المواصفات من خالل الجدول أدناه:

- .<br>عدد النقاط المعتمة المتصلة = (النقاط المعتمة المتصلة = زوج نقاط معتمة)
	- الحد األدنى للتباعد بين النقاط المعتمة
		- إجمالي النقاط المعيبة

# **-888 قيم تسامح عيوب البكسل**

لكي تستوفي الشاشات معايير الأهلية للإصلاح بسبب عيوب البكسل أثناء فترة ألضمان، يجب أن تحتوي لوحة TFT الموجودة في شاشة Philips المسطحة على عيوب بكسل أو بكسل فرعي تتجاوز قيم التفاوت الموضحة في الجداول التالية:

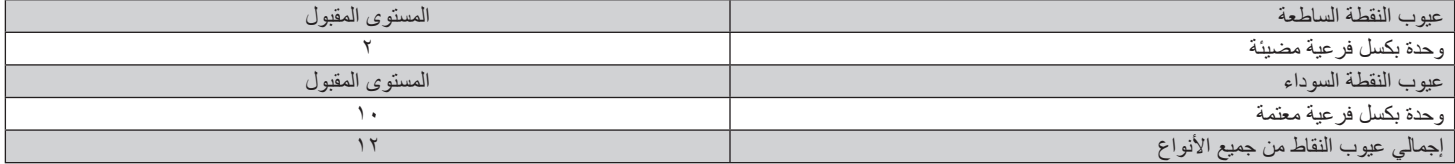

مالحظة: \* عيب واحد أو عيبين متصالن ببكسل فرعي = عيب نقاط واحد

# **-888 مصطلح MURA**

قد تظهر أحيانًا نقاط أو بقع معتمة على شاشات العرض البلورية (LCD). وهذا ما يُعرف في صناعة الشاشات بمصطلح وMura، وهو مصطلح ياباني يعني "التفاوت". حيث يستخدم هذا المصطلح لوصف أي شكل أو منطقة متقطعة تظهر فيها صورة غير متجانسة للشاشة في ظل ظروف معينة. ويرجع سبب هذه الظاهرة إلى وجود عيب أو تلف بمحاذاة طبقة الكريستال السائل، وعادة ما يكون بسبب تشغيل الشاشة لفترة طويلة في أماكن درجة حرارتها مرتفعة. وهذه الظاهرة شائعة في صناعة الشاشات، غير أنها غير قابلة للتصليح. ولا تندرج تحت بنود الضمان.

وقد وُجدت هذه الظاهرة منذ بداية تصنيع شاشات LCD حيث تتضخم الشاشة نتيجة لتشغيلها على مدار 7 × ساعة طوال الأسبوع في ظروف الإضاءة المنخفضة. مما يزاد من احتمال حدوث هذه الظاهرة.

#### **كيفية اكتشاف ظاهرة Mura**

هناك عدة أعراض وأسباب لظاهرة Mura. وفيما يلي العديد من هذه الأعراض والأسباب:

- شوائب الذرات الغريبة في المصفوفة البلورية
- سوء توزيع مصفوفة LCD عند تصنيع الشاشة
- عدم توزيع سطوع اإلضاءة الخلفية بطريقة موحدة
	- إجهاد ناتج عن تجميع لوحة الشاشة
		- عيوب خاليا شاشة LCD
- إجهاد حراري تشغيل الشاشة لمدة طويلة في مكان يتسم بارتفاع درجة الحرارة

#### **كيفية تجنب ظاهرة Mura**

برغم أنه ليس بمقدور الشركة ضمان التخلص الكامل من ظاهرة Mura في كل مرة، إال أنه يمكن الحد من حدوثها من خالل الطرق اآلتية:

- تقليل لمعان اإلضاءة الخلفية
	- استخدام شاشة مؤقتة
- تقليل درجة الحرارة المحيطة بمكان الشاشة

# **-9 تنظيف الشاشة واكتشاف األخطاء وإصالحها**

# **-999 التنظيف**

#### **توخي الحذر عند استخدام هذه الشاشة**

- <span id="page-38-0"></span>• تجنب وضع يديك أو وجهك أو أي جسم آخر بالقرب من فتحات التهوية الخاشاشة. إذ أن الجزء العلوي من هذه الشاشة عادة ما يكون ساخنًا جدًا بسبب الحرارة العالية لهواء ً العادم الذي يصدر من فتحات التهوية. ومن الممكن حدوث حروق أو إصابات شخصية إذا اقترب أي عضو من أعضاء الجسم بدرجة كبيرة جدا. وقد يتسبب وضع أي جسم بالقرب من أعلى هذه الشاشة في تلف هذا الجسم نتيجة للحرارة باإلضافة إلى تلف الشاشة نفسها.
	- تأكد من فصل جميع الكبلات قبل نقل الشاشة. فقد يتسبب نقل الشاشة مع توصيل كبلاتها في تلف الكبلات، الأمر الذي قد يؤدي إلى نشوب حريق أو صدمة كهربائية.
		- افصل قابس الطاقة من مأخذ التيار في الحائط كإجراء سالمة قبل القيام بتنظيف الشاشة أو إجراءات الصيانة.

#### **تعليمات تنظيف اللوحة األمامية**

- تمت معالجة مقدمة هذه الشاشة بصفة خاصة. لذا قم بمسح السطح بقطعة قماش نظيفة أو قماش ناعم خالٍ من الوبر.
- في حالة اتساخ السطح، بلّل قطعة من القماش الناعم الخال من الم عن الم عن المعاش النظم الفائض النسائل الذرائد الذي ثم امسح سطح هذه الشاشة لإزالة الغبار. وبعد ذلك استخدم قطعة قماش جافة من نفس النوع للتجفيف.
	- ال تخدش سطح الشاشة أو تطرق عليه بأصابعك أو بأجسام حادة من أي نوع.
		- ِ ال تستخدم المواد الطيارة مثل بخاخ الحشرات، والمذيبات، والثنر.

#### **تعليمات تنظيف حاوية الشاشة**

- في حالة اتساخ حاوية الشاشة، امسحها بقطعة قماش جافة وناعمة.
- في حالة اتساخ حاوية الشاشة للغاية، بلِّل قطعة قماش خال من ما من من الم فلم القماش للتخلص من أكبر كمية من الرطوبة بقدر الإمكان. ثم امسح حاوية الشاشة. واستخدم قطعة قماش جافة أخرى للمسح حتي يجف السطح.
- لا تجعل أي سائل أو منظف يلامس سطح هذه الشاشة. وفي حالة تخلل الماء أو الرطوبة داخل الجهاز، قد تحدث مشكلات في التشغيل أو مخاطر التعرض لصدمة أو مخاطر كهربائية.
	- ال تخدش حاوية الشاشة أو تطرق عليها بأصابعك أو بأجسام حادة من أي نوع.
	- ِ ال تستخدم المواد الطيارة مثل بخاخ الحشرات والمذيبات والثنر على حاوية الشاشة.
	- ال تضع أي شيء مصنوع من المطاط أو البولي فينيل كلوريد بالقرب من حاوية الشاشة لفترات طويلة.

# **-999 استكشاف المشكالت وإصالحها**

<span id="page-39-0"></span>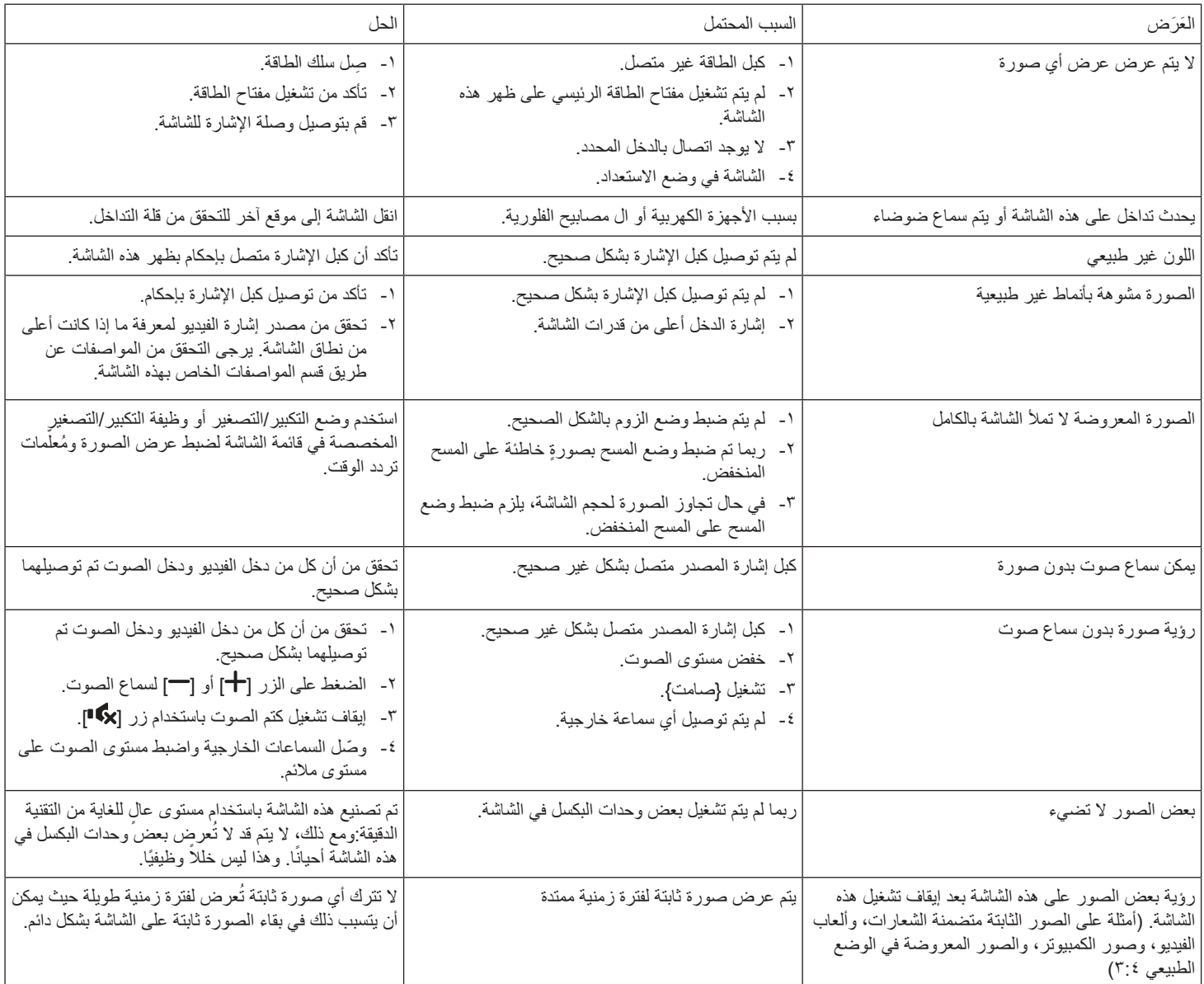

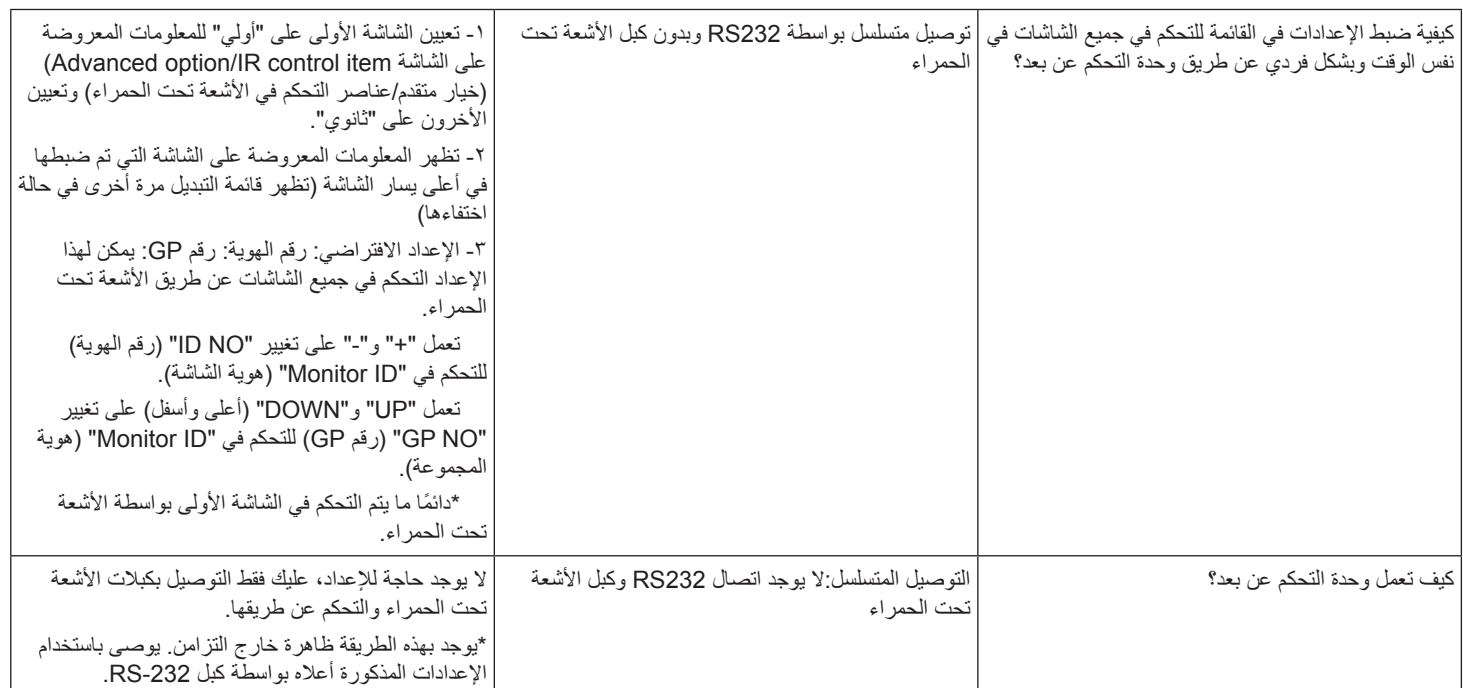

# **1010المواصفات الفنية**

# **عرض:**

<span id="page-41-0"></span>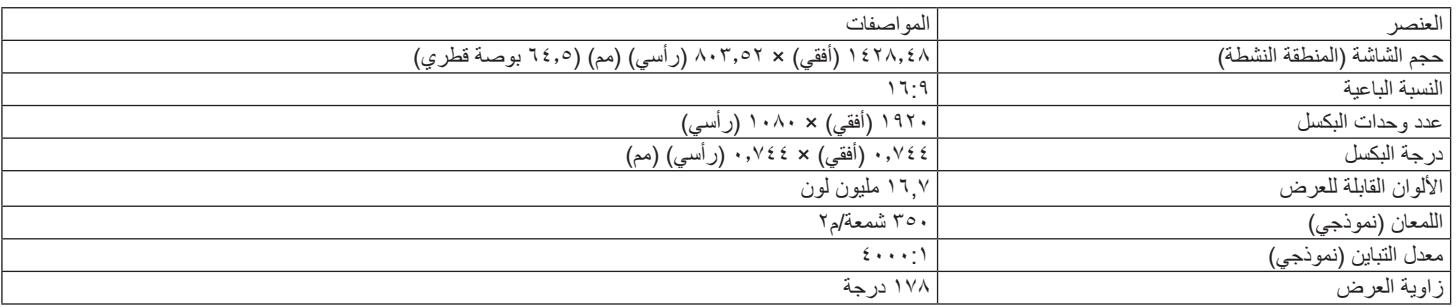

# **أطراف توصيل اإلدخال واإلخراج:**

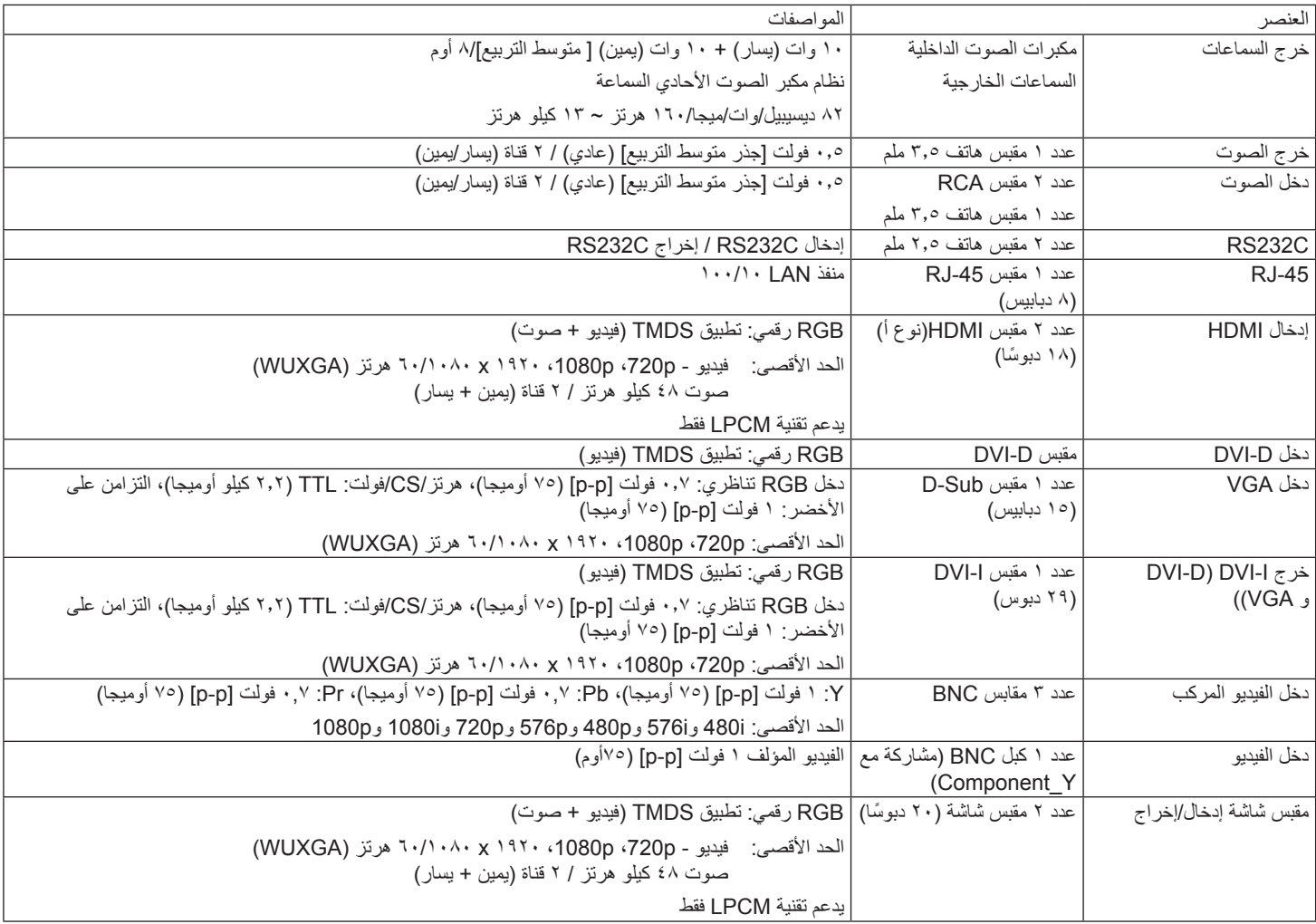

# 65BDL3000Q

# **الظروف:**

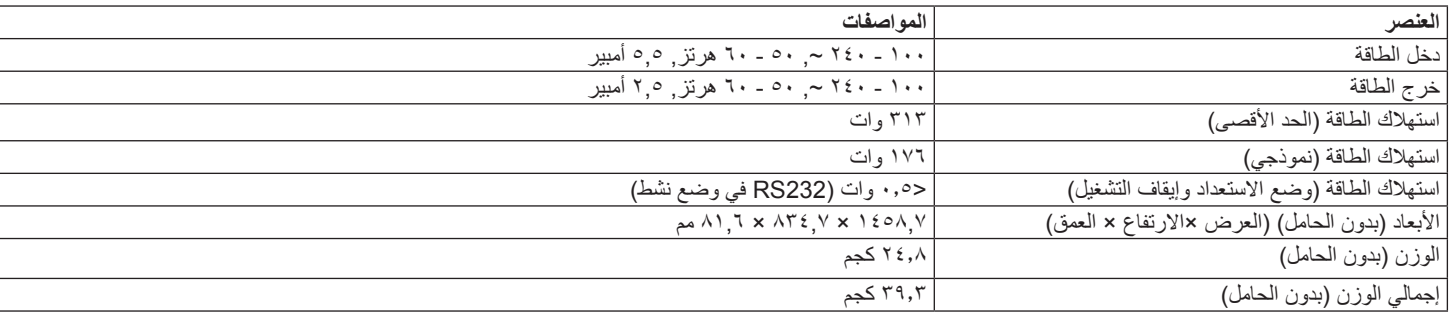

# **لوحة بيانات المنتج:**

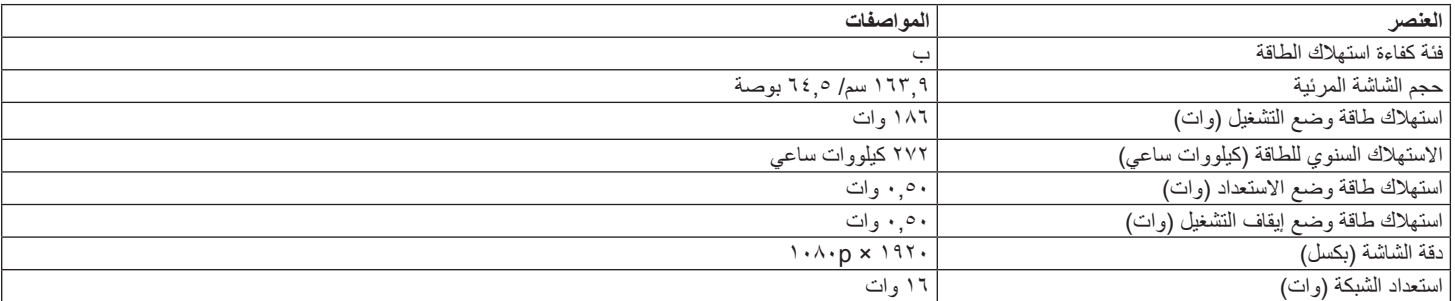

# **البيئية العامة:**

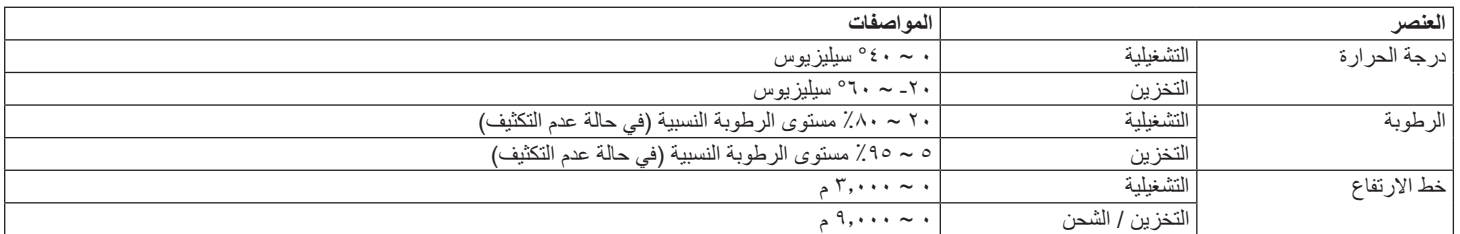

## **السماعة الداخلية:**

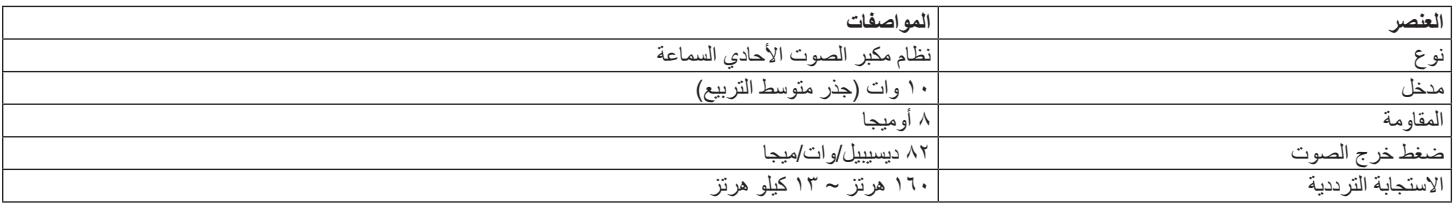

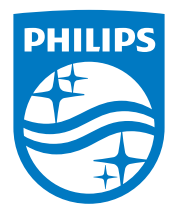

حقوق الطبع والنشر © لعام 2016 لصالح شركة .V.N Philips Koninklijke جميع الحقوق محفوظة.

Philips وشعار Shield Philips هما عالمتان تجاريتانشركة .V.N Philips Koninklijke وتُستخدم بموجب رخصة تقدمهاشركة .Koninklijke Philips N.V

تخضع المواصفات للتغيير دون إشعار مسبق.